ОКП 4220

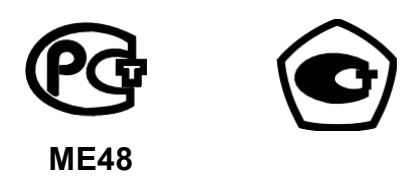

# **ПРИБОРЫ ДЛЯ ИЗМЕРЕНИЙ ЭЛЕКТРОЭНЕРГЕТИЧЕСКИХ ВЕЛИЧИН И ПОКАЗАТЕЛЕЙ КАЧЕСТВА ЭЛЕКТРИЧЕСКОЙ ЭНЕРГИИ**

# «Энергомонитор-3.3Т1»

Руководство по эксплуатации

МС3.055.028 РЭ

2010

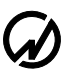

**B** HIII MAPC-ЭНЕРГО

# СОДЕРЖАНИЕ

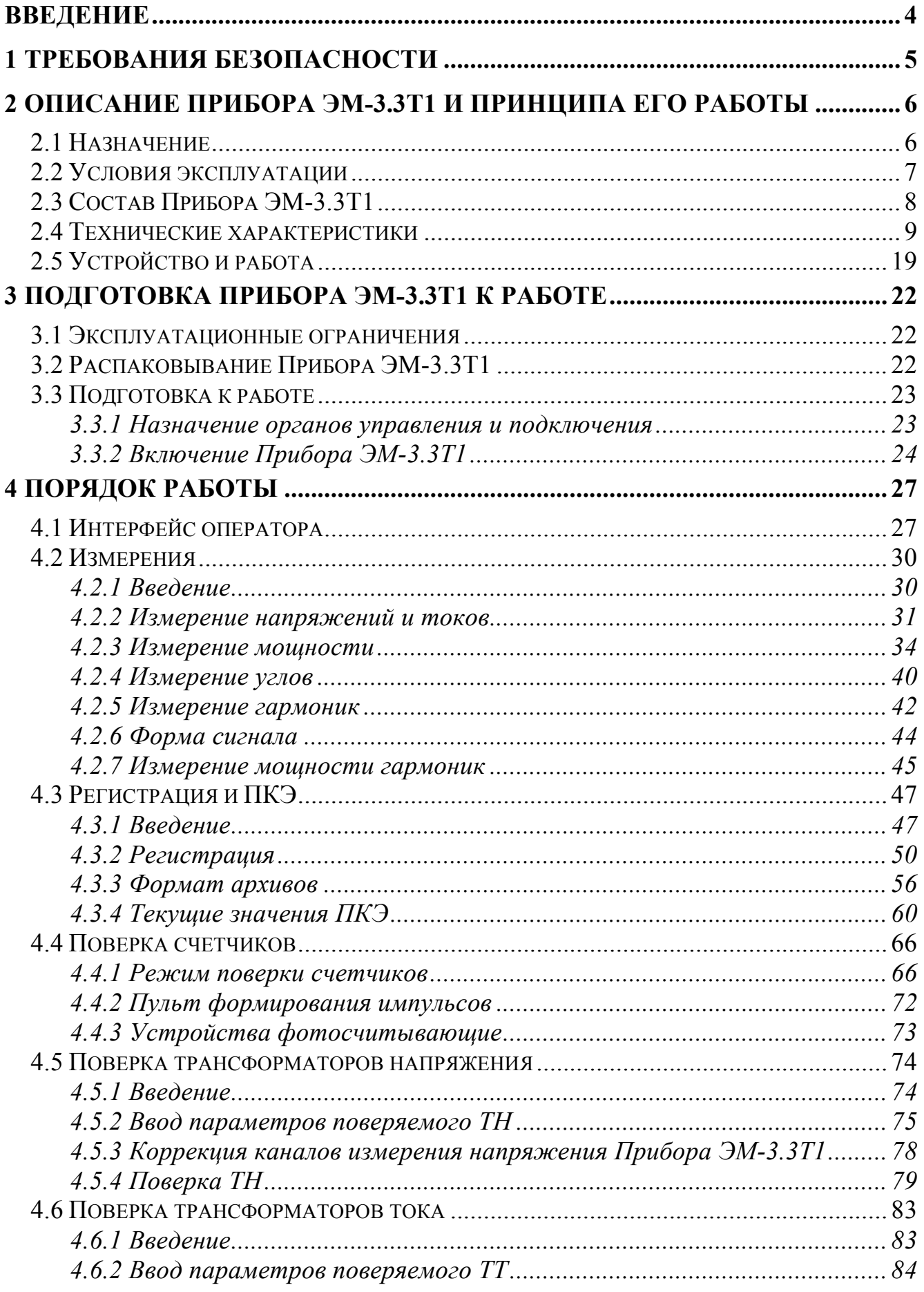

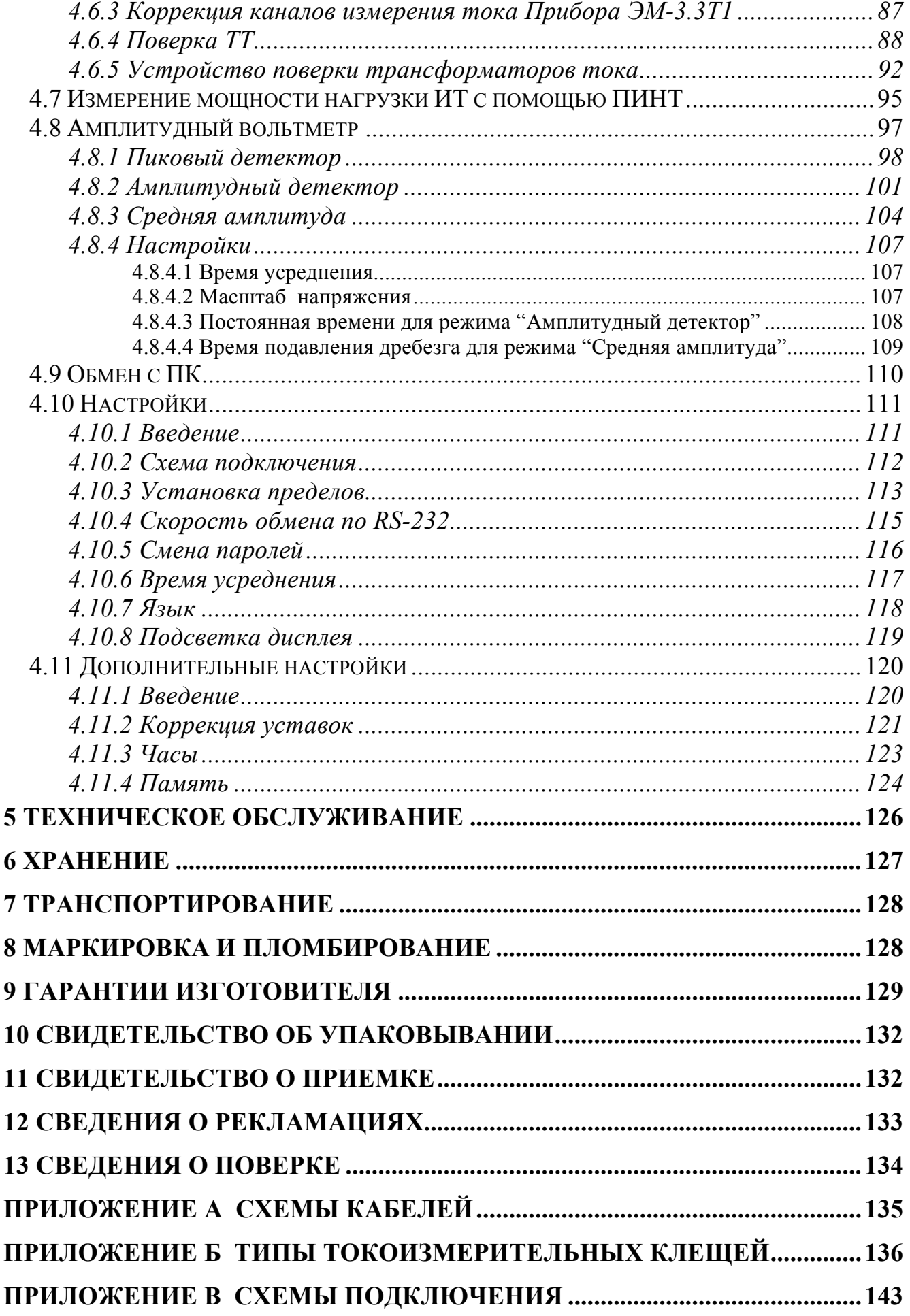

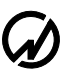

#### **Введение**

<span id="page-3-0"></span>Настоящее руководство по эксплуатации (далее - РЭ) распространяется на приборы для измерений электроэнергетических величин и показателей качества электроэнергии (ПКЭ) «Энергомонитор-3.3Т1» (далее – Прибор ЭМ-3.3Т1). РЭ содержит сведения, необходимые для эксплуатации, технического обслуживания, транспортирования и хранения Прибора ЭМ-3.3Т1, а также сведения, удостоверяющие гарантии изготовителя, сведения о поверке, свидетельства о приемке и упаковке.

Приборы ЭМ-3.3Т1 выпускаются в двух вариантах исполнения: «Энергомонитор-3.3Т1» и «Энергомонитор-3.3Т1-С».

Модификация «Энергомонитор-3.3Т1-С» не позволяет производить измерение ПКЭ и регистрацию параметров электрической сети.

Приборы ЭМ-3.3Т1 могут комплектоваться различными типами первичных преобразователей тока. По метрологическим характеристикам Приборы ЭМ-3.3Т1 выпускается в различных вариантах исполнения в зависимости от типа первичных преобразователей тока (см. табл. 2.2).

Пример записи обозначения Прибора ЭМ-3.3Т1 при заказе:

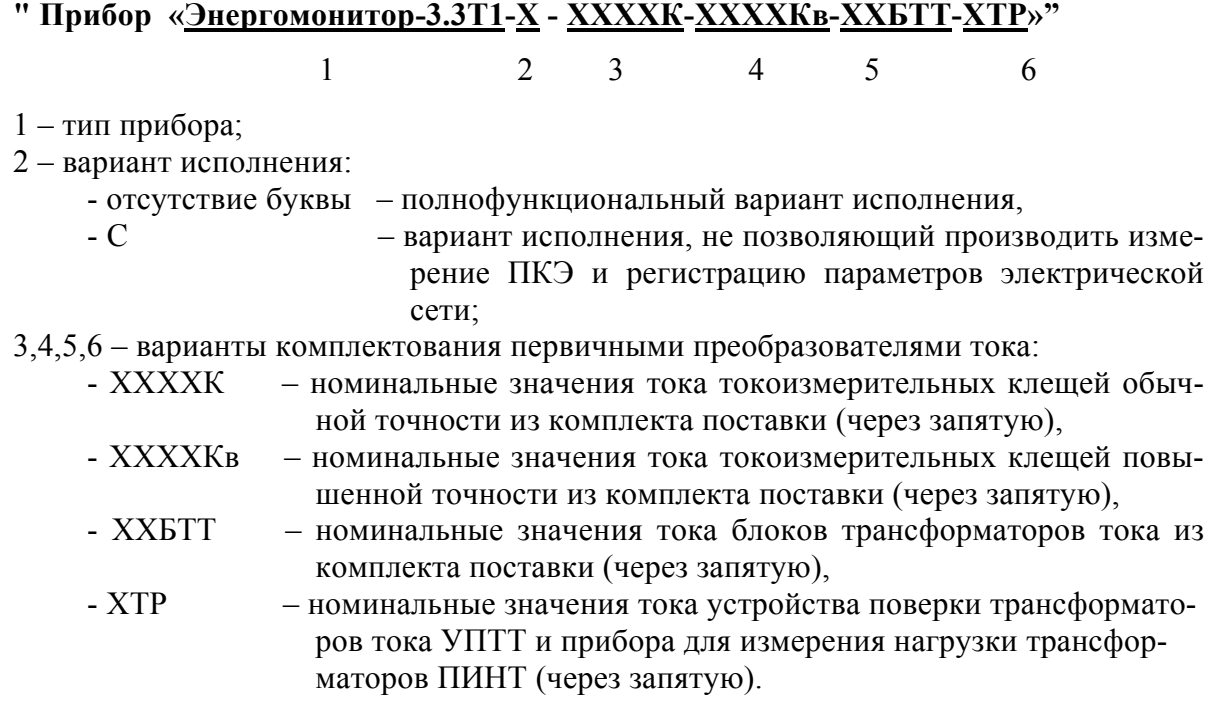

# **1 Требования безопасности**

<span id="page-4-0"></span>1.1 При работе с Прибором ЭМ-3.3Т1 необходимо соблюдать требования безопасности, установленные «Межотраслевыми Правилами по охране труда (ТБ) при эксплуатации электроустановок», М, "Энергоатомиздат", РД-153-34.0-03.150-00.

Пояснения символа на панели Прибора ЭМ-3.3Т1

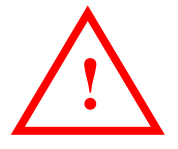

приведено в разделе 3 (подраздел «Включение Прибора ЭМ-3.3Т1»).

1.2 По безопасности Прибор ЭМ-3.3Т1 соответствует ГОСТ Р 52319-05, категория измерений II и III, степень загрязнения 1, двойная усиленная изоляция.

Степень защиты оболочек по ГОСТ 14254 IP40.

1.3 Максимальное значение фазных напряжений в измерительных входах должно быть не более 400 В относительно «нейтрали». Максимальное значение линейных напряжений между измерительными входами должно быть не более 600 В.

<span id="page-5-0"></span>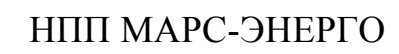

# **2 Описание Прибора ЭМ-3.3Т1 и принципа его работы**

#### <span id="page-5-1"></span>**2.1 Назначение**

Прибор ЭМ-3.3Т1 предназначен для:

- измерения и регистрации основных показателей качества электроэнергии (ПКЭ), установленных ГОСТ 13109-97 и EN 50160;
- измерения и регистрации основных параметров электрической энергии в однофазных и трехфазных электрических сетях: действующих значений напряжений и токов при синусоидальной и искаженной формах кривых; активной, реактивной и полной электрической мощности;
- поверки однофазных и трехфазных счетчиков активной и реактивной электрической энергии на месте эксплуатации, а также для контроля метрологических характеристик счетчиков и правильности их подключения без разрыва токовых цепей;
- поверки измерительных трансформаторов напряжения и тока на местах их эксплуатации;
- измерения параметров вторичных цепей (мощности нагрузки) в системах учета электрической энергии;
- поверки электроизмерительных приборов, энергетических измерительных преобразователей напряжения, тока, активной и реактивной мощности на месте их эксплуатации;
- для измерения амплитудных и пиковых значений переменного напряжения частотой до 500 Гц по одному/трем каналам и по разностному каналу, для поверки и калибровки амплитудных и пиковых вольтметров.

Прибор ЭМ-3.3Т1 может применяться для:

- энергетического обследования предприятий производителей и потребителей электрической энергии (энергоаудит);
- проведения сертификации электрической энергии;
- технологического контроля и анализа (мониторинга) качества электрической энергии;
- комплектации метрологических лабораторий (в том числе передвижных).

#### <span id="page-6-0"></span>**2.2 Условия эксплуатации**

Рабочие условия эксплуатации Прибора ЭМ-3.3Т1: Температура окружающего воздуха, °С от минус 20 до 55 Относительная влажность воздуха, % до 90 при 30°С Атмосферное давление, кПа (мм рт. ст.) от 70 до 106.7 (537 –800)

Электропитание Прибора ЭМ-3.3Т1 осуществляется от сети переменного тока 100...264 В,  $50 \pm 5$  Гц, через адаптер питания и устройство зарядно-питающее (УЗП), в состав которого входят аккумуляторные батареи, постоянным напряжением 12 В. Допускается использовать Прибор ЭМ-3.3Т1 только с адаптером питания или УЗП.

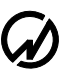

## **2.3 Состав Прибора ЭМ-3.3Т1**

<span id="page-7-0"></span>Прибор ЭМ-3.3Т1 поставляется в комплектации, соответствующей договору поставки. В состав комплекта поставки входят устройства, приведенные в таблице 2.1.

Таблица 2.1 **Наименование Обозначение Кол-во** Прибор «Энергомонитор-3.3Т» МС3.055.028 1 шт. Адаптер питания Прибора ЭМ-3.3Т1 с кабелем 220 В (UBUX = 16 B, IBUX = 1.2 A)  $\text{MC2.087.010}$  1 шт. Кабель для связи с ПК по RS-232  $\vert$  1 шт.  $Ka$ бель для связи с ПК по USB  $1 \text{ m}$ . Программное обеспечение «Энергомониторинг» \* МС0002-021 1 диск  $P$ уководство по эксплуатации  $\vert$  МС3.055.028 РЭ  $\vert$  1 экз.  $M$ етодика поверки  $M_{\text{O}}$  1 экз. Упаковка **МС4.170.001** 1 шт. **Дополнительные принадлежности:**  Устройство зарядно-питающее УЗП (U<sub>BЫX</sub> = 12 В, I<sub>BЫX</sub> = 0.8 A) МС2.087.012 1 шт.  $\text{III}$ упы тестерные (4 цвета)  $\left| 4 \text{ mT} \right|$ Блок трансформаторов тока Iн= 0.5 A  $\vert$  MC4.728.003-03  $\vert$  1 шт. Блок трансформаторов тока Iн= 5.0 A  $\vert$  MC4.728.003-04  $\vert$  1 шт. Блок трансформаторов тока Iн= 50 A  $\vert$  MC4.728.003-02  $\vert$  1 шт. Кабель «Ток-Т» МС6.705.001 1 шт.  $K$ лещи токоизмерительные 5 A  $\overline{3}$  шт. Клещи токоизмерительные  $10 \text{ A}$   $3 \text{ m}$ . Шунт 10 A МС5.064.001-04 1 шт. Клещи токоизмерительные 50 A  $\vert$  3 шт. Шунт 50 A МС5.064.001-02 1 шт. Клещи токоизмерительные  $100 \text{ A}$   $3 \text{ m}$ . Шунт 100 A МС5.064.001-01 1 шт. Клещи токоизмерительные 500 A  $\vert$  3 шт. Шунт 500 A МС5.064.001-03 1 шт. Клещи токоизмерительные  $1000 \text{ A}$   $3 \text{ m}$ . Шунт 1000 A МС5.064.001 1 шт. Клеши токоизмерительные 300/3000 A  $\overline{3}$  шт. Кабель «Ток-К»  $\vert$  1 шт. Устройство фотосчитывающее УФС-Э  $\vert$  МС3.811.002  $\vert$  1 шт.  $V$ стройство фотосчитывающее УФС-И  $\vert$  МС3.811.001  $\vert$  1 шт. Пульт формирования импульсов ПФИ МС2.084.001 1 шт. Устройство поверки трансформаторов тока УПТТ (с адаптером питания +12 В)  $\mid$  MC2.746.001  $\mid$  1 шт. Прибор для измерения нагрузки трансформаторов ПИНТ МС2.746.002 1 шт. Устройство поверки трансформаторов напряжения УПТН МС5.176.002 1 шт. Устройство для измерения параметров трансформаторов и их нагрузки УТН-3.3 МС2.746.003 1 шт. Блок коммутации БК 10-3000 МС5.282.006 1 шт.

\* Для работы с приборами "Энергомонитор-3.3Т1" предназначены программы:

- "Энергомониторинг Электросетей" версии 4.2.0 и выше,

- "Энергомониторинг средств измерений" версии 4.0.0 и выше.

 $\mathcal{L}_\text{max}$ 

#### **2.4 Технические характеристики**

<span id="page-8-0"></span>2.4.1 Прибор ЭМ-3.3Т1 выпускается с техническими характеристиками, соответствующими виду масштабных преобразователей тока.

Каналы измерения тока подключаются через масштабные преобразователи, входящие в комплект прибора: трансформаторы тока или токоизмерительные клещи, датчики (Приложения Б и В). Прибор ЭМ-3.3Т1 имеет три канала для измерения тока с использованием масштабных преобразователей, входящих в комплект прибора, с номинальными первичными токами:

- 0.1 А с трансформаторами тока,
- 1 А с трансформаторами тока,
- 0.5 А с трансформаторами тока,
- 5 А с трансформаторами тока,
- 50 А с трансформаторами тока,
- 5 А с токоизмерительными клещами на 5 А,
- 10 А с токоизмерительными клещами на 10 А,
- 50 А с токоизмерительными клещами на 50 А,
- 100 А с токоизмерительными клещами на 100 А,
- 300 А с гибкими токоизмерительными датчиками на 300/3000 А,
- 500 А с токоизмерительными клещами на 500 А,
- 1000 А с токоизмерительными клещами на 1000 А,
- 3000 А с гибкими токоизмерительными датчиками на 300/3000 А,
- 5000 А с токоизмерительными клещами на 5000 А.

Каналы измерения напряжения подключаются к контролируемой сети непосредственно или через масштабные преобразователи: трансформаторы напряжения, делители и др. Прибор ЭМ-3.3Т1 имеет три канала для прямого измерения фазного (междуфазного) напряжения с номинальными значениями: 60 В (100 В), 120 В (200 В), 240 В (415 В).

2.4.2 Прибор ЭМ-3.3Т1 обеспечивает измерение основных показателей качества электроэнергии (ПКЭ) по ГОСТ13109-97, EN 50160 и других электроэнергетических величин в диапазонах и с пределами допускаемых основных погрешностей измерения, соответствующими данным таблицы 2.2.

Прибор ЭМ-3.3Т1 обеспечивает непрерывное измерение, расчет, отображение на графическом дисплее и накопление (с последующей передачей на ПК) результатов измерений.

Результаты измерений, полученные от АЦП, обрабатываются в соответствии с заложенной программой. Обсчет производится на основании 4096 измерений АЦП за 0,32 с, т.е. при частоте 50 Гц на один период приходится 256 измерений. Текущие значения рассчитываются каждые 0,16 с. При этом берется 2048 измерений от предыдущего отсчета и 2048 следующих.

Прибор ЭМ-3.3Т1 обеспечивает регистрацию:

- ПКЭ: количество измерений (одно измерение АЦП за 0,32 с) ПКЭ, попавших в нормально допускаемые пределы (НДП), предельно допускаемые пределы (ПДП) и не попавших в эти пределы в течение суток. При этом интервал усреднения для установившегося отклонения напряжения составляет 60 с, для отклонения частоты 20 с, для остальных ПКЭ 3 с.
- провалов и перенапряжений;
- значений кратковременной дозы фликера при интервалах времени измерения 10 мин, 5 мин. или 1 мин.;
- значений ПКЭ и параметров электрической сети (см. п. 4.3.3) со временем усреднения 3 с, 1 мин. или 30 мин. Кроме того, Прибор ЭМ-3.3Т1 может работать в режиме осциллографирования, т.е. регистрации данных, поступающих непосредственно с АЦП с частотой 12,8 кГц (3 фазы напряжения и 3 фазы тока);
- результатов поверки счетчиков электроэнергии в Приборе ЭМ-3.3Т1 может храниться до 200 поверок счетчиков по 10 точек каждая.

Прибор ЭМ-3.3Т1 обеспечивает индикацию на графическом дисплее результатов измерения:

- значений основных ПКЭ;
- параметров электрической сети со временем их усреднения 1.25 с, 2.5 с, 5 с, 10 с, 1 мин., 15 мин. или 30 мин. (см. п. 4.10.6);
- погрешности поверяемых счетчиков электроэнергии;
- погрешности поверяемых измерительных трансформаторов тока и напряжения (с помощью УПТН и УПТТ).

Объем индикации измеренных значений тока – пять значащих цифр и знак полярности (варианты отображения значений тока: ±х.хххх, ±хх.ххх, ±ххх.хх, ±хххх.х). Объем индикации измеренных значений напряжения – пять значащих цифр и знак полярности (варианты отображения значений напряжения: ±х.хххх, ±хх.ххх, ±ххх.хх). Объем индикации измеренных значений мощности – минимум четыре значащие цифры и знак полярности (варианты отображения значений мощности: ±х.ххх, ±хх.ххх, ±ххх.ххх, ±хххх.хх, ±ххххх.х,  $\pm$ xxxxxx,  $\pm$ xxxxxxx).

Таблица 2.2

| Измеряемые<br>величины                                                                                               | Диапазоны<br>измерений                                                                                                    | Пределы и вид<br>допускаемой основной<br>погрешности измерений                                                                                                    | Примечание                                                                                                    |
|----------------------------------------------------------------------------------------------------|----------------------------------------------------------------------------------------------------|----------------------------------------------------------------------------------------------------|----------------------------------------------------------------------------------------------------|
| 1 Действующее (среднеквадрати-<br>ческое) значение переменного<br>напряжения (U), В                                  |                                                                                                    | относительная<br>от 0.01 Uн до 1.5 Uн $\pm$ [0.1+0.01((U <sub>H</sub> /U)-1)] %                                                                                                    | $U_{\text{H}}$ = 60 (100),<br>$120(200)$ ,<br>240 (415) B                                                                                                    |
| 2 Действующее значение напря-<br>жения первой гармоники $(U_1)$ ,<br>B                                               | от 0.01 $U_{\rm H}$ до 1.5 $U_{\rm H}$                                                                                                    | относительная<br>$\pm [0.2 + 0.02((U_{\rm H}/U) - 1)]$ %                                                                                                    |                                                                                                    |
| 3 Напряжение постоянного тока<br>$(U_{DC})$ , B                                                                      | от 0.01 $U_{\rm H}$ до 1.5 $U_{\rm H}$                                                                                                    | относительная<br>$\pm [0.2 + 0.02((U_{\rm H}/U) - 1)]$ %                                                                                                    |                                                                                                    |
| 4 Действующее (среднеквадрати-<br>ческое) значение переменного<br>тока (I), A                                        |                                                                                                    | относительная<br>or 0.005I <sub>H</sub> $\pi$ 0.1.5I <sub>H</sub> <sup>*</sup> $\neq$ [0.1+0.01((I <sub>H</sub> /I)-1)] % *<br>or 0.05I <sub>H</sub> $\pi$ 0.1.5I <sub>H</sub> <sup>**</sup> $\neq$ [0.5+0.05((I <sub>H</sub> /I)-1)] % **<br>or 0.05I <sub>H</sub> $\pi$ 0.1.5I <sub>H</sub> <sup>***</sup> $\neq$ [1.0+0.05((I <sub>H</sub> /I)-1)] % *** | Номинальные значения<br>измеряемых действую-<br>щих значений переменно-<br>го тока определяются и<br>соответствуют номиналь-<br>ным значениям первич-<br>ных преобразователей<br>тока из комплекта по-<br>ставки (БТТ, токоизмери-<br>тельные клещи, УПТТ) из<br>ряда 0.1, 1, 0.5, 5, 10, 50,<br>100, 300, 500, 1000, 3000<br>А. |
| 5 Действующее значение тока<br>первой гармоники (I <sub>1</sub> ), А                                                 | от 0.01 $I_{\text{H}}$ до 1.5 $I_{\text{H}}^{*}$<br>от 0.05I <sub>н</sub> до 1.5I <sub>н</sub> **<br>от 0.05I <sub>н</sub> до 1.5I <sub>н</sub> <sup>*</sup> | относительная<br>$\pm [0.2 + 0.02((I_{H}/I)-1)]$ %<br>$\pm [0.5+0.05((I_H/I)-1)]$ %<br>$\pm [1.0 + 0.05((I_H/I)-1)]$ %                                                                                                    |                                                                                                    |
| 6 Фазовый угол между фазными<br>напряжениями первых гармо-<br>ник $(\varphi_U)$ , градус                             | от 0 до 360                                                                                                    | абсолютная<br>$\pm 0.1$                                                                                                    | $0.2U_{\rm H}$ < U < 1.5U <sub>H</sub>                                                                                                    |
| 7 Фазовый угол между напряже-<br>нием и током первой гармони-<br>ки одной фазы (Фиј), градус                         | от 0 до 360                                                                                                    | абсолютная<br>$\pm 0.5$ <sup>***</sup><br>$\pm 0.2$ *<br>$\pm 0.5$ <sup>**</sup>                                                                                                    | 0.2 $I_{\rm H} \leq I \leq 1.5 I_{\rm H}$<br>$0.2 U_{\rm H} \le U \le 1.5 U_{\rm H}$                                                                                                    |
| 8 Фазовый угол между фазным<br>напряжением и током n-ой гар-<br>моники n от 2 до 40, $(\varphi_{UI(n)})$ ,<br>градус | от 0 до 360                                                                                                    | абсолютная<br>$\pm 3.0$ <sup>*</sup><br>$\pm 1.0$ <sup>*</sup>                                                                                                    | Только для Приборов<br>с БТТ и Приборов<br>повышенной точности<br>с токоизмерительными<br>клещами<br>$P_{(n)} \ge 0,003I_{H}U_{H}$<br>0.1 $I_{\rm H} \leq I \leq 1.5$ $I_{\rm H}$<br>$2\% \leq K(n) \leq 15\%$<br>2 < n < 10                                                                                                    |
|                                                                                                    |                                                                                                    | $\pm 6.0$ <sup>**</sup><br>$\pm 3.0$ <sup>*</sup>                                                                                                    | 11 < n < 40                                                                                                    |

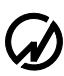

# **B** HIII MAPC-ЭНЕРГО

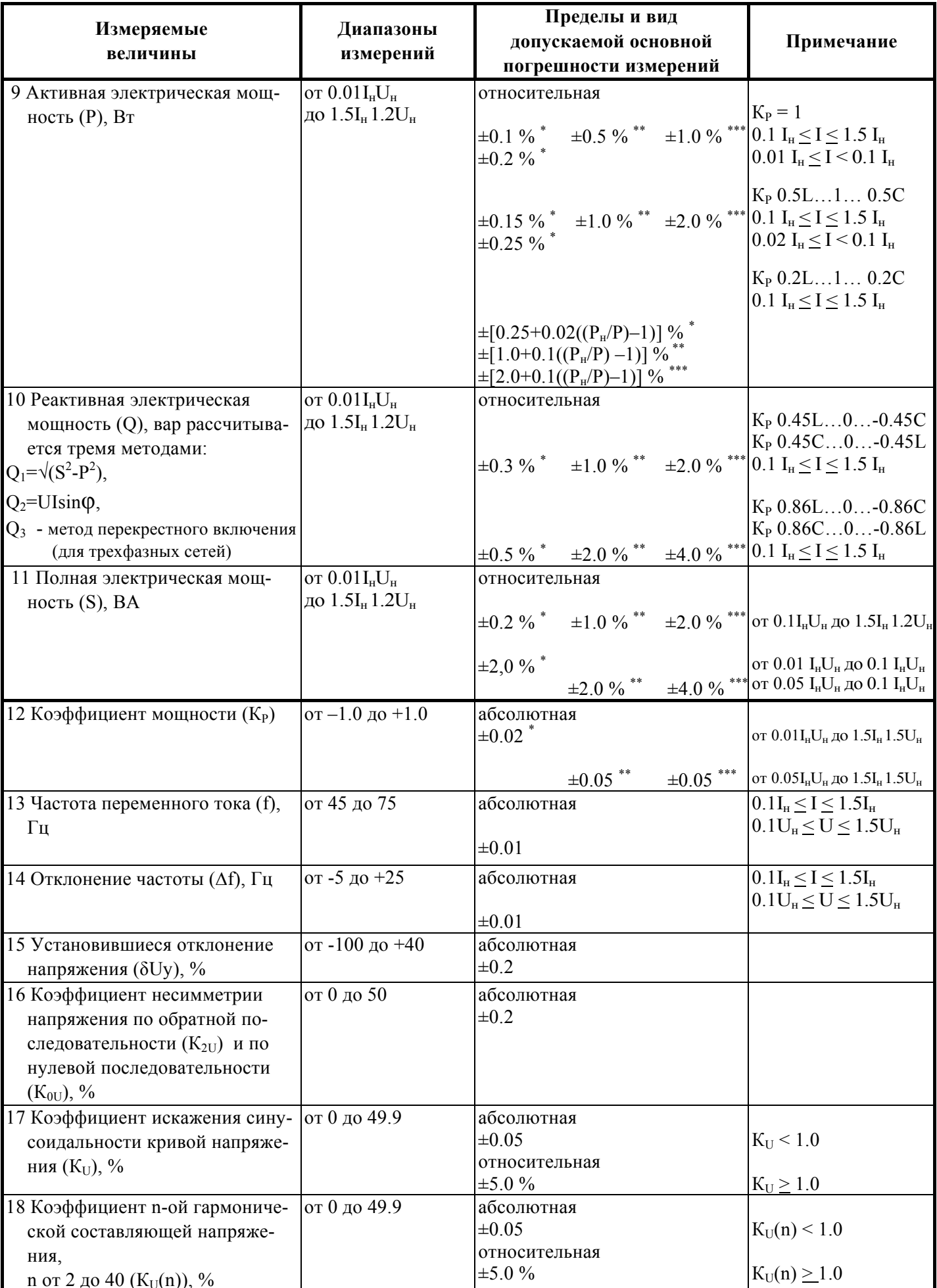

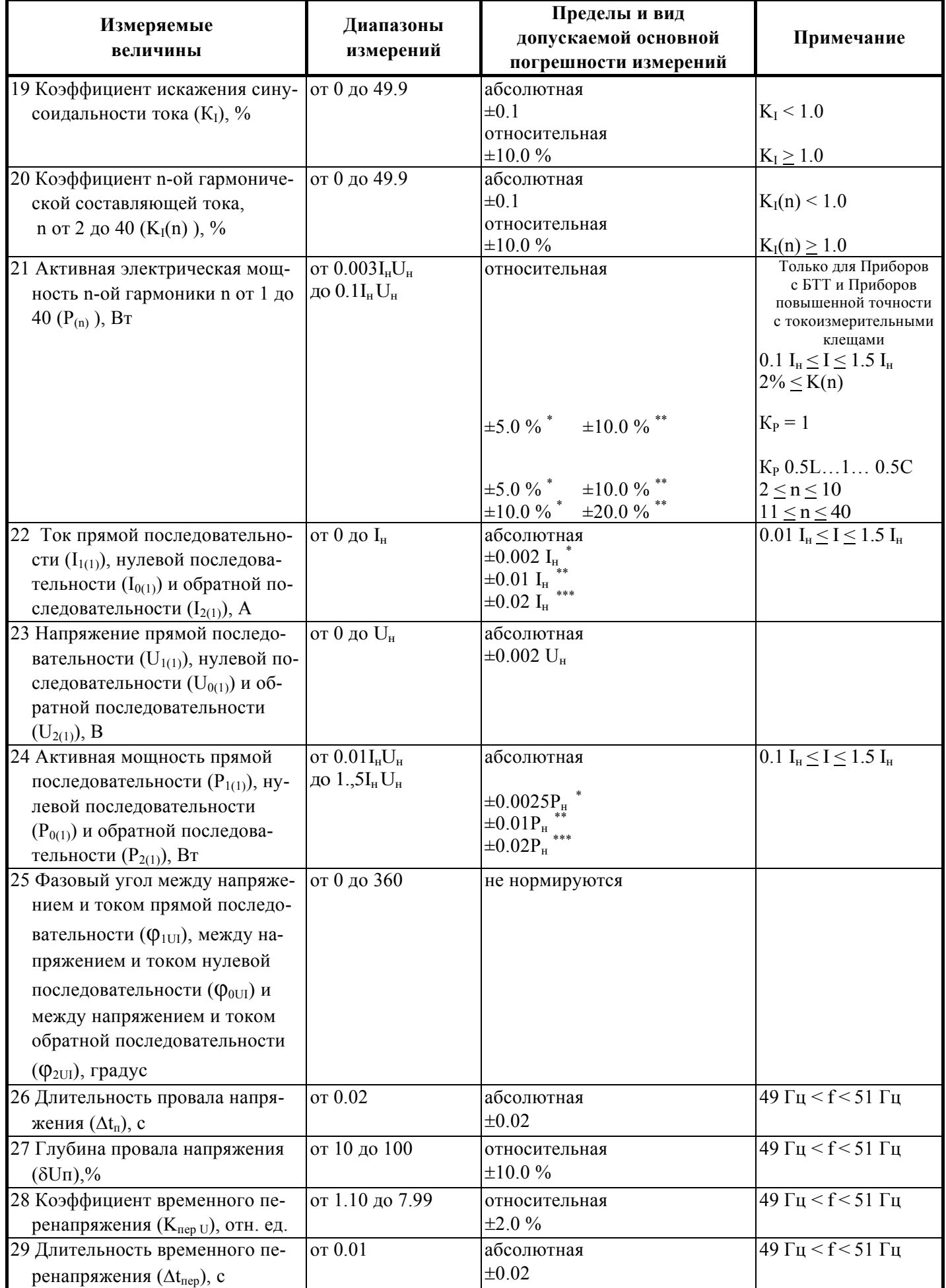

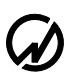

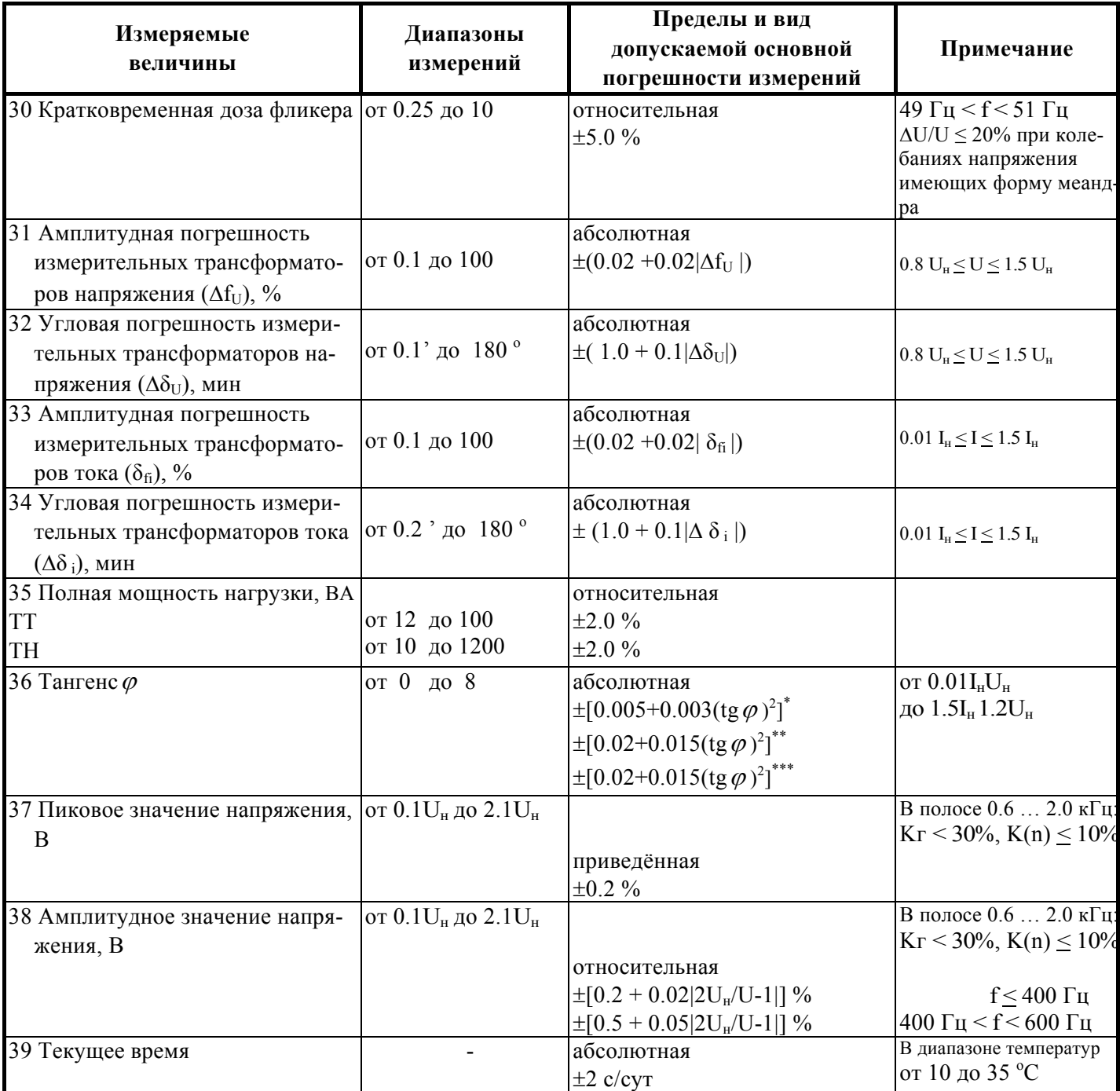

\* Для Прибора ЭМ-3.3Т1 с блоком трансформаторов тока.

\*\* Для Прибора ЭМ-3.3Т1 с токоизмерительными клещами повышенной точности.

\*\*\* Для Прибора ЭМ-3.3Т1 с токоизмерительными клещами обычной точности.

Отсутствия знаков \*, \*\*, \*\*\* означает, что данное значение действительно для Приборов ЭМ-3.3Т1 обычной и повышенной точности с токоизмерительными клещами и для Приборов ЭМ-3.3Т1 с блоком трансформаторов тока.

2.4.3 Дополнительная погрешность хода часов в рабочем диапазоне температур составляет не более ±0.05 с/сутки °С.

 $\mathcal{L}=\mathcal{L}^{\mathcal{L}}$ 

2.4.4 При несинусоидальной форме сигнала Прибор ЭМ-3.3Т1 обеспечивает измерения параметров электрической сети и ПКЭ, если амплитудные значения тока и напряжения не превышают 200 % от номинальных значений поддиапазонов измерений (п. 2.4.1).

2.4.5 Прибор ЭМ-3.3Т1 обеспечивает расчет и регистрацию наибольших и наименьших, верхних и нижних значений ПКЭ и количества измерений, попавших в нормально допускаемые пределы (НДП), предельно допускаемые пределы (ПДП) и не попавших в эти пределы за каждые сутки. Глубина регистрации - 8 суток.

Прибор ЭМ-3.3Т1 обеспечивает расчет и регистрацию параметров электрической сети в течение:

- 9.5 часов при времени усреднения 3 с,
- 8 суток при времени усреднения 1 мин. (в т.ч. значений ПКЭ),

- 7,5 месяцев при времени усреднения 30 мин.

Прибор ЭМ-3.3Т1 обеспечивает в режиме осциллографирования регистрацию данных, поступающих непосредственно с АЦП, с частотой 12,8 кГц (3 фазы напряжения и 3 фазы тока) в течение 9 минут.

Прибор ЭМ-3.3Т1 обеспечивает расчет и регистрацию значений и длительностей провалов напряжения и перенапряжений с глубиной хранения до 80000 событий.

Прибор ЭМ-3.3Т1 обеспечивает расчет и регистрацию значений кратковременной дозы фликера при интервалах времени измерения 10 мин, 5 мин. или 1 мин. с глубиной регистрации 8 суток;

Прибор ЭМ-3.3Т1 обеспечивает сохранение в памяти до 200 результатов поверки счетчиков электроэнергии по 10 точек каждая.

Архивирование результатов измерений производится во внутренней энергонезависимой памяти Прибора ЭМ-3.3Т1. Время хранения накопленной информации при выключении питания не ограничено.

Прибор ЭМ-3.3Т1 обеспечивает обмен данными с ПК по последовательным интерфейсам RS-232 и/или USB.

2.4.6 Встроенные часы текущего времени фиксируют время регистрации результатов измерения по всем измеряемым и сохраняемым характеристикам, вносимым в память Прибора ЭМ-3.3Т1 (его архив). В Приборе ЭМ-3.3Т1 имеется возможность установки и коррекции времени и даты. Питание часов осуществляется от встроенной батареи (аккумулятора) со временем непрерывной работы не менее 2-х лет.

15

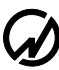

2.4.7 В Приборе ЭМ-3.3Т1 предусмотрена двухуровневая система паролей (для доступа первого уровня – пароль из 8 цифр, второго - 9), определяющая доступ к соответствующим режимам работы.

2.4.8 Прибор ЭМ-3.3Т1 выдерживает перегрузку до 600 В по каналам измерения фазного напряжения и до  $2I_{H}$  А по каналам измерения тока в течение 0,5 с (среднеквадратичные значения) и обеспечивает свои метрологические характеристики через 15 мин после снятия перегрузки.

2.4.9 Полная потребляемая мощность по каждому каналу измерения тока (при токе, соответствующем значениям, указанным в таблице 2.2) не превышает 0,5 ВА.

Полная потребляемая мощность по каждому каналу измерения напряжения не превышает 1,0 ВА.

2.4.10 В Приборе ЭМ-3.3Т1 имеется частотный выход "Fвых" со следующими значениями параметров сигнала:

длительность импульса 14 ± 2 мкс;

амплитуда импульсов 4,5 ± 0,5 В ( $U_0 \le 0$ ,2 В;  $U_1 \ge 4$ ,5 В).

Частота f (кГц) пропорциональна измеряемой мощности. Постоянные Прибора ЭМ-

3.3Т1 для разных пределов по напряжению и току представлены в таблице 2.3.

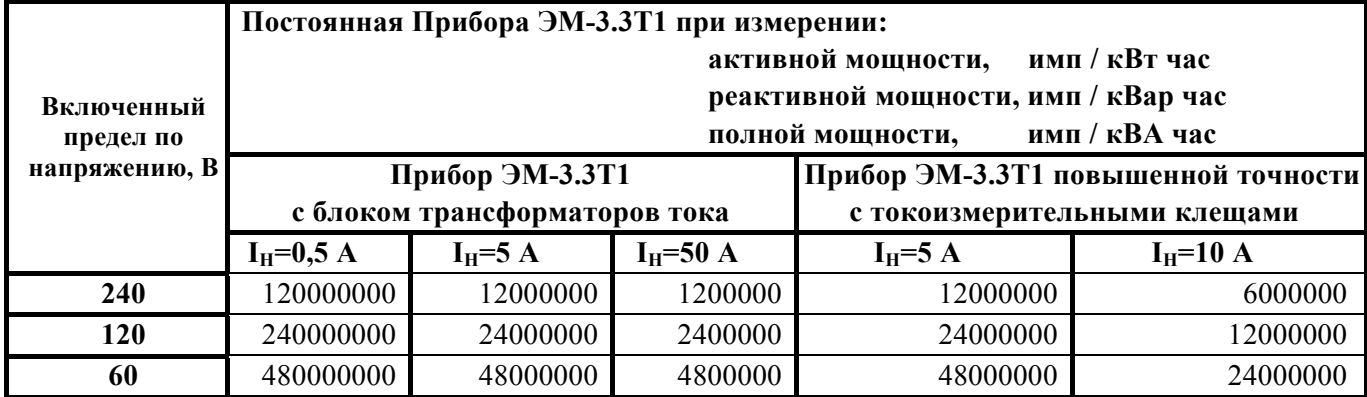

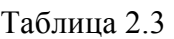

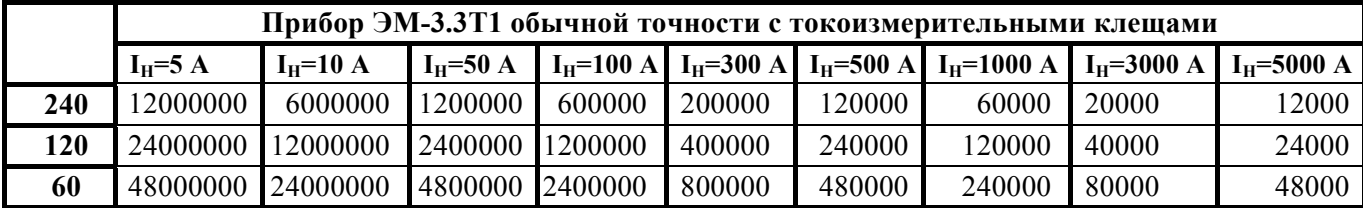

2.4.11 Прибор ЭМ-3.3Т1 обеспечивает поверку электронных счетчиков электроэнергии, классов точности от 0,5 и менее точных, имеющих импульсный выход, а также индукционных с использованием фотосчитывающего устройства (УФС-Э и УФС-И, соответственно) или пульта формирования импульсов ПФИ. Пределы установки постоянной поверяемого счетчика от 1 до 999999999 имп./кВт\*ч.

Прибор ЭМ-3.3Т1 обеспечивает обработку сигнала на частотном входе со следующими параметрами:

- амплитуда импульсов – (5…15) В;

- длительность импульса – не менее 10 мкс;

- частота (количество импульсов в секунду) соответствует значению мощности, измеренной проверяемым счетчиком, с учетом постоянной счетчика.

Прибор ЭМ-3.3Т1 обеспечивает контроль метрологических характеристик счетчиков и правильности их подключения без разрыва токовых цепей с использованием фотосчитывающего устройства или ПФИ:

- электронных счетчиков электроэнергии, имеющих импульсный оптический выход (с использованием фотосчитывающего устройства электронного – УФС-Э или ПФИ производства ООО «НПП Марс-Энерго»);
- электронных счетчиков электроэнергии, имеющих импульсный токовый выход (с использованием ПФИ, производства ООО «НПП Марс-Энерго»);
- индукционных счетчиков (с использованием фотосчитывающего устройства для индукционных счетчиков – УФС-И или ПФИ, производства ООО «НПП Марс-Энерго»).

2.4.12 Прибор ЭМ-3.3Т1 с использованием устройства поверки трансформаторов тока УПТТ обеспечивает поверку измерительных трансформаторов тока (ТТ) со значением тока вторичной обмотки 5 А класса точности до 0,2S и измерительных трансформаторов напряжения (ТН) класса точности до 0,2 с использованием устройства поверки трансформаторов напряжения УПТН.

2.4.13 Прибор ЭМ-3.3Т1 в режиме амплитудного вольтметра обеспечивает поверку и калибровку амплитудных и пиковых вольтметров класса 0,2 и менее точных.

2.4.14 Прибор ЭМ-3.3Т1 обеспечивает технические характеристики в соответствии с табл.2.2 по истечении времени установления рабочего режима не более 30 мин.

2.4.15 При исчезновении напряжения питания 10-17 В (при глубине провала 100 %) Прибор ЭМ-3.3Т1 обеспечивает сохранение установок и накопленной в памяти информа-

17

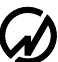

ции. При использовании устройства зарядно-питающего (УЗП) перерыва в работе не происходит (см. п.п. 2.4.15, 2.4.16).

При восстановлении питания, если исчезновении напряжения питания произошло во время режима регистрации и привело к отключению Прибора ЭМ-3.3Т1, произойдет включение Прибора ЭМ-3.3Т1 и автоматический переход в режим регистрации с ранее установленными параметрами (см. п. 4.3.2).

2.4.16 Время непрерывной работы Прибора ЭМ-3.3Т1 при питании от УЗП 12 В (при отсутствии напряжения питающей сети) - не менее 2 ч. (после одного цикла зарядки УЗП).

Время непрерывной работы при полном заряде УЗП - не более 5 ч.

2.4.17 Полная потребляемая Прибором ЭМ-3.3Т1 мощность по цепи переменного тока не превышает 20 ВА, по цепи постоянного тока не превышает 8 ВА при напряжении 12 В.

2.4.18 Габаритные размеры Прибора ЭМ-3.3Т1 (длина, ширина, высота) не более 250х280х80 мм.

Масса Прибора ЭМ-3.3Т1 (без аксессуаров) не превышает 2 кг.

2.4.19 Среднее время наработки на отказ Прибора ЭМ-3.3Т1 - не менее 44000 ч. Средний срок службы Прибора ЭМ-3.3Т1 - не менее 10 лет.

### 2.5 Устройство и работа

<span id="page-18-0"></span>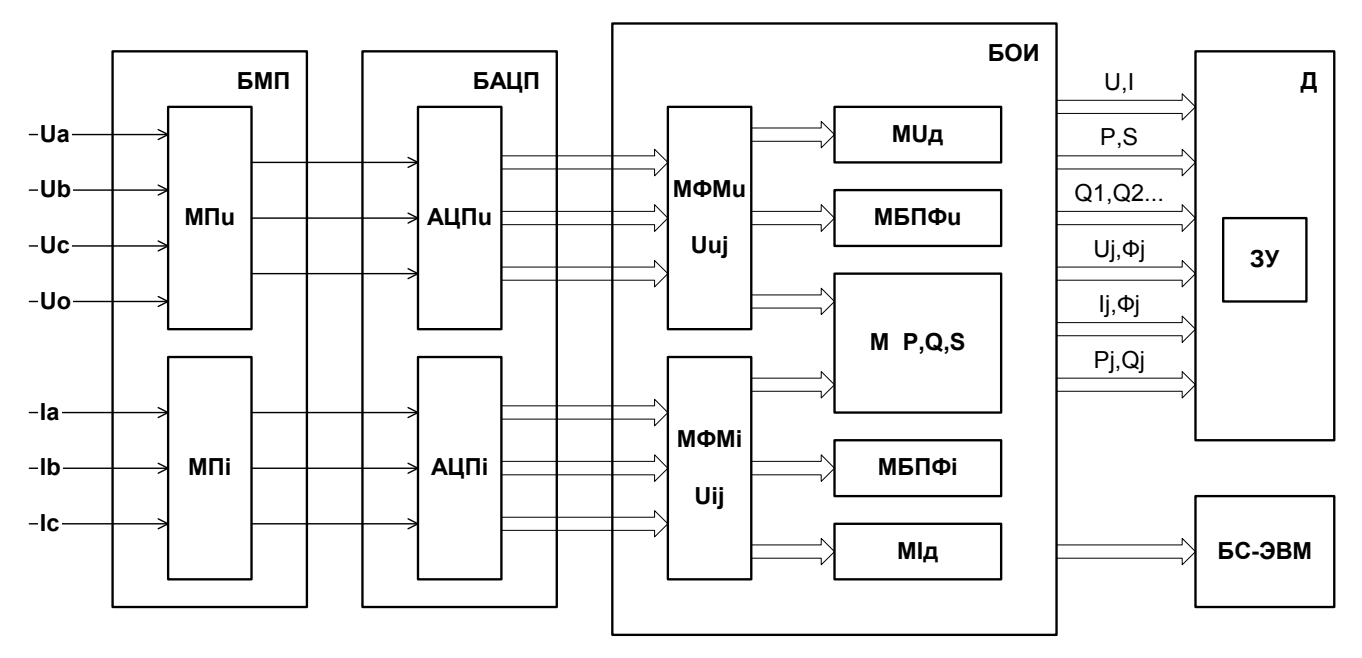

2.5.1 Структурная схема Прибора ЭМ-3.3Т1 представлена на рисунке 2.1.

БМП – блок масштабных преобразователей напряжения (МП<sub>U</sub>) и тока (МП<sub>I</sub>);

БАЦП – блок АЦП напряжения (АЦП  $_U$ ) и тока (АЦП  $_I$ );

БОИ - блок обработки информации:

МФМ<sub>U</sub>, МФМ<sub>I</sub> - модули формирования массивов мгновенных значений;

МUд, МIд - модули вычисления действующих значений;

M P, Q, S - модуль вычисления активной, реактивной и полной мощностей;

МБПФ<sub>U</sub>, МБПФ<sub>I</sub> - модули быстрого преобразования Фурье;

Д - блок отображения информации (графический дисплей и клавиатура);

ЗУ - запоминающее устройство;

 $BC-$ ЭВМ – блок связи с ПК

Рисунок 2.1 Структурная схема Прибора ЭМ-3.3Т1

2.5.2 Работа Прибора ЭМ-3.3Т1 основана на использовании принципа аналогоцифрового преобразования (АЦП) с использованием "метода выборок". В БМП трехфазные напряжения и токи подвергаются масштабному преобразованию до уровня 1В, соответствующего значению диапазона измерения U и I. Мгновенные значения сигналов преобразуются в цифровые коды шестью АЦП и передаются в БОИ, где формируются массивы мгновенных значений сигналов напряжения Uuj и тока Uij (j - номер выборки). Результаты вычисленных значений измеряемых величин, полученные с помощью программных модулей, отображаются на дисплее Д, сохраняются в памяти и выводятся при необходимости на

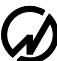

внешнюю ЭВМ. В основу алгоритмов вычислений каждой из измеряемых величин положен метод обработки массива мгновенных значений, не требующий синхронизации частот измеряемых сигналов и квантования (метод некогерентной выборки). Такая организация измерений дает возможность видеть на дисплее одновременно значения измеряемых величин по всем трем фазам.

Прибор ЭМ-3.3Т1 одновременно может производить измерения всех параметров цепи переменного тока: ток, напряжение, частота, углы, коэффициенты гармонических составляющих тока и напряжения (с 1-ой по 40-ю), активная, реактивная и полная мощность. Обеспечивает все виды схем соединений, которые применяются при измерении в трехфазных и однофазных сетях электрической энергии.

2.5.3. БМП включает в себя измерительные трансформаторы тока (или токоизмерительные клещи - 3 шт.) калиброванные индивидуально с соответствующим измерительным каналом, и три делителя напряжения. Реле БМП управляются командами от платы процессора. Процессор выдает команды потенциалами для переключения диапазонов входного напряжения тока. Контроллер выволит текущее значение предела измерения на графический дисплей. Реле служат для переключения пределов входных токов и напряжений для входных преобразователей.

2.5.4 Плата АЦП представляет собой 6 идентичных независимых каналов преобразования входного аналогового сигнала  $\pm$  1.5 В в 16-разрядное представление (1 знаковый + 15 значащих бит) мгновенного значения на входе. Канал построен на элементной базе фирмы "Analog Device" и содержит две микросхемы: входной усилитель и собственно АЦП. В качестве входного усилителя используется микросхема AD177, имеющая малое смещение выходного напряжения, малый температурный дрейф и ультрамалые входные токи, что необходимо для согласования с масштабными преобразователями. Входное сопротивление канала более 50 МОм. Сигнал с выхода усилителя поступает на вход собственно АЦП, в качестве которого используется микросхема АD977, обеспечивающая полное 16-разрядное преобразование "без потерь кода" и выдающая информацию в последовательном коде контроллеру по его запросу. Внутреннее время преобразования (т.н. "апертурное время") составляет 40 нс. Плата измерительная обеспечивает оцифровку уровней напряжений, поданных на измерительные входы и вывод результатов в плату процессоров.

2.5.5 Плата процессора обеспечивает управление работой Прибора ЭМ-3.3Т1, проведение расчетов по массивам оцифрованных выборок от измерительной платы, сохранение результатов в энергонезависимой памяти, счет времени, обмен с внешними устройствами (компьютерами), вывод результатов на индикатор, прием команд и данных от клавиатуры. Плата контроллера является центральной платой, отвечающей за работоспособность Прибора ЭМ-3.3Т1 в целом. Основу контроллера составляют сигнальный процессор производства фирмы "Техаз Instr." и ПЛИС-матрица производства фирмы "Xilinx". Такое решение позволяет гибко и оперативно менять программное обеспечение Прибора ЭМ-3.3Т1, не затрагивая его аппаратной части.

Результаты полученных от АЦП данных обрабатываются в соответствии с заложенной программой и отображаются на графическом дисплее. Обсчет производится на основании 4096 измерений АЦП за 0,32 с, т.е. при частоте 50 Гц на один период приходится 256 измерений. Текущие значения рассчитываются каждые 0,16 с. При этом берется 2048 измерений от предыдущего отсчета и 2048 следующих.

2.5.6 Запоминающее устройство служит для хранения данных, полученных в результате измерения.

2.5.7 Блок питания служит для выработки необходимых напряжений для платы процессора и измерительной платы.

2.5.8 Дисплей графический жидкокристаллический устанавливается на переднюю панель и соединяется с платой процессора. Клавиатура мембранная устанавливается на переднюю панель и соединяется с платой процессора. С помощью клавиатуры можно управлять видом отображаемых данных, вводить требуемые значения, программировать контроллер и выполнять другие сервисные и технологические операции.

<span id="page-21-0"></span>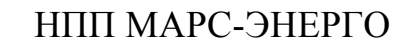

# **3 Подготовка Прибора ЭМ-3.3Т1 к работе**

#### **3.1 Эксплуатационные ограничения**

<span id="page-21-1"></span>Если Прибор ЭМ-3.3Т1 внесен в помещение после пребывания при температуре окружающей среды ниже минус 5 °С, он должен быть выдержан в нормальных условиях (по ГОСТ 22261-94) в выключенном состоянии не менее 4 ч. В случае резкого изменения (перепада) температуры окружающей среды на величину более 10 °С необходимо выдержать Прибор ЭМ-3.3Т1 в рабочих условиях эксплуатации в выключенном состоянии не менее 30 мин.

**Внимание!** При попадании воды или иных жидкостей внутрь корпуса использование Прибора ЭМ-3.3Т1 не допускается.

При температуре ниже минус 10 °С возможно снижение контрастности жидкокристаллического дисплея, не влияющее на технические характеристики Прибора ЭМ-3.3Т1.

#### **3.2 Распаковывание Прибора ЭМ-3.3Т1**

<span id="page-21-2"></span>После извлечения Прибора ЭМ-3.3Т1 из упаковки проводят наружный осмотр, убеждаются в отсутствии механических повреждений, проверяют наличие пломб предприятияизготовителя под декоративными заглушками (при необходимости).

Проверяют комплектность Прибора ЭМ-3.3Т1 в соответствии с таблицей 2.1.

### <span id="page-22-0"></span>**3.3 Подготовка к работе**

# <span id="page-22-1"></span>3.3.1 Назначение органов управления и подключения

В таблице 3.1 указано назначение клавиш, расположенных на лицевой панели.

Таблица 3.1

| Клавиша                    | Выполняемая функция                                                                                                    |
|----------------------------|----------------------------------------------------------------------------------------------------|
| 09                         | Ввод цифровых величин.                                                                                                    |
| ↓↑                         | Передвижение курсора вверх-вниз по пунктам меню и при вводе цифровых величин.                                                             |
| $\Leftarrow$ $\Rightarrow$ | Передвижение курсора влево-вправо по пунктам меню и при вводе цифровых величин.                                                           |
| 'ENT'                      | Вход в выбранный пункт меню; ввод данных; запуск выбранного режима.                                                                       |
| `ESC`                      | "Возврат"; выход из режима; выход из текущего меню на меню более высокого уровня.                                                         |
| $\lceil F \rceil$          | Переход в режим установки пределов измерения в меню 'Настройки';<br>переход в/из режима ввода символа при вводе имени объекта (счетчика). |
| $\ddot{\phantom{a}}$       | Вставка символа в режиме ввода имени.                                                                                                    |

На рисунке 3.1 представлен вид лицевой панели.

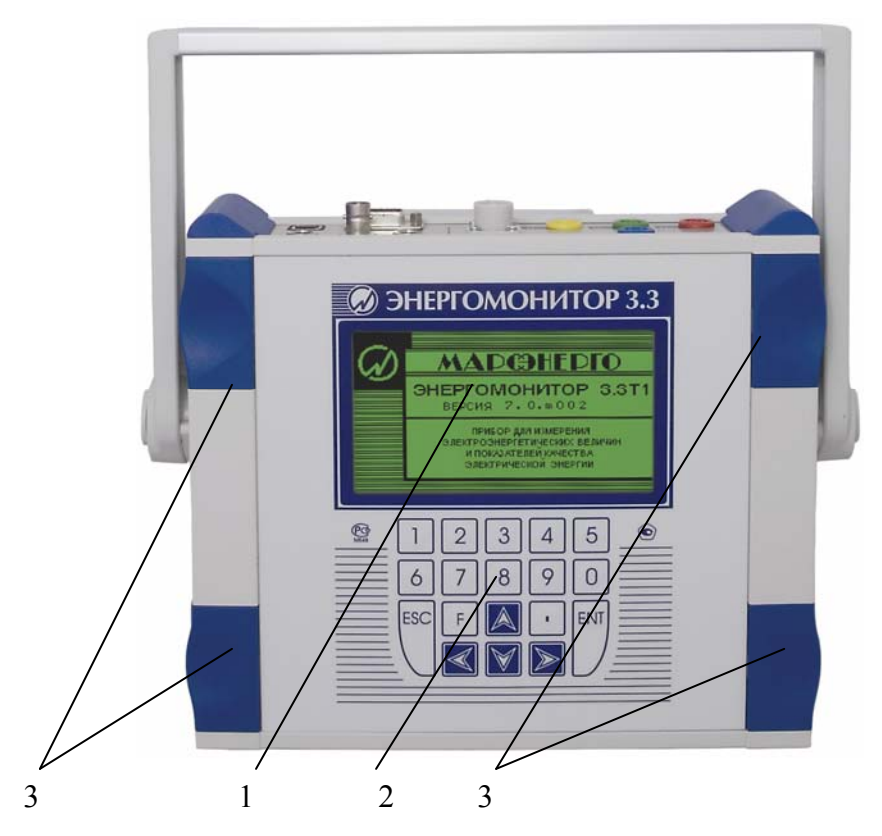

1 – графический дисплей; 2 – клавиатура; 3 – декоративные заглушки. Рисунок 3.1 Лицевая панель Прибора ЭМ-3.3Т1

На рисунке 3.2 представлен вид верхней панели Прибора ЭМ-3.3Т1.

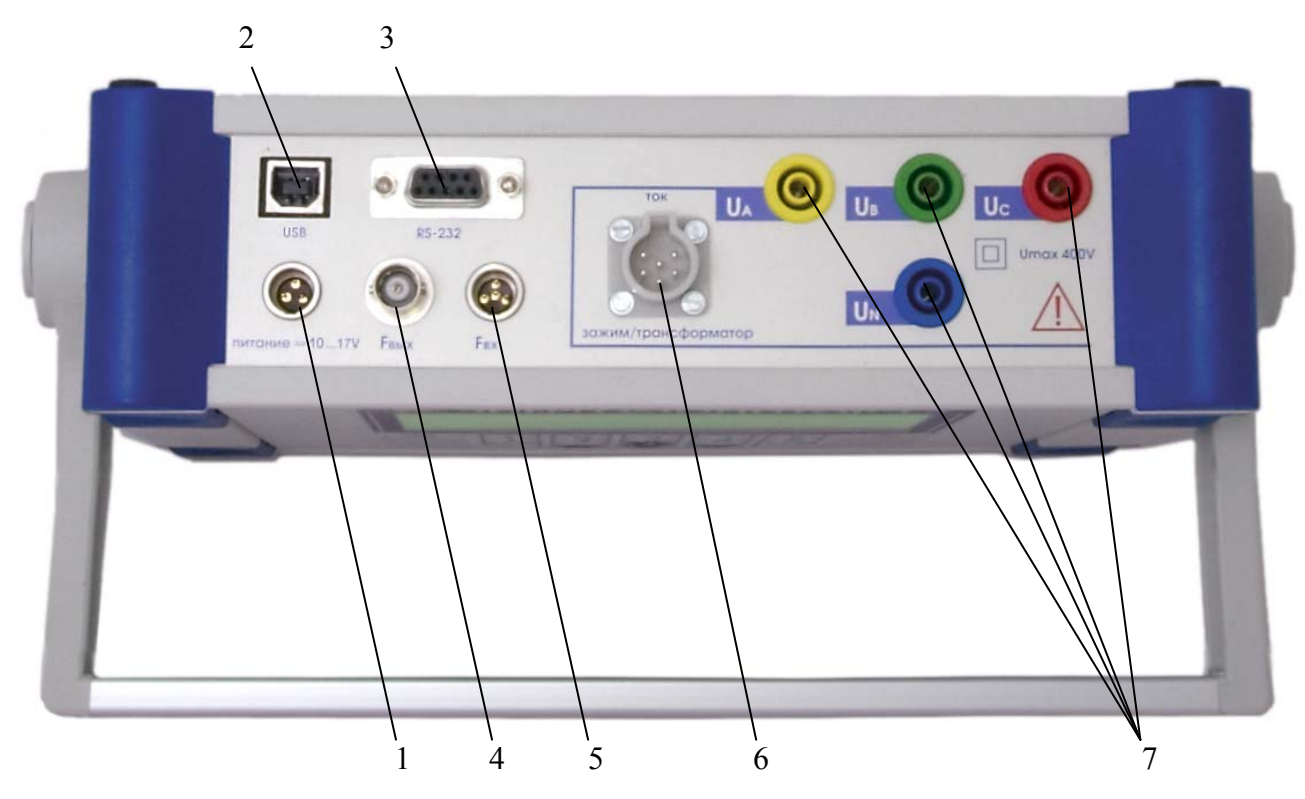

1 – соединитель питания; 2 - соединитель интерфейса USB; 3- соединитель интерфейса RS-232; 4– соединитель Fвых; 5 – соединитель Fвх; 6 - соединитель для подключения к токовым входам-выходам; 7 - клеммы для подключения к входам фазных напряжений и нейтрали.

Рисунок 3.2 Верхняя панель Прибора ЭМ-3.3Т1

#### 3.3.2 Включение Прибора ЭМ-3.3Т1

<span id="page-23-0"></span>**Внимание!** В целях безопасности подключение (отключение) к измеряемым цепям рекомендуется производить при полностью снятом напряжении на них. В противном случае подключение (отключение) к измеряемым цепям должно производиться в соответствии с действующими правилами электробезопасноти.

Прибор ЭМ-3.3Т1 имеет три соединителя (Ua, Ub, Uc ) для подключения фазных напряжений и один (U<sub>N</sub>) для подключения "нейтрали" в цепях напряжения и один соединитель (вход-выход) в цепях тока (Ia, Ib, Ic). Цепи тока гальванически развязаны между собой с помощью блока трансформаторов тока БТТ или токоизмерительных клещей. Цепи напряжения выполнены симметрично и имеют общую точку (нейтраль). Все точки подключения измерительных входов расположены на верхней панели Прибора ЭМ-3.3Т1 (рисунок 3.2). Токоподводящие кабели должны использоваться только из комплекта поставки. Необходимо следить также за тем, чтобы сами соединения были правильно и надежно закреплены во избежание перегрева мест контакта и возрастания переходного сопротивления.

Внимание! Измерительные зажимы кабелей, а также токоизмерительные клещи должны быть первоначально подсоединены к Прибору ЭМ-3.3Т1, а затем - к токонесущим проводникам измеряемой сети.

Внимание! Не допускается образование окисных пленок и грязи в местах разрыва магнитопровода токоизмерительных клещей. Поверхности разрыва магнитопровода должны плотно прилегать друг к другу. Несоблюдение данных требований ведет к ухудшению метрологических характеристик Прибора ЭМ-3.3Т1.

В приложениях Б и В к данному руководству приведены различные способы подключения цепей Прибора ЭМ-3.3Т1.

Включение Прибора ЭМ-3.3Т1 производят в следующей последовательности:

- $\Delta \phi$ подключить кабель адаптера 16 В к соединительному гнезду «9-17 В» Прибора  $-M-3.3T1$  (рисунок B1);
- подключить адаптер к питающей сети с помощью сетевого кабеля.

При использовании устройства зарядно-питающего (УЗП) - подключить его к адаптеру и Прибору ЭМ-3.3Т1 (рисунок В3).

Примечание. Время непрерывной работы Прибора ЭМ-3.3Т1 при питании от УЗП 12 В (при отсутствии напряжения питающей сети), зависит от количества циклов заряда УЗП. При использовании Ni-Mh аккумуляторов емкостью 2100 мА\*час. время непрерывной работы Прибора ЭМ-3.3T1 составляет:

- не менее 2 час. при 1-ом цикле заряда, длительностью 4,5 час.,  $\mathbf{L}^{\text{max}}$
- не менее 4 час. при 2-ух циклах по 4,5 час.,
- не менее 5 час. при 3-ех циклах по 4,5 час.  $\mathcal{L}^{\text{max}}$
- Внимание! После первого включения Прибора ЭМ-3.3Т1 через УЗП рекомендуется не подключать адаптер питания до полного разряда аккумуляторных батарей (до выключения Прибора ЭМ-3.3Т1). После чего следует отключить прибор, подключить адаптер к УЗП и произвести полную зарядку аккумуляторных батарей (пока не погаснет индикатор "Заряд" на УЗП).

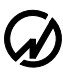

После подключения к сети питания Прибор ЭМ-3.3Т1 сразу же готов к работе (для обеспечения метрологических характеристик (таблица 2.2) необходимо выдержать Прибор ЭМ-3.3Т1 в течение 30 мин во включенном состоянии). Через несколько секунд завершаются процедуры самотестирования, инициализации, и Прибор ЭМ-3.3Т1 переходит в режим первоначальной установки. Во время инициализации проверяется правильность работы составных частей Прибора ЭМ-3.3Т1, а также загружаются программы, относящиеся к обработке сигналов и вычислению их параметров. На дисплее индицируются товарный знак, наименование изготовителя, тип Прибора ЭМ-3.3Т1 и версия программного обеспечения (рисунок 3.3), при этом диапазоны измерения токов и напряжений имеют наибольшие значения.

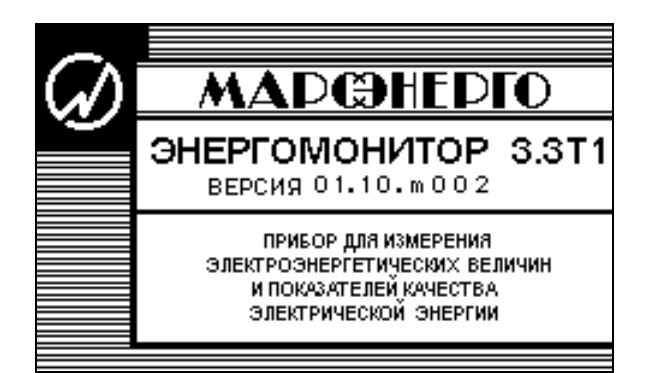

Рисунок 3.3 Графический дисплей после включения

### 4 Порядок работы

#### 4.1 Интерфейс оператора

<span id="page-26-1"></span><span id="page-26-0"></span>При включении питания выполняется самотестирование Прибора ЭМ-3.3Т1, после чего на экране Прибора ЭМ-3.3Т1 появляется заставка (рисунок 3.3) и после нажатия клавиши `ENT` - запрос пароля (рисунок 4.1.1). В Приборе ЭМ-3.3T1 реализована двухуровневая система паролей. В зависимости от того, под паролем какого уровня пользователь вошел в систему, ему будут доступны различные пункты меню `Настройки ` (см. п.п. 4.10, 4.11). Пароль первого уровня должен содержать восемь цифр, пароль второго уровня – девять цифр.

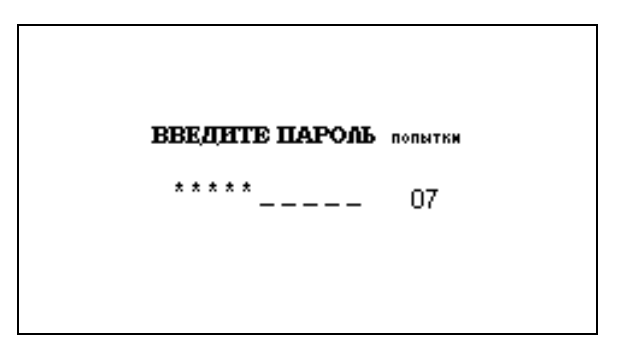

Рисунок 4.1.1 Меню ввода пароля

При заводской поставке в Приборе ЭМ-3.3Т1 запрограммированы следующие паро-

пароль второго уровня - 2222222222;  $\Delta \sim 10^4$ 

ли:

пароль первого уровня - 00000000.  $\Delta \phi$ 

Примечание. При пароле первого уровня 00000000 возможен вход в меню Прибора ЭМ-3.3Т1 нажатием клавиши `ENT` без ввода пароля.

При вводе пароля набираемые цифры отображаются знаком "\*", для завершения ввода необходимо нажать клавишу `ENT`. При каждом неправильном вводе пароля увеличивается значение счетчика числа попыток, при достижении которым значения '50' происходит полная блокировка Прибора ЭМ-3.3Т1. Для разблокировки Прибора ЭМ-3.3Т1 необходимо обращаться в организацию-производитель Прибора ЭМ-3.3Т1.

После ввода пароля Прибор ЭМ-3.3Т1 переходит в режим выбора схемы подключения меню `Настройки` (рисунок 4.1.2). Выбор типа схемы подключения необходим для

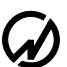

всех дальнейших вычислений. Прибор ЭМ-3.3Т1 может быть подключен к электросетям трех типов:

- трехфазная четырехпроводная,
- трехфазная трехпроводная,
- однофазная двухпроводная.

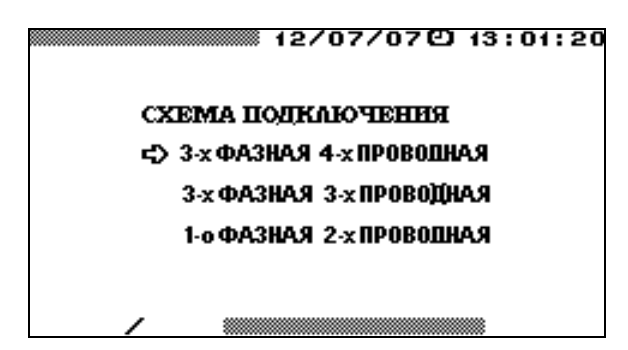

Рисунок 4.1.2 Меню выбора схемы подключения Прибора ЭМ-3.3Т1

Схемы подключения Прибора ЭМ-3.3Т1 к измеряемой сети представлены в приложениях Б и В.

Интерфейс оператора Прибора ЭМ-3.3Т1 представляет собой набор вложенных меню, перемещение по которым осуществляется с помощью клавиш `ENT`, `ESC`,  $\Downarrow$ ,  $\Uparrow$ ,  $\Leftarrow$ , ⇒. Расположение и назначение органов управления, индикации и подключения приведены на рисунке 3.2 и в таблице 3.1. Не зависимо от того, в каком из пунктов меню находится Прибор ЭМ-3.3Т1, в верхней строке дисплея всегда отображаются текущие дата и время, а в нижней - выбранные пределы измерений и схема подключения. Прибор ЭМ-3.3Т1 может иметь различные комбинации четырех пределов измерения токов из следующих возможных значений:

- при подключении через токовые трансформаторы Т0.5А, Т5А , Т50А;
- при подключении через токовые клещи К5А, К10А, К50А, К100А, К300А, К500А, К1000А, К3000А, К5000А;
- при подключении через токовые клещи повышенной точности Кв5А, Кв10А, Кв1000А;
- при подключении через УПТТ и ПИНТ У0.5А, У5А.

Прибор ЭМ-3.3Т1 имеет три предела измерения напряжений 60 В, 120 В и 240 В. Кроме того, при нахождении Прибора ЭМ-3.3Т1 в режиме регистрации ПКЭ, информация о регистрации отображается также в нижней строке дисплея.

Изменение схемы подключения и пределов измерения возможно через меню `Настройки` (см. п.п. 4.10.2, 4.10.3). Кроме того, оперативное изменение пределов измерения в большинстве случаев возможно с помощью "горячей" клавиши 'F'.

Главное меню состоит из девяти пунктов, реализующих различные режимы работы Прибора ЭМ-3.3Т1 и установку его настроек (рисунок 4.1.3). Причем пункт `Дополнительные настройки` отображается и становится доступным только при включении Прибора ЭМ-3.3Т1 с паролем 2-го уровня. При включении Прибора ЭМ-3.3Т1 с паролем 1-го уровня доступно 8 пунктов меню.

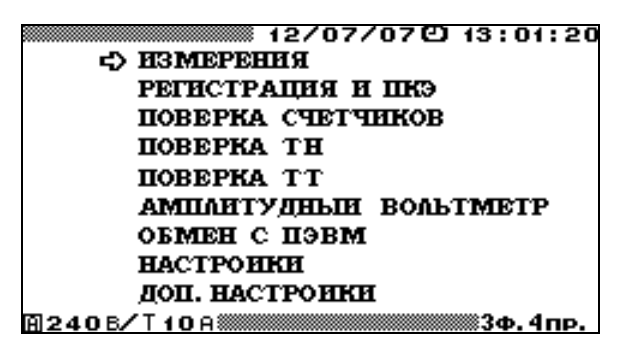

Рисунок 4.1.3 Главное меню Прибора ЭМ-3.3Т1

Перемещение по пунктам главного меню осуществляется с помощью клавиш  $\psi$  и  $\Uparrow$ . Для входа в выбранный пункт меню необходимо нажать клавишу `ENT`.

**Примечание.** Интерфейс оператора может изменяться в части порядка отображения информации, данные изменения не влияют на технические и метрологические характеристики Прибора ЭМ-3.3Т1.

#### <span id="page-29-0"></span>**4.2 Измерения**

#### 4.2.1 Введение

<span id="page-29-1"></span>При выборе пункта меню `Измерения `, на дисплее отображается подменю выбора режима измерений (рисунок 4.2.1).

Подменю `Измерения` состоит из шести пунктов, в каждом из которых доступны для наблюдения различные параметры: мощности, напряжения и токи, гармоники, углы. Перемещение по пунктам меню `Измерения ` осуществляется с помощью клавиш  $\Downarrow$  и  $\Uparrow$ . Для входа в выбранный пункт меню и активизации процесса измерений необходимо нажать клавишу `ENT`, для возврата в главное меню - клавишу `ESC`.

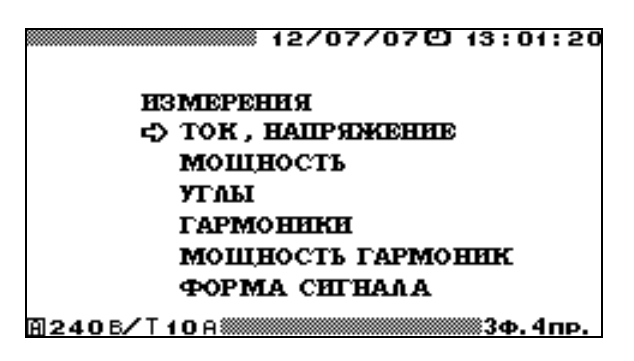

Рисунок 4.2.1 Меню режима измерения

В каждом из пунктов меню `Измерения` (кроме пункта `Форма сигнала`) на экране отображаются текущие значения, рассчитанные в реальном времени. Информация на экране обновляется с частотой, соответствующей времени усреднения, которое установлено в пункте `Время усреднения` меню `Настройки` (см. п. 4.10.6), за исключением режима 'Форма сигнала' (см. п.4.2.6). В случае если значение времени усреднения установлено больше 10 с информация на экранах пунктов `Углы`, `Гармоники` и ` Мощность гармоник` обновляется с периодом 10 с.

В левой части верхней строки дисплея отображаются бегущая строка, соответствующая времени усреднения (при усреднении 1.25 с. бегущая строка отсутствует).

#### 4.2.2 Измерение напряжений и токов

<span id="page-30-0"></span>В режиме `Напряжения и токи` для наблюдения доступен один экран, на котором отображаются измеренные значения токов и напряжений (рисунок 4.2.2).

Для возврата из режима `Напряжения и токи` в меню `Измерения ` необходимо нажать клавишу `ESC`.

| ▒▒▒▒▒▒▒▒ 12/07/07巳 13:01:20                  |                                           |                                                |                                      |
|----------------------------------------------|-------------------------------------------|------------------------------------------------|--------------------------------------|
|                                              |                                           | ТОК , НАПРЯЖЕНИЕ                               |                                      |
| Действа U(B)<br><b>ЮЩЕЕ I(A)</b>             | 60.034<br>5.0011                          | R<br>60.025<br>5.0005                          | C<br>60.016<br>5.0013                |
| Среднее U(B)<br>Средне- U(B)<br>са) I мечина | 0.0187<br>IA-0.0028<br>54.051<br>4.5031   | 0.0437<br>0.0009<br>54.042<br>4.5016           | 0.0122<br>0.0026<br>54.032<br>4.5035 |
| Действа U(B)                                 | А-В<br>103.97                             | B - C<br>103.95                                | C - A<br>103.96                      |
|                                              |                                           | RI120B/T10A‱‱‱‱‱‱‱%3Ф.4пp.                     |                                      |
|                                              |                                           |                                                | 12/07/07 © 13:01:20                  |
|                                              |                                           | ТОК, НАПРЯЖЕНИЕ                                |                                      |
|                                              | A                                         | в                                              | C                                    |
| Действя U(B)<br><b>ЮЩЕЕ I(A)</b>             | 5.0017                                    | 5.0003                                         | 5.0013                               |
| Среднее U(B)<br>Средне- U(B)                 | IA) <b>-0.0027</b>                        | 0.0009                                         | 0.0025                               |
| выпрям. I (A)                                | 4.5025                                    | 4.5020                                         | 4.5032                               |
|                                              | А-В                                       | B - C                                          | C - A                                |
| Действа U(B).                                | 103.97                                    | 103.95                                         | 103.96                               |
|                                              |                                           | RI120B/T10A‱‱‱‱‱‱‱%3Ф.3пp.                     |                                      |
|                                              |                                           |                                                |                                      |
|                                              |                                           | ТОК , НАПРЯЖЕНИЕ                               |                                      |
|                                              |                                           | в                                              | C                                    |
| Действа U(B).<br>ЮЩЕЕ<br>$I$ $(A)$           | 60.034<br>5.0010                          |                                                |                                      |
| Среднее U(B)<br>Cpegue- U(B)<br>са) I.мефпаа | 0.0189<br>IA) -0.0028<br>54.052<br>4.5033 |                                                |                                      |
|                                              |                                           | A 120 B/T 10 A ※※※※※※※※※※※※※※※※※※※※※ 1Ф. 2 пр. |                                      |

Рисунок 4.2.2 Режим отображения напряжений и токов для различных схем включения

При трехфазной четырехпроводной схеме подключения в режиме `Напряжения и токи` на экране ЖКД отображаются: измеренные действующие фазные и межфазные значения напряжений и токов, средневыпрямленные значения фазных напряжений и токов, средние (постоянная составляющая) значения фазных напряжений.

При трехфазной трехпроводной схеме подключения в режиме `Напряжения и токи` на экране ЖКД отображаются: измеренные действующие фазные значения токов и действующие межфазные значения напряжений, средневыпрямленные значения фазных токов.

При однофазной двухпроводной схеме подключения в режиме `Напряжения и токи` на экране ЖКД отображаются: измеренные действующие значения напряжения и тока,

31

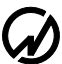

средневыпрямленные значения напряжения и тока, средние (постоянная составляющая) значения напряжения.

При отсутствии переменной составляющей напряжения среднее (постоянная составляющая) значение напряжения соответствует подаваемому постоянному напряжению.

Примечание. С физической точки зрения действующие (среднеквадратичные) значения напряжения и тока связаны с мощностью, выделяемой в активной нагрузке (например, в лампе накаливания, кипятильнике и т.п.)  $P = U_a I_a = U_a^2 / R = I_a^2 R$ , где

 $U_{\vec{a}}$ ,  $I_{\vec{a}}$  - действующие (среднеквадратичные) значения напряжения и тока,

 $P$  - мощность (активная), выделяемая в активной нагрузке,

 $R$  - активное сопротивление нагрузки.

В Приборе ЭМ-3.3Т1 алгоритм вычисления действующего значения напряжения (тока) можно упрощенно представить следующим образом: мгновенные значения напряжения (тока), измеренные АЦП, возводятся в квадрат, затем вычисляется среднеарифметическое значение полученного сигнала и из нее извлекается квадратный корень.

Среднее значение напряжения (тока) равно сумме мгновенных значений напряжения (тока) с учетом знака, т.е. постоянной составляющей измеренного сигнала.

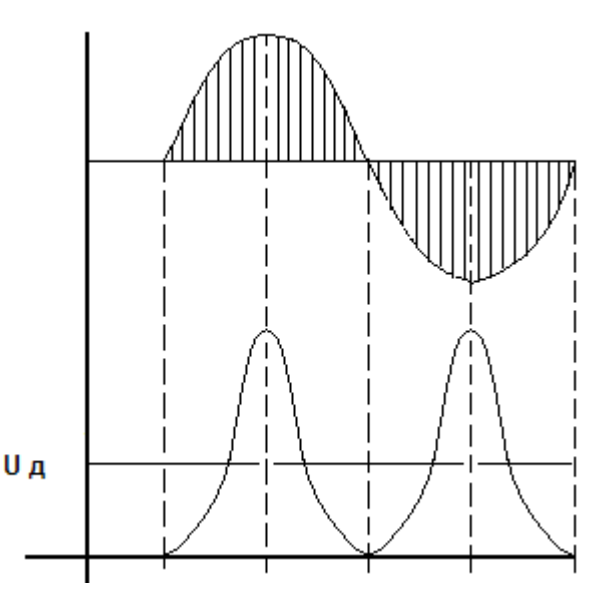

Некоторые реальные физические величины (например, сила, с которой электромагнит втягивает сердечник) пропорциональны средневыпрямленному значению напряжения (тока). В Приборе ЭМ-3.3T1

алгоритм вычисления средневыпрямленного значение напряжения (тока) можно упрощенно представить следующим образом: все мгновенные значения напряжения (тока), измеренные АЦП, считаются положительными (знак не учитывается), а затем вычисляется среднеарифметическое значение полученного сигнала.

Для постоянного напряжения (тока) все три величины равны между собой.

Лля чисто синусоилального сигнала среднее значение равно нулю, а средневыпрямленное и действующее связаны постоянным коэффициентом.

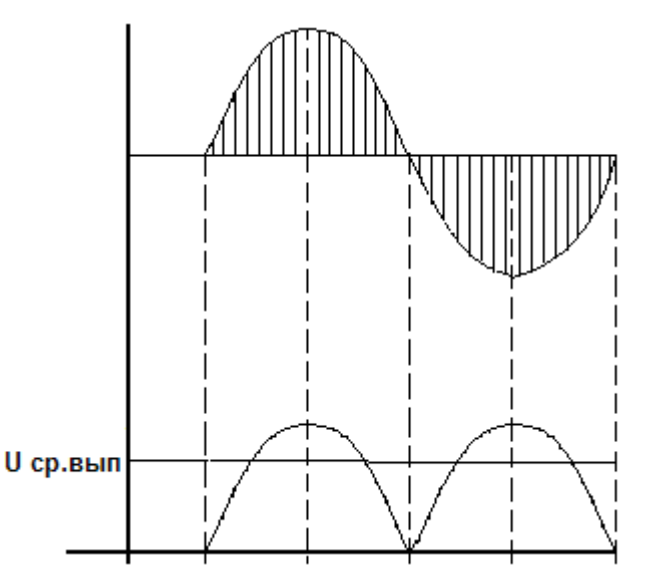

## MC3.055.028 P<sub>3</sub>

Для несинусоидального сигнала все три вида напряжения (тока) могут отличаться друг от друга.

Например, рассмотрим сигнал напряжения в виде прямоугольных импульсов амплитудой 10В, идущих со скважностью 10. Действующее значение

$$
U_a = \sqrt{(10B)^2 / 10} \approx 3{,}16B
$$

Среднее и средневыпрямленное значения

$$
U_{\tilde{n}\tilde{o}} = U_{\tilde{n}\tilde{o}\tilde{a}} = \frac{(10B)}{10} = 1B
$$

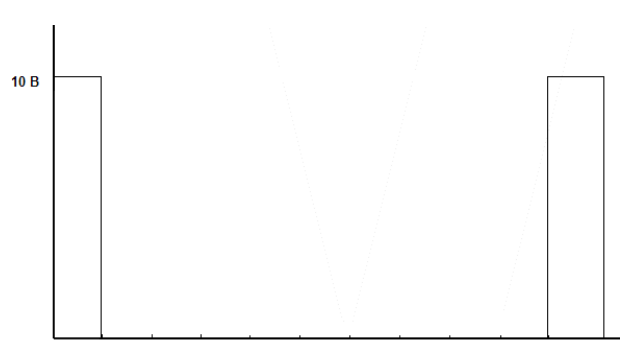

Если подать это напряжение на резистор сопротивлением 1 Ом, то выделится мощность  $P = U_a I_a = 3.16 * 3.16 = 10 \hat{A} \hat{\sigma}$ .

Существует целый ряд приборов, которые измеряют средневыпрямленное значение напряжения (тока), но проградуированы в действующем значении (например, приборы магнитоэлектрической и электромагнитной системы). Необходимо помнить, что они показывают правильное значение напряжения (тока) только в случае чисто синусоидального сигнала (при несинусоидальной форме сигнала действующее значение измеряется приборами электродинамической системы).

Внимание! Строка, отображающая средние значения токов, является технологической (входные трансформаторы тока и токовые клещи не пропускают постоянную составляющую).

<span id="page-33-0"></span>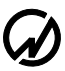

#### 4.2.3 Измерение мощности

В режиме `Мощность` доступны для наблюдения три экрана: `Мощность активная` (рисунок 4.2.3), `Мощность реактивная` (рисунок 4.2.4), `Мощность полная` (рисунок 4.2.5), переход между которыми осуществляется по циклу клавишами  $\Leftarrow$ , ⇒ или цифровыми клавишами 1, 2, 3 соответственно. При этом, в зависимости от выбранного типа мощности, на частотный выход "Fвых" подается частота пропорциональная данному типу мощности (активная, реактивная, полная). В режиме реактивной мощности на частотный выход подается частота пропорциональная тому типу реактивной мощности, над которой расположена надпись на дисплее `**на F-выходе: (**↑↓**)**`, перемещение курсора осуществляется клавишами  $\Downarrow$  и  $\Uparrow$ .

Для возврата из режима `Мощность` в меню `Измерения ` необходимо нажать клавишу `ESC`.

|                                                                                         |                                                 |                  | 12/07/07 @ 13:01:20   |
|-----------------------------------------------------------------------------------------|-------------------------------------------------|------------------|-----------------------|
| Мощность АКТИВНАЯ                                                                       |                                                 |                  |                       |
|                                                                                         | A                                               | в                | c                     |
| $\mathbf{P}^-(\mathsf{B}_\mathsf{T})$<br>$\mathbf{p}_{\Sigma\,(\mathsf{B}_T)}$          | 144.48<br>722.270                               | 288.87           | 288.90                |
|                                                                                         |                                                 |                  |                       |
|                                                                                         |                                                 |                  |                       |
|                                                                                         |                                                 |                  |                       |
|                                                                                         | AEÚCTEY U(B) 57.774<br><b>MULEE I(A) 5.0023</b> | 57.766<br>5.0008 | 57.755<br>5.0027      |
|                                                                                         |                                                 |                  |                       |
| Kр                                                                                      | 0.49L                                           | 0.99L            | O.99L                 |
| 面                                                                                       |                                                 |                  |                       |
|                                                                                         |                                                 |                  | 12/07/07① 13:01:20    |
|                                                                                         | Мошность АКТИВНАЯ                               |                  |                       |
|                                                                                         | 0.031                                           |                  |                       |
| $\mathbf{P}_{\mathbf{1}}\left(\mathsf{B}_{\mathsf{T}}\right)$<br>$\mathbf{P}_{2}$ (Br). | 450.306                                         |                  |                       |
| $\mathbf{p}_{\Sigma\,(\mathsf{B}\tau)}$                                                 | 450.322                                         |                  |                       |
|                                                                                         | А-В                                             | B - C            | C - A                 |
| U(B)                                                                                    | 103.98                                          | 103.96           | 103.96                |
|                                                                                         | А                                               | B                | c                     |
| I(A)                                                                                    | 5.0017                                          | 5.0000           | 5.0023                |
| KΡΣ                                                                                     |                                                 |                  |                       |
|                                                                                         | 0.50L                                           |                  |                       |
| AT120B/T10A‱‱                                                                           |                                                 |                  | ▒▒ 3Ф. 3пр.           |
|                                                                                         |                                                 |                  | 12/07/07 [2] 13:01:20 |
|                                                                                         | Мощность АКТИВНАЯ                               |                  |                       |
|                                                                                         | A                                               | в                | c                     |
| $\mathbf{P}(\mathsf{Br})$<br>$\mathbf{p}_{\Sigma\,\text{(Br)}}$                         | 144.49<br>144.492                               |                  |                       |
|                                                                                         |                                                 |                  |                       |
|                                                                                         |                                                 |                  |                       |
|                                                                                         |                                                 |                  |                       |
| Действ <b>ч U</b> (B)<br><b>ЮЩЕЕ I(A)</b>                                               | 57.773<br>5,0019                                |                  |                       |
|                                                                                         |                                                 |                  |                       |
|                                                                                         |                                                 |                  |                       |
| KР                                                                                      | O.49L                                           |                  |                       |

Рисунок 4.2.3 Режим отображения активной мощности для различных схем включения

▒ 12/07/07① 13:01:20 Мощность РЕАКТИВНАЯ на F-выходе: (∱∲) — А c  $\mathbf{B}$  $\frac{\sqrt{35-bx}}{\sqrt{35-bx}}$ 259.91 260.06<br>779.986 259.98 перекр. вкл.<br>Qz (вар) 259.98<br>779.978 259.84 260.14 260.07<br>779.991 UI sin(φ)<br>Qz (sap) 259.92 259.98 tg(φ)<br>tg(φ)z  $\frac{1.667}{1.669}$ 1.664 1.665 图 120B/T10A 3333 ▒▒▒▒▒ 3Ф. 4пр. ▒ 12/07/07ញ 13:01:20 Мощность РЕАКТИВНАЯ на Г-выходе: (∱∲) — А  $\mathbf B$ C  $\frac{\sqrt{32-pz}}{0z}$ 780.077 перекр. вкл.<br>- Ох (вар) 259.96<br>779.979 259.84 260.19 UI sin(φ)<br>Qz (sap) 780.072  $\begin{array}{c}tg(\phi)\\tg(\phi)z\end{array}$ 1.669 A 120B/T10A ... ▒▒3Ф.3пр. ▒ 12/07/07① 13:01:20 Мощность РЕАКТИВНАЯ на Г-выход в: (+) А<br>у 52-р2 260.04<br>0 x (вай 260.042  $\mathbf B$ C UI sin(φ)<br>Qz (sap) 260.05<br>260.057 tg(φ)<br>tg(φ)z 1.667<br>1.667 图 120B/T10A ▒▒▒▒▒▒ 1Ф.2пр.

Рисунок 4.2.4 Режим отображения реактивной мощности для различных схем включения

|                                                                     |                                 |               | ▒ 12/07/07① 13:01:20 |  |
|---------------------------------------------------------------------|---------------------------------|---------------|----------------------|--|
|                                                                     | Мощность ПОЛНАЯ                 |               |                      |  |
| S (B-A)<br>$S_{\Sigma}$ (B-A)                                       | A<br>300.31<br>900.620          | в<br>300.12   | c<br>300.19          |  |
| $\mathbf{P}(\mathsf{B}_{\mathsf{T}})$<br>$\mathbf{p}_{\Sigma}$ (Br) | 150.17 150.07 150.05<br>450.291 |               |                      |  |
| v®z-pz i<br>Qz (sap)                                                | 260.03<br>779.949               | 259.91 260.01 |                      |  |
| Kр                                                                  | 0.50L                           | O.49L         | 0.49L                |  |
| 间 120B⁄T10A ▒▒                                                      |                                 |               | ▒▒ 3Ф. 4пр.          |  |
|                                                                     | ▒▒▒▒▒▒▒▒▒ 12⁄07⁄07© 13:01:20    |               |                      |  |
|                                                                     | Мощность ПОЛНАЯ                 |               |                      |  |
| $S$ (B-A)<br>$S_{\Sigma}$ (B-A)                                     | 900.712                         |               |                      |  |
| $\mathbf{P}(\mathsf{B}_\mathsf{T})$<br>$\mathbf{p}_{\Sigma}$ (Br)   | 450.460                         |               |                      |  |
| VSE-PET<br>Qx (sap)                                                 | 779.981                         |               |                      |  |
| KPX                                                                 | 0.50L                           |               |                      |  |
|                                                                     |                                 |               |                      |  |

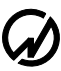

|                                                                                       |         | ▒▒ 12/07/07① 13:01:20 |   |
|---------------------------------------------------------------------------------------|---------|-----------------------|---|
| Мощность ПОЛНАЯ                                                                       |         |                       |   |
|                                                                                       |         | R                     | c |
| $(B-A)$<br>$S_{\Sigma}$ (B-A)                                                         | 300.280 |                       |   |
| $\mathbf{P}(\mathsf{B}_\mathsf{T})$<br>$\mathbf{p}_{\Sigma\,(\mathsf{B}_\mathsf{T})}$ | 150.146 |                       |   |
| S2-P2<br>Qx (bap).                                                                    | 260.065 |                       |   |
| Kр                                                                                    | 0.49L   |                       |   |
| 120B/T10A<br>≬1Ф.2пр.                                                                 |         |                       |   |

Рисунок 4.2.5 Режим отображения полной мощности для различных схем включения

При трехфазной четырехпроводной схеме подключения в режиме `Мощность` на экране ЖКД отображаются: измеренные по каждой фазе и суммарные значения активной, полной и реактивной мощности (значения реактивной мощности рассчитываются по трем различным формулам):

- активная Р,
- полная  $S_1$
- 

**- реактивная**  $Q = \sqrt{S^2 - P^2}$  - геометрический метод,  $Q = UI \sin \varphi$  - метод сдвига.  $Q = UI\cos(\varphi + 90)$  - метод перекрестного включения.

Кроме различных типов мощности так же отображаются: действующие значения тока и напряжения по каждой фазе, коэффициент мощности и тангенс $\varphi$ .

При трехфазной трехпроводной схеме подключения в режиме `Мощность` на экране отображаются: суммарные значения активной, полной и реактивной мощности (значения реактивной мощности рассчитываются по трем различным формулам):

- активная Р,
- полная S ,
- **реактивная**  $Q = \sqrt{S^2 P^2}$  геометрический метод,

 $Q = UI \sin \varphi$  - метод сдвига,

 $Q = UI\cos(\varphi + 90)$  - метод перекрестного включения.

Кроме суммарных значений различных типов мощности так же отображаются: действующие значения фазных токов и действующие значения межфазных напряжений, суммарный коэффициент мощности и тангенс $\varphi$ . Так же отображаются два слагаемых активной мощности и три слагаемых реактивной мощности, рассчитанной методом перекрестного включения.
При однофазной двухпроводной схеме подключения в режиме `Мощность` на экране ЖКД отображаются значения активной, полной и реактивной мощности (значения реактивной мощности рассчитываются по двум различным формулам):

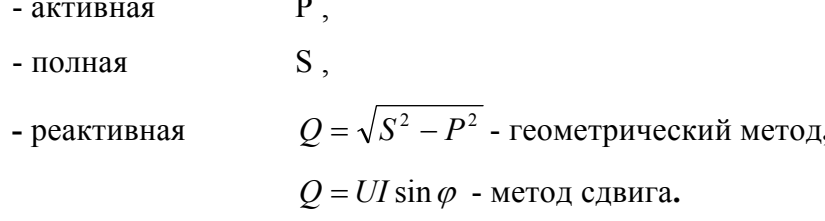

Кроме различных типов мощности так же отображаются: действующие значения тока и напряжения, коэффициент мощности и тангенс  $\varphi$ .

Примечание. Параметр «тангенс *о*» определяется через отношение реактивной мошности к активной. Тангенсом в математическом смысле его можно назвать только при чисто синусоидальных кривых тока и напряжения. Однако и при искаженных кривых отношение реактивной мощности к активной является характеристикой «полноты» и «качества» использования ресурсов энергосистемы. Очевидно, что  $t g \varphi = 0$  наиболее благоприятная ситуация. Для чисто синусоидальных сигналов можно выписать таблицу соответствия tg o и созо.

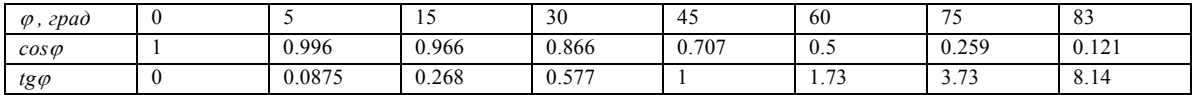

Энергомонитор вычисляет *tg тремя* способами в зависимости от выбранного способа вычисления реактивной мощности.

Примечание. При измерении реактивной мощности методом сдвига, мгновенные значения напряжения перемножаются с мгновенными значениями тока, сдвинутыми на 90°. При измерении реактивной мощности методом перекрестного включения, мгновенные значения фазных токов умножаются на мгновенные значения линейных напряжений.

Необходимо отметить, что в симметричной системе, при отсутствии нелинейных искажений все три реактивные мощности совпадают между собой. При нарушении симметрии системы векторов напряжений ( $U_{AB} \neq U_{BC} \neq U_{CA}$ ) реактивная мощность, измеренная по методу перекрестного включения, сильно отличается от первых двух. При наличии нелинейных искажений в цепях тока и напряжения реактивная мощность, измеренная по геометрическому методу, отличается от двух других. Таким образом, в реальных условиях все три реактивные мощности отличаются друг от друга.

Обычно в энергосистемах используются счетчики реактивной энергии одного типа (в России, как правило, реализующие метод перекрестного включения в трехфазных сетях и метод сдвига в однофазных). При поверке счетчиков реактивной энергии необходимо использовать метод, реализованный в поверяемом счетчике.

Внимание! При действующих значениях токов и напряжений менее 1% от номинала реактивная мощность методом сдвига не рассчитывается (отображаются нулевые значения).

Примечание. Для чисто синусоидального сигнала активная, реактивная и полная мощности рассчитываются по формулам:

$$
P = U_{\vec{a}} I_{\vec{a}} \cos \varphi
$$

 $Q = U_a I_a \sin \varphi$ ,

 $S = U_a I_a$ , где

 $U_{\vec{a}}$ ,  $I_{\vec{a}}$  - действующие (среднеквадратичные) значения напряжения и тока,

Ф - угол сдвига между током и напряжением.

Коэффициент мощности  $K_p = P/S$ 

Для чисто синусоидального сигнала  $K_P = P/S = \frac{U_a I_a \cos \varphi}{\sqrt{U_a I_a}} = \cos \varphi$ .

Коэффициент мощности может принимать значения от 1 до -1 и обычно пишется с буквой L или C, которые показывают характер нагрузки (например, 0.52L, 0.83C, -0.92C). Хотя он обычно связан с углом сдвига между током и напряжением, возможна ситуация (например, при больших искажениях в цепи тока), когда  $K_p < 1$  при нулевом угле сдвига фазы между током и напряжением  $\varphi = 0$  (cos  $\varphi = 1$ ). Чем больше отличие формы кривой тока и напряжения от чистого синуса, тем больше  $K_p$  отличается от  $\cos \varphi$ .

Характер нагрузки может быть индуктивным и емкостным. При положительном угле между током и напряжением (ток отстает от напряжения) характер нагрузки индуктивный. При отрицательном угле между током и напряжением (ток опережает напряжение) характер нагрузки емкостной.

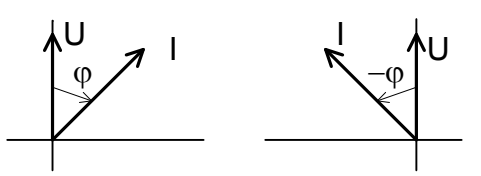

Вектор тока может находится в одном из четырех квадрантов:

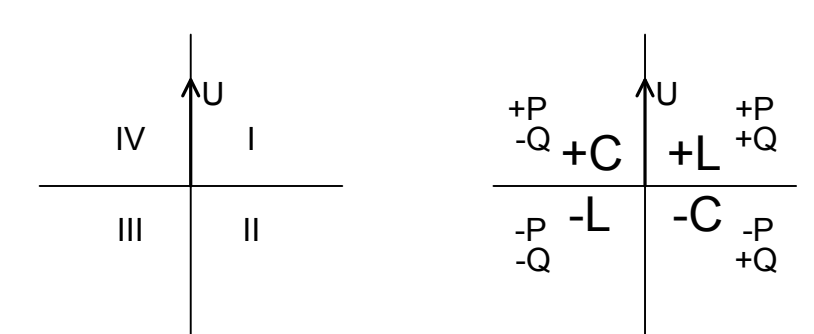

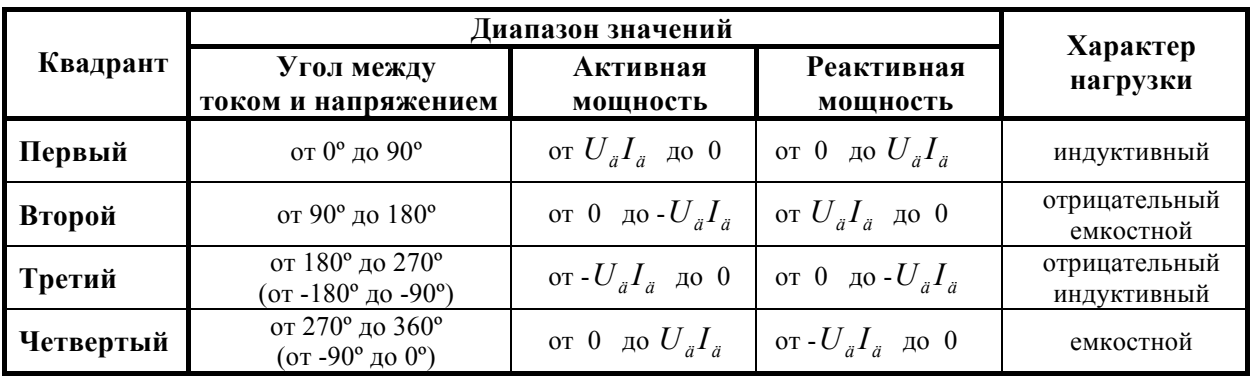

Положительная активная мощность (энергия) соответствует режиму потребления, отрицательная генерации. Положительная реактивная мощность (энергия) соответствует индуктивной нагрузке при потреблении и емкостной при генерации, отрицательная - емкостной нагрузке при потреблении и индуктивной при генерации.

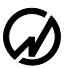

#### 4.2.4 Измерение углов

В режиме `Углы` на экране отображаются: измеренные значения углов между напряжениями первой гармоники и между напряжением и током первой гармоники. В левой части дисплея отображаются цифровые значения углов в градусах, а в правой части - векторная диаграмма (рисунок 4.2.6), на которой длинные вектора соответствуют напряжению, а короткие - току.

Для проверки правильности чередования фаз при трехфазных схемах включения убедитесь, что значения углов  $U_{\overline{A(1)}}^{\wedge}U_{\overline{B(1)}}$  ,  $\overline{U_{\overline{B(1)}}^{\wedge}U_{\overline{C(1)}}}$  ,  $\overline{U_{\overline{C(1)}}^{\wedge}U_{\overline{A(1)}}}$  положительны (чередование по часовой стрелке).

Для возврата из режима `Углы` в меню `Измерения ` необходимо нажать клавишу `ESC`.

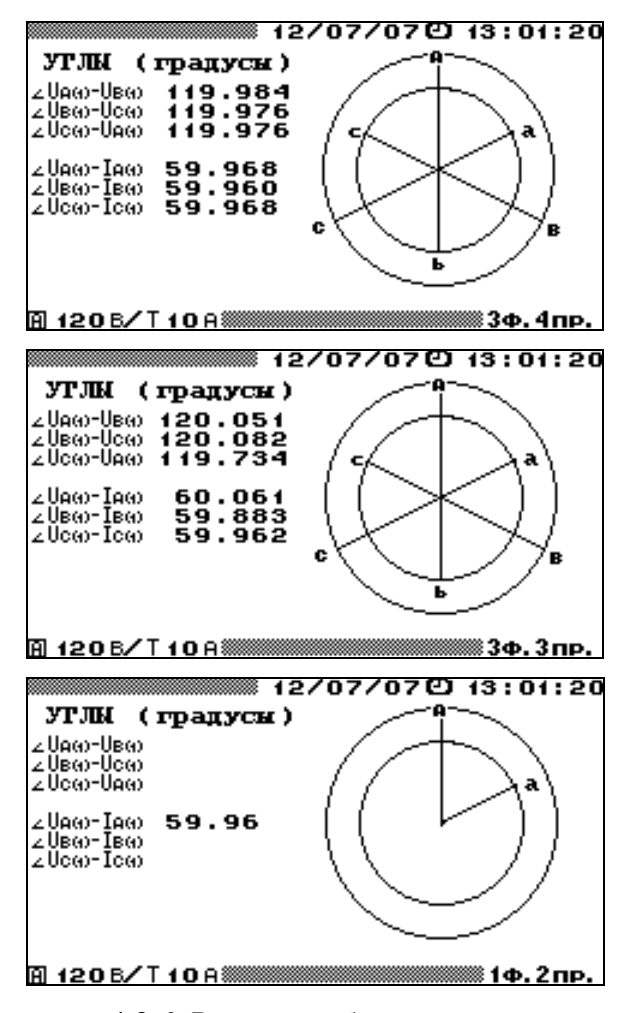

Рисунок 4.2.6 Режим отображения угловых сдвигов для различных схем включения

При трехфазной четырехпроводной и трехфазной трехпроводной схемах подключения в режиме `Углы` на экране ЖКД отображаются: измеренные значения углов между фазными напряжениями первой гармоники и между напряжением и током первой гармоники каждой фазы.

При однофазной двухпроводной схеме подключения в режиме `Углы` на экране ЖКД отображается измеренное значение угла между напряжением и током первой гармоники.

**Внимание!** При действующих значениях токов и напряжений менее 1% от номинала параметры, отображаемые в режиме `Углы`, не рассчитываются (отображаются значения углов между напряжениями  $\sim 90^{\circ}$  и значения углов между напряжениями и токами ~ минус 90°).

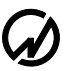

### 4.2.5 Измерение гармоник

В режиме `Гармоники` на экране ЖКД отображаются (рисунки 4.2.7, 4.2.8) измеренные значения:

действующие значения первых гармоник напряжения и тока,

коэффициента искажения синусоидальности кривой напряжения и тока,

частоты первой гармоники,

коэффициентов гармоник напряжения с 1 по 40,

коэффициентов гармоник тока с 1 по 40.

Для возврата из режима `Гармоники` в меню `Измерения` необходимо нажать клавишу `ESC`.

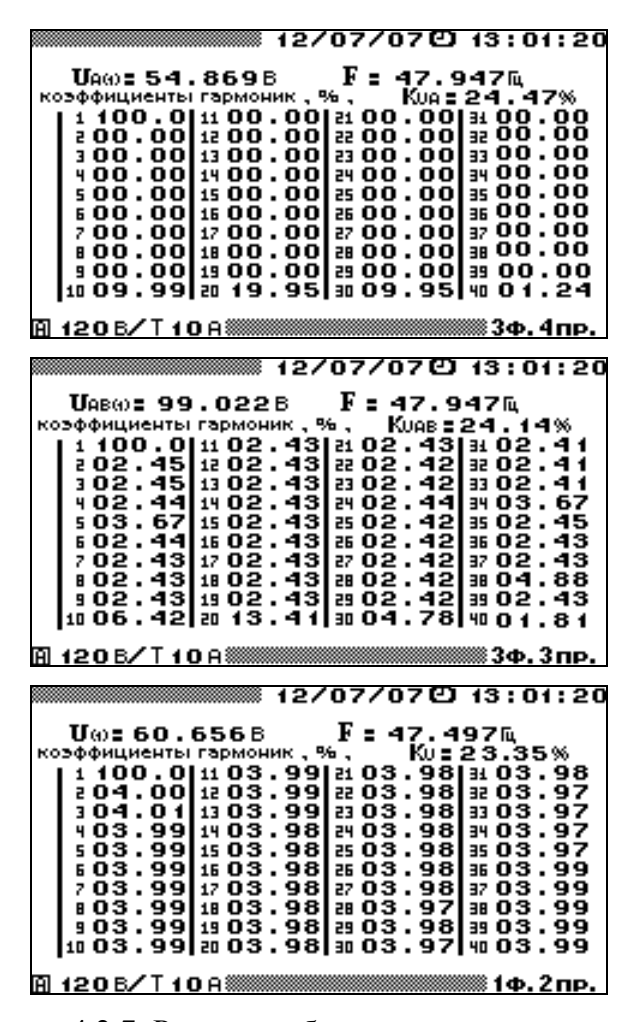

Рисунок 4.2.7 Режим отображения гармонических составляющих напряжения для различ-

ных схем включения

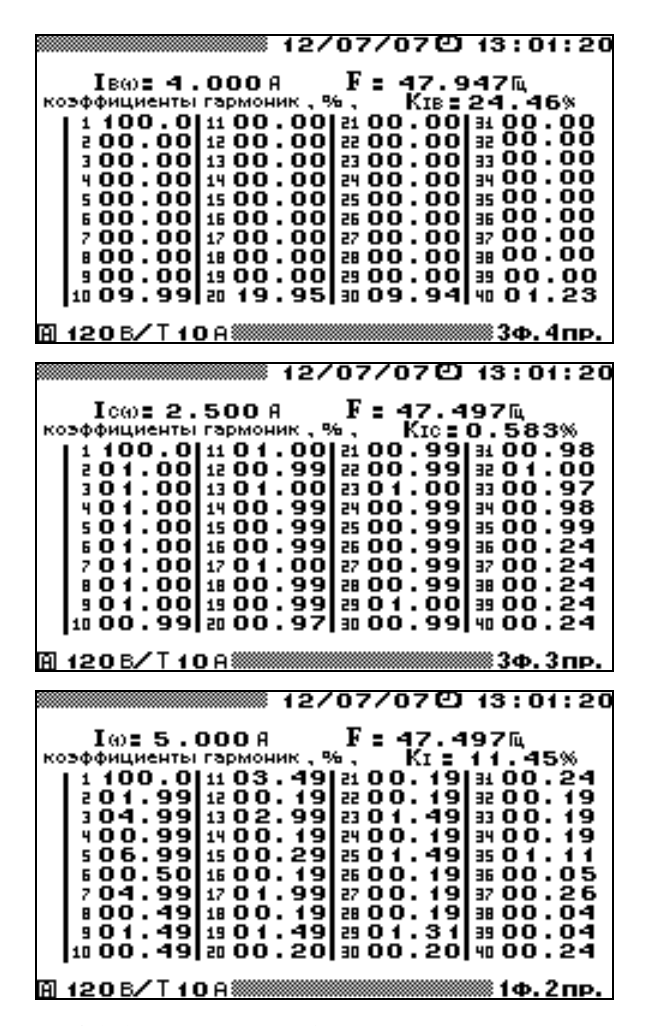

Рисунок 4.2.8 Режим отображения гармонических составляющих тока для различных схем включения

При трехфазной четырехпроводной схеме подключения в режиме `Гармоники` доступны для наблюдения шесть экранов, отдельно для напряжений и токов по каждой фазе. Переход между экранами осуществляется по циклу клавишами ⇐, ⇒ или цифровыми клавишами  $1 - \text{Ua}$ ,  $2 - \text{Ub}$ ,  $3 - \text{Uc}$ ,  $6 - \text{Ia}$ ,  $7 - \text{Ib}$ ,  $8 - \text{Ic}$ .

При трехфазной трехпроводной схеме подключения в режиме `Гармоники` доступны для наблюдения шесть экранов, отдельно для трех межфазных напряжений и трех фазных токов. Переход между экранами осуществляется по циклу клавишами  $\Leftarrow$ ,  $\Rightarrow$  или цифровыми клавишами 1 – Uа-b, 2 – Uв-c, 3 – Uс-a, 6 – Iа, 7 - Iв, 8 – Iс.

При однофазной двухпроводной схеме подключения в режиме `Гармоники` доступны для наблюдения два экрана, отдельно для напряжения и тока. Переход между экранами осуществляется по циклу клавишами  $\Leftarrow$ ,  $\Rightarrow$  или цифровыми клавишами  $1 - U$ , 6 - I.

**Примечание.** При действующих значениях токов и напряжений менее 1% от номинала параметры, отображаемые в режиме `Гармоники`, не рассчитываются (отображаются нулевые значения).

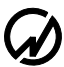

### 4.2.6 Форма сигнала

В режиме `Форма сигнала` на экране ЖКД отображаются формы фазных сигналов напряжений и токов (рисунок 4.2.9). При входе в данный режим отображается только форма сигнала напряжения фазы А. При нажатии клавиш `1`, `2`, `3`, `6`, `7`, `8` происходит отображение/скрытие форм сигналов Ua, Ub, Uc, Ia, Ib, Ic соответственно. Кроме форм сигналов в данном режиме в правой части экрана показываются действующие значения отображаемых сигналов.

Формы сигналов и действующие значения, отображаемые в данном режиме, соответствуют значениям входных сигналов в момент входа в этот режим. Для обновления отображаемых значений и форм необходимо произвести перезапуск замеров, нажав клавишу `ENT`.

Для возврата из режима `Форма сигнала` необходимо нажать клавишу `ESC`.

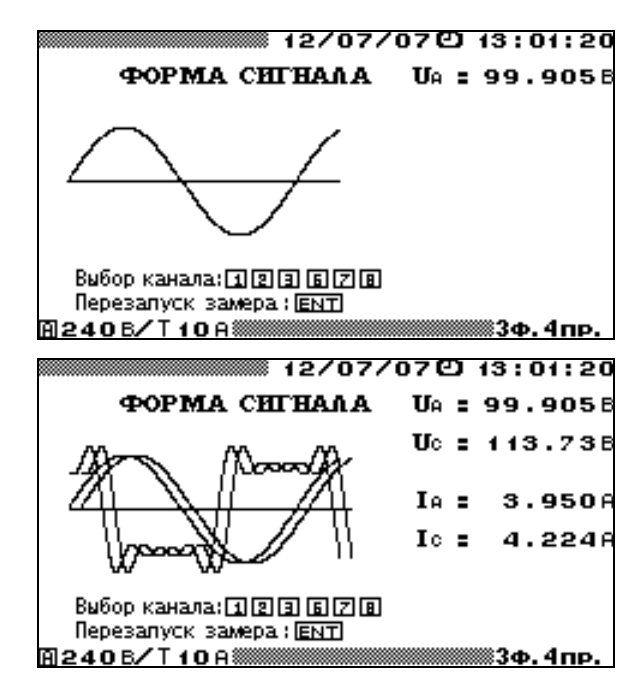

Рисунок 4.2.9 Режим отображения формы сигнала

#### 4.2.7 Измерение мощности гармоник

В режиме `Мощность гармоник` на экране ЖКД отображаются (рисунки 4.2.10) измеренные значения:

гармонические составляющие активной мощности с 1 по 40,

углов между напряжениями и токами гармонических составляющих с 1 по 40.

Для возврата из режима `Мощность гармоник` в меню `Измерения` необходимо нажать клавишу `ESC`.

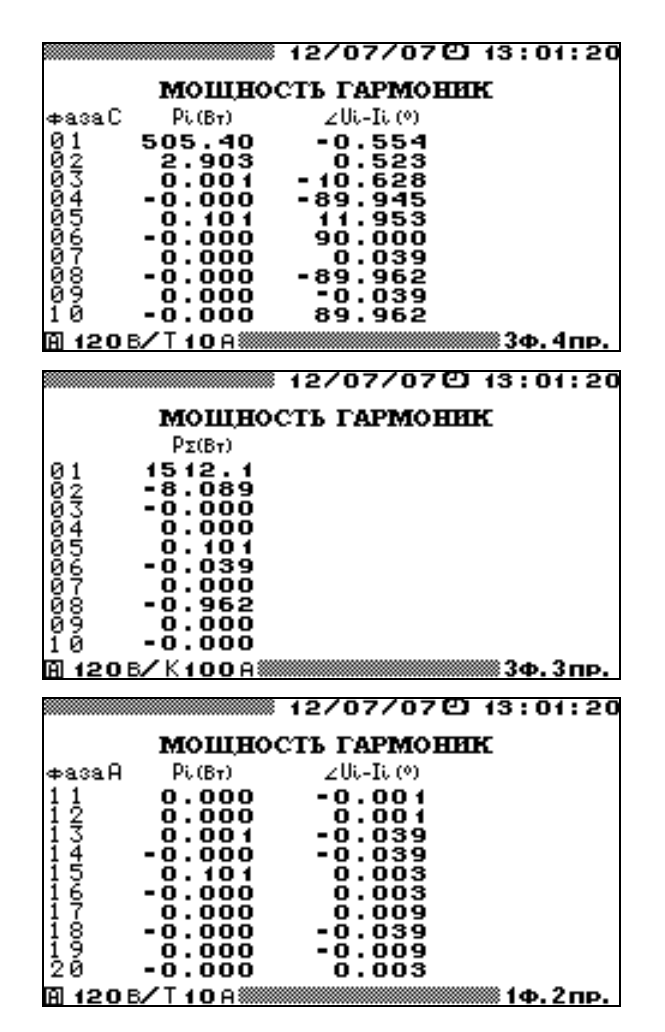

Рисунок 4.2.10 Режим отображения гармонических составляющих активной мощности для различных схем включения

При трехфазной четырехпроводной схеме подключения в режиме `Мощность гармоник` доступны для наблюдения три экрана, отдельно по каждой фазе. Переход между экранами осуществляется по циклу клавишами  $\Leftarrow$ ,  $\Rightarrow$  или цифровыми клавишами 1 – фаза А, 2 – фаза В, 3 – фаза С.

При трехфазной трехпроводной схеме подключения в режиме `Мощность гармоник` доступны для наблюдения три экрана. Переход между экранами осуществляется по циклу

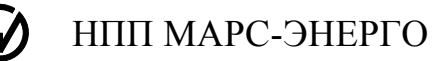

клавишами ⇐, ⇒ или цифровыми клавишами 1 – суммарные значения мощностей гармоник для трехфазной системы, 2 – первое слагаемое мощностей гармоник трехфазной системы, 3 – второе слагаемое мощностей гармоник трехфазной системы.

При однофазной схеме подключения в режиме `Мощность гармоник` для наблюдения доступен один экран.

Во всех окнах режима `Мощность гармониг` с помощью клавиш  $\Downarrow$ ,  $\Uparrow$  реализована вертикальная прокрутка для перемещения по номерам гармонических составляющих с 1 по 40..

**Примечание.** При действующих значениях токов и напряжений менее 1% от номинала параметры, отображаемые в режиме `Гармоники`, не рассчитываются (отображаются нулевые значения).

## 4.3 Регистрация и ПКЭ

Примечание. Данный режим работы доступен только в полнофункциональном варианте исполнения «Энергомонитор-3.3T1», в варианте исполнения «Энергомонитор-3.3T1-С» режим работы 'Регистрация и ПКЭ недоступен (модификация «Энергомонитор-3.3T1-С» не позволяет производить измерение ПКЭ и регистрацию параметров электрической сети).

### 4.3.1 Введение

Процессы измерения и просмотра ПКЭ, а так же записи измеренных ПКЭ и усредненных значений параметров электрической сети в энергонезависимую память (режим архивирования) активируются с помошью выбора пункта 'Регистрация и ПКЭ' главного меню, при этом на дисплее отображается подменю регистрации и показателей качества электроэнергии (рисунок 4.3.1).

Подменю Регистрация и ПКЭ состоит из следующих пунктов:

- текущие значения показателей качества электроэнергии,  $\overline{a}$
- регистрация ПКЭ и усредненных значений параметров электрической сети,
- номинальные значения напряжения и частоты (по умолчанию установлены зна- $\sim$   $$ чения Uном.фаз. = 219,4 В, Uном. лин. = 380 В и Fном=50 Гц),
- тип уставок (по умолчанию установлены значения нормально допускаемых и предельно допускаемых значений ПКЭ в соответствии с ГОСТ 13109-97 для электрических сетей с напряжением 0,38 кВ).

Перемещение по пунктам меню Регистрация и ПКЭ осуществляется с помощью клавиш  $\downarrow$  и  $\Uparrow$ . Для входа в выбранный пункт меню необходимо нажать клавишу `ENT`, для возврата в главное меню - клавишу `ESC`. При возврате в главное меню (в случае если идет регистрация) регистрация будет закончена, перед этим будет выдан запрос на подтверждение окончания регистрации.

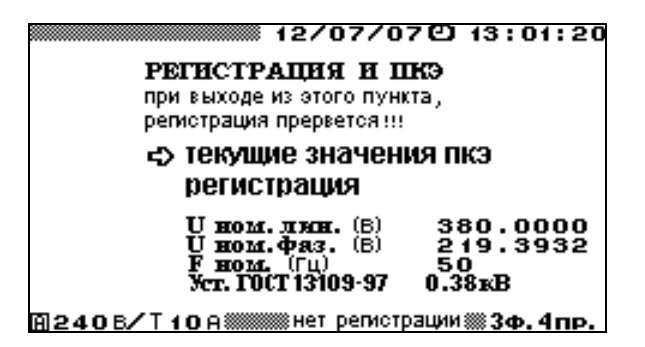

Рисунок 4.3.1 Меню режима регистрации и ПКЭ

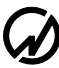

На экране кроме пунктов, по которым возможно перемещение, в нижней строке отображается текуший режим регистрации:

- нет регистрации,
- ждем начало регистрации это сообщение индицируется, если Прибор ЭМ-3.3Т1 запрограммирован на начало регистрации с определенного времени, и если еще не началась очередная минута текущего времени,
- илет регистрация это сообщение индицируется, если Прибор ЭМ-3.3Т1 выполняет регистрацию.

При необходимости изменения значений каких-либо параметров, необходимо с помощью клавиш  $\downarrow u$  подвести указатель к данному параметру и нажать клавишу `ENT`, после чего произойдет переход в окно, где возможно редактирование его значения.

При включении Прибора ЭМ-3.3Т1 под паролем 2-го уровня доступны для редактирования значения всех вышеперечисленных параметров, при включении под паролем 1-го уровня, номинальные значения напряжения и частоты и тип уставок недоступны для редактирования.

При повторном включении Прибора ЭМ-3.3Т1, по умолчанию применяются значения перечисленных параметров, установленные при предыдущей регистрации.

Для изменения номинальных значений напряжения и частоты необходимо подвести курсор к соответствующему параметру и нажать клавишу 'ENT'. В открывшемся окне с помощью цифровой клавиатуры и клавиш  $\Leftarrow$ ,  $\Rightarrow$  ввести нужные номинальные значения. Для ввода нового значения необходимо нажать клавишу `ENT`, для отказа от ввода набранного значения необходимо нажать клавишу `ESC`. После любого из этих действий произойдет переход в окно режима `Регистрация и ПКЭ`. При изменении номинального значения фазного или межфазного напряжения второе автоматически пересчитывается.

Для выбора типа уставок, в соответствии с которыми будут производиться измерения и расчет ПКЭ, необходимо подвести курсор к данному пункту и нажать клавишу 'ENT'. В открывшемся окне (рисунок 4.3.2) возможен выбор одного из четырех типов уставок по ГОСТ 13109-97 в соответствии с номинальным напряжением в точке присоединения к электрической сети, либо одного из двух вариантов пользовательских уставок. Все шесть типов уставок хранятся в памяти Прибора ЭМ-3.3Т1 в двух вариантах: для однофазных (трехфазных четырех проводных сетей) и трехфазных трех проводных сетей. Выбор соответствующего варианта происходит автоматически в зависимости от схемы подключения Прибора ЭМ-3.3Т1 к сети (см. п. 4.11.2). По умолчанию все типы пользовательских уставок соответствуют ГОСТ 13109-97 для сетей 0,38 кВ. Выбор типа уставок осуществляется с помощью клавиш  $\Downarrow$  и  $\Uparrow$ . Для ввода нового типа уставок необходимо нажать клавишу

`ENT`, для отказа от изменения типа уставок необходимо нажать клавишу `ESC`. После любого из этих действий произойдет переход в окно режима 'Регистрация ПКЭ'. Изменение значений нормально допускаемых и предельно допускаемых значений ПКЭ пользовательских уставок возможно только с ПК, изменение уставок по ГОСТ 13109-97 недоступно. При присоединении к электрической сети с номинальным напряжением 6-20 кВ, 35 кВ или 110-330 кВ через измерительные трансформаторы и выборе значений уставок по ГОСТ 13109-97 для соответствующего типа сети, номинальное напряжение в Приборе ЭМ-3.3Т1 необходимо установить в соответствии со значением напряжения на вторичных обмотках измерительных трансформаторов. В дальнейшем, при передаче архива на ПК с помощью ПО «Энергомониторинг электросетей», необходимо будет ввести на ПК параметры использованных измерительных трансформаторов, для того чтобы все значения измеренных параметров электросети были пересчитаны с учетом коэффициентов трансформации (более подробно см. 'Программа «Энергомониторинг электросетей» версия 4.0 и выше программного комплекса «Энергомониторинг». Руководство пользователя')

▒ 12/07/07① 13:01:20 плз и нлз пкэ **с) Уст. Г0СТ 13109-97**  $0.38<sub>KB</sub>$  OK Уст. ГОСТ 13109-97  $6-20$   $\mathbf{B}$  $35<sub>KB</sub>$ **Yer. FOCT 13109-97** Уст. ГОСТ 13109-97 110-330 кВ Уставки пользователя 1 Уставки пользователя 2 

Рисунок 4.3.2 Меню выбора типа уставок Прибора ЭМ-3.3Т1

## 4.3.2 Регистрация

В режиме `Регистрация` на экране ЖКД отображаются (рисунок 4.3.3):

- имя объекта, на котором будет производиться регистрация ПКЭ,
- дата и время начала и окончания регистрации (по умолчанию дата и время начала устанавливаются равными текущими значениям, а дата и время окончания - на месяц больше),
- время начала первого временного диапазона режима наибольших нагрузок (время окончания первого временного диапазона режима наименьших нагрузок),
- время окончания первого временного диапазона режима наибольших нагрузок (время начала первого временного диапазона режима наименьших нагрузок),
- время начала второго временного диапазона режима наибольших нагрузок (время окончания второго временного диапазона режима наименьших нагрузок),
- время окончания второго временного диапазона режима наибольших нагрузок (время начала второго временного диапазона режима наименьших нагрузок),
- выбор архивной зоны ПКЭ,
- интервал усреднения значений показателей энергопотребления (3 с, 1 мин., 30 мин.) или режим осциллографа,
- интервал времени измерения кратковременной дозы фликера (10 мин, 5 мин. или 1 мин.),
- запрос на начало регистрации.

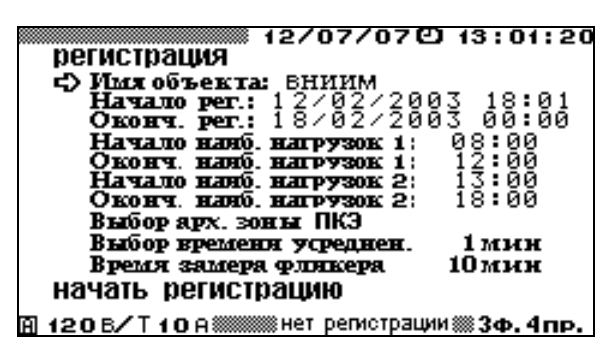

Рисунок 4.3.3 Запрос на подтверждение начала регистрации ПКЭ

При необходимости изменения значений каких-либо параметров, необходимо с помощью клавиш  $\Downarrow$  и  $\Uparrow$  подвести указатель к данному параметру и нажать клавишу `ENT`, после чего произойдет переход в окно, где возможно редактирование его значения.

При подтверждении начала регистрации происходит измерение и расчет ПКЭ в соответствии с выбранным типом уставок и сохранение их в архиве, а так же измерение и расчет параметров электрической энергии с указанным временем усреднения. Расчет ПКЭ

производится по формулам, приведенным в ГОСТ 13109-97. Начать регистрацию можно либо с текущего момента (регистрация начнется с момента времени кратного выбранному времени усреднения), при этом в нижней строке появится сообщение `идет регистрация`, либо с заранее установленных даты и времени, при этом в нижней строке появится сообщение `ждем начало рег.`, которая сменится сообщением `идет регистрация` при достижении заданного времени начала регистрации. При достижении времени окончания регистрации в нижней строке появляется сообщение `нет регистрации`. Для начала регистрации необходимо подвести указатель к пункту `НАЧАТЬ РЕГИСТРАЦИЮ` и нажать клавишу `ENT`, при этом текст `НАЧАТЬ РЕГИСТРАЦИЮ` изменится на `ЗАКОНЧИТЬ РЕГИСТ-РАЦИЮ`. При необходимости можно остановить процесс регистрации ПКЭ до достижения времени окончания регистрации. Для этого необходимо подвести указатель к пункту `ЗА-КОНЧИТЬ РЕГИСТРАЦИЮ` и нажать клавишу `ENT`.

Возврат в меню `Регистрация и ПКЭ` осуществляется клавишей `ESC`. Значения всех ПКЭ, измеряемых в текущий момент, можно наблюдать во время регистрации, во время ожидания начала регистрации, и не проводя регистрации. Для этого необходимо, находясь в пункте меню `Регистрация и ПКЭ`, активизировать подпункт `Текущие значения ПКЭ`.

При входе в режим регистрации время начала регистрации по умолчанию устанавливается равным текущему времени, а время окончания - через месяц после начала. Для изменения этих значений необходимо подвести курсор к строке с соответствующим временем и нажать клавишу `ENT`, при этом откроется окно, в котором можно изменить значения даты и времени начала (окончания) регистрации.

Для ввода имени объекта необходимо подвести курсор к пункту 'Имя объекта', нажать клавишу `ENT`, при этом отобразится список имен объектов, который может быть заранее загружен с ПК. Для выбора имени объекта необходимо подвести курсор к требуемому имени и нажать клавишу `ENT`, при этом откроется окно ввода (рисунок 4.3.4).

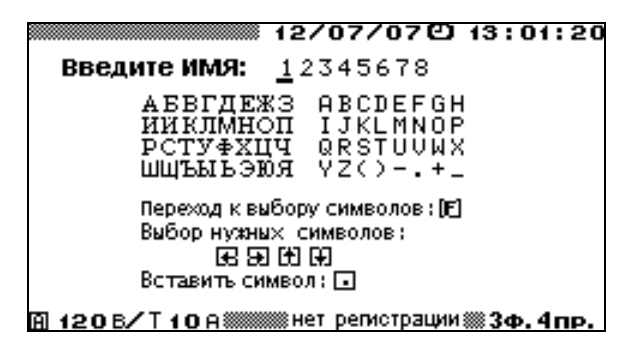

Рисунок 4.3.4 Окно ввода имени объекта

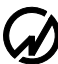

В случае если выбранное имя не требуется изменять, необходимо нажать клавишу `ENT` или `ESC`, при этом произойдет возврат в режим `Регистрация` (рисунок 4.3.3) с выбранным именем объекта. При необходимости пользователь может ввести оригинальное имя объекта. Ввод символов осуществляется путем подведения курсора с помощью клавиш ⇐, ⇒ к позиции имени, в которую требуется вставить символ, после чего необходимо перейти в поле выбора символа, нажав клавишу `**F**`. Выбор нужного символа осуществляется с помощью клавиш  $\psi$ ,  $\hat{\Pi}$ ,  $\Leftarrow$ ,  $\Rightarrow$ . Вставка выбранного символа происходит при нажатии клавиши `**.**`, при этом курсор в поле имени передвигается в следующую позицию. Ввод цифровых символов производится с помощью соответствующих цифровых клавиш на клавиатуре. Для исправления ошибочно введенного символа необходимо вернуться в поле имени повторным нажатием клавиши `**F**` и повторить описанные выше действия. По окончании ввода имени необходимо нажать клавишу `ENT`, для отказа от набранного имени необходимо нажать клавишу `ESC`. После любого из этих действий произойдет переход в окно режима `Регистрация ПКЭ`.

В энергонезависимой памяти Прибора ЭМ-3.3Т1 существует восемь архивных зон ПКЭ, в которые происходит сохранение архивируемых параметров: количества измерений ПКЭ, попавших в нормально допускаемые пределы (НДП), предельно допускаемые пределы (ПДП) и не попавших в эти пределы в течение суток (при этом интервал усреднения одного измерения для установившегося отклонения напряжения составляет 60 с, для отклонения частоты 20 с, для остальных ПКЭ 3 с). В каждой архивной зоне храниться архив за одни сутки. Смена архивных зон происходит автоматически по циклу при каждой новой архивации. Если в течение одних суток создается несколько архивов, то каждый новый архив автоматически записывается в новую архивную зону. Если Прибор ЭМ-3.3Т1 поставлен на архивацию на несколько суток, смена архивной зоны происходит автоматически при наступлении очередных суток. В случае, если пользователю необходимо сохранить архив ПКЭ в конкретную архивную зону, необходимо при входе в регистрацию произвести выбор архивной зоны ПКЭ. Для этого необходимо подвести курсор к пункту 'Выбор архивной зоны ПКЭ' и нажать клавишу `ENT`. При этом отобразится список всех архивных зон (рисунок 4.3.5). Для каждой зоны отображается имя архива, который лежит в данной зоне, дата и время начала этого архива.

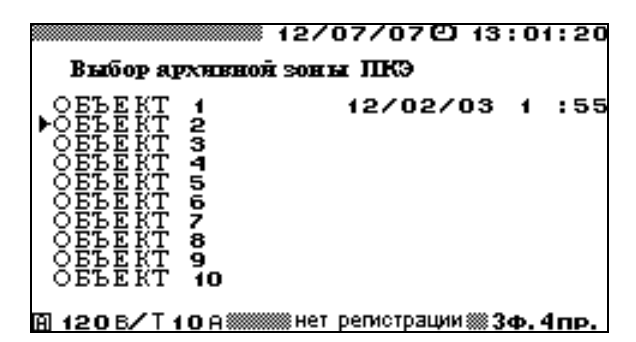

Рисунок 4.3.5 Окно выбора архивной зоны ПКЭ

Для выбора архивной зоны необходимо подвести курсор к требуемой зоне и нажать клавишу `ENT`.

Прибор ЭМ-3.3Т1 позволяет сохранять значения показателей энергопотребления с различным временем усреднения: 3 с, 1 мин. или 30 мин. или данных поступающих непосредственно с АЦП в режиме осциллографирования (см. п. 4.3.3). Для выбора нужного значения времени усреднения необходимо подвести курсор к пункту 'Выбор времени усреднения' и нажать клавишу `ENT`. При этом отобразится список (рисунок 4.3.6), для выбора нужного значения необходимо подвести курсор к требуемому значению и нажать клавишу `ENT`.

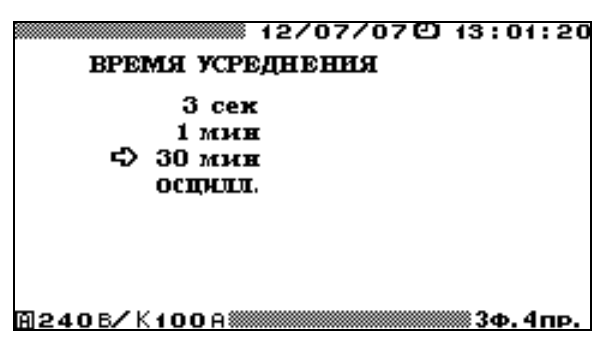

Рисунок 4.3.6 Окно выбора времени усреднения для архивов

**Внимание!** При выборе значения времени усреднения следует учитывать, что Прибор ЭМ-

3.3Т1 обеспечивает расчет и регистрацию значений параметров электрической энергии в течение:

- 9,5 часов при времени усреднения 3 с,
- 8 суток при времени усреднения 1 мин.,
- 7,5 месяцев при времени усреднения 30 мин.,
- 9 минут в режиме осциллографирования данных поступающих с АЦП.

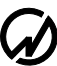

**Внимание!** При постановке Прибор ЭМ-3.3Т1 на регистрацию в режиме осциллографирования все архивные данные, хранящиеся в энергонезависимой памяти Прибора ЭМ-3.3Т1, с предыдущих регистраций будут стерты.

Прибор ЭМ-3.3Т1 позволяет сохранять значения кратковременной дозы фликера при различных интервалах времени измерения: 10 мин, 5 мин. или 1 мин. Для выбора нужного значения интервала времени измерения кратковременной дозы фликера необходимо подвести курсор к пункту 'Время замера фликера' и нажать клавишу `ENT`. При этом отобразится список (рисунок 4.3.7), для выбора нужного значения необходимо подвести курсор к требуемому значению и нажать клавишу `ENT`.

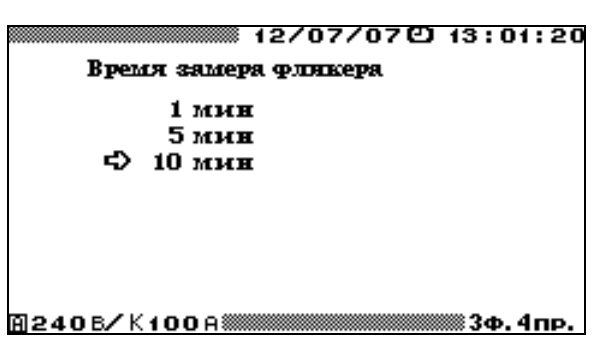

Рисунок 4.3.7 Окно выбора значения интервала времени измерения кратковременной дозы фликера

При постановке Прибора ЭМ-3.3Т1 на регистрацию пользователь может задать времена начала и окончания режимов наибольших и наименьших нагрузок, при этом расчет значений установившегося отклонения напряжения будет вестись отдельно в режимах наибольших и наименьших нагрузок, а так же в суточном режиме. В случае, если значение времени начала и окончания режима наибольших (наименьших) нагрузок равны, расчет значений установившегося отклонения напряжения будет вестись только в суточном режиме. При входе в режим регистрации времена начала и окончания режимов наибольших и наименьших нагрузок устанавливаются равными (по умолчанию оба времени равны 00:00), т.е. расчет значений установившегося отклонения напряжения будет вестись только в суточном режиме. В случае необходимости изменения этих значений необходимо подвести курсор к строке с соответствующим временем и нажать клавишу `ENT`, при этом откроется окно, в котором можно изменить значение времени начала (окончания) режима наибольших (наименьших) нагрузок. Значения времени начала (окончания) режима наибольших (наименьших) нагрузок может быть задано в диапазоне от 00:00 до 23:30 с дискретностью в 30 минут.

При отключении Прибора ЭМ-3.3Т1 вследствие пропадания напряжения питания Прибор ЭМ-3.3Т1 будет находиться в отключенном состоянии до момента появления напряжения питания, при этом текущая архивная запись будет закрыта аналогично штатному завершению режима регистрации. При восстановлении питания произойдет включение Прибора ЭМ-3.3Т1 и автоматический переход в режим регистрации с ранее установленными параметрами (в случае если текущее время не превысило заданное время окончания режима регистрации). При этом в памяти прибора будет создана новая архивная запись, а для записи информации о ПКЭ произойдет автоматический переход к очередной зоне (аналогично выходу и повторном входу в режим регистрации).

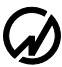

## 4.3.3 Формат архивов

Сохраняемая в архиве информация разделена на три независимых блока:

- усредненные значения ПКЭ и параметров электрической сети,
- информация о ПКЭ,
- информация о провалах и перенапряжениях.

При постановке Прибора ЭМ-3.3Т1 на архивирование, информация сохраняется независимо во всех трех блоках. Исключение составляет режим осциллографирования: в этом режиме сохраняются только данные, поступающие с АЦП, а данные о ПКЭ и провалах и перенапряжениях в данном режиме не рассчитываются и не сохраняются в архив.

#### **Информация о ПКЭ**

Информация о ПКЭ за период наблюдений. Сохраняются суточные архивы за последние 8 суток. Данная информация необходима для принятия решения о соответствии или несоответствии КЭ требованиям ГОСТ. Информация о ПКЭ сохраняется в следующем формате:

- тип и значения уставок,
- схема подключения (3-ф. 4-пр., 3-ф. 3-пр., 1-ф. 2-пр.),
- номинальные значения напряжения и частоты,
- дата и время начала и окончания периода наблюдений,
- имя объекта,
- время начала режима наибольших нагрузок (время окончания режима наименьших нагрузок),
- время окончания режима наибольших нагрузок (время начала режима наименьших нагрузок),
- значения каждого из ПКЭ в виде:
	- количество измерений, попавших в интервал НДЗ,
	- количество измерений, попавших в интервал ПДЗ,
	- количество измерений, вышедших за пределы ПДЗ,
	- наибольшее (наименьшее) значение за период наблюдения,
	- верхнее (нижнее) значение ПКЭ за период наблюдения.

Данная информация сохраняется по следующим ПКЭ (усреднение значений каждого параметра производится за 3 секунды за исключением δ*Uy* - 1 минута и Δ*f* - 20 с):

- отклонение частотыΔ*f* ,

- установившиеся отклонение напряжения фазные (междуфазные) и прямой последовательности в режимах суточных  $\delta U_y$ , наибольших  $\delta U_v^I$  и наименьших  $\delta U_v^I$  нагрузок,
- коэффициент искажения синусоидальности кривой напряжения  $K_{\scriptscriptstyle II}$  по каждой фазе,
- коэффициенты несимметрии напряжения по обратной  $K_{2U}$  и нулевой  $K_{0U}$  последовательности,
- коэффициенты гармонических составляющих напряжения  $K_{U(n)}$ со 2 по 40 гармонику по каждой фазе.
- статистическая информация о провалах и перенапряжениях за сутки:
	- количество провалов напряжения за сутки по каждой фазе отдельно и по трехфазной системе в целом  $N$ ,
	- суммарное время провалов напряжения за сутки по каждой фазе отдельно и по трехфазной системе в целом  $T_{\text{c}vu}$ ,
	- длительность самого длинного провала за сутки  $T_{max}$ ,  $\overline{a}$
	- глубина самого длинного провала  $\delta U$ ,
	- глубина самого глубокого провала за сутки  $\delta U$  max,  $\sim$
	- длительность самого глубокого провала Т,
	- количество перенапряжений за сутки по каждой фазе отдельно и по трехфазной системе в целом  $N$ ,
	- суммарное время перенапряжений за сутки по каждой фазе отдельно и по трехфазной системе в целом  $T_{c v M}$ ,
	- длительность самого длинного за сутки перенапряжения  $T_{max}$ ,  $\mathbf{r}$
	- коэффициент перегрузки самого длинного перенапряжения  $K_{\text{neo},U}$ ,
	- коэффициент перегрузки самого большого за сутки перенапряжения  $K_{\text{nen. }U}$  max,
	- длительность самого большого перенапряжения Т.
- значения кратковременной дозы фликера  $P_{st}$  при выбранном интервале времени  $\omega_{\rm{max}}$ измерения (10 мин, 5 мин. или 1 мин.) за сутки по каждой фазе.

Информация о ПКЭ, сохраняемая в архиве, доступна для просмотра только на ПК, так же на ПК, основываясь на значениях массивов кратковременной дозы фликера, производится расчет длительной дозы фликера  $P_{h}$ . На основании данной информации на ПК возможно автоматическое создание отчетов о ПКЭ.

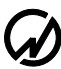

Информация о ПКЭ хранится в 8-ми зонах энергонезависимой памяти, переход к очередной зоне происходит автоматически, если продолжительность архивирования превышает 24 часа, а так же при выходе и повторном входе в режим архивирования (даже если продолжительность архивирования не превышала 24 часа). Переход от одной зоны ПКЭ к следующей происходит последовательно циклически, после 8-ой зоны произойдет переход к 1-ой зоне и т.д., при этом ранее сохраненная в ней информация будет затерта новыми ланными. В случае, если пользователю необходимо сохранить архив ПКЭ в конкретную архивную зону, необходимо при входе в регистрацию произвести выбор архивной зоны ПКЭ (рисунок 4.3.5).

## Усредненные значения ПКЭ и параметров электрической сети

Значения измеряемых ПКЭ и параметров электрической сети с выбранным временем усреднения (3 с, 1 мин. или 30 мин.). В архиве сохраняется информация по следующим параметрам:

- действующие значения переменного напряжения фазные и межфазные,
- действующие значения напряжений первых гармоник фазные и межфазные.  $\overline{a}$
- действующие значения переменного тока,  $\blacksquare$
- действующие значения фазных токов первых гармоник,  $\blacksquare$
- углы между фазными напряжениями первых гармоник,  $\overline{\phantom{a}}$
- углы между фазными напряжениями и токами первых гармоник,
- активная, реактивная (рассчитанная различными методами) и полная мощность по каждой фазе и суммарная,
- коэффициенты мощности по каждой фазе и суммарный,  $\sim$
- частота переменного тока,  $\sim$
- отклонение частоты.  $\blacksquare$
- установившееся отклонение фазных (межфазных) напряжении и напряжения  $\sim$ прямой последовательности,
- коэффициенты несимметрии напряжений по нулевой и обратной последовательностям.
- коэффициент искажения синусоидальности тока и напряжения по каждой фа- $\equiv$  $3e<sub>1</sub>$
- токи прямой, обратной и нулевой последовательностей,
- напряжения прямой, обратной и нулевой последовательностей,  $\mathbf{r}$
- активная мошность прямой, обратной и нулевой последовательностей.
- фазовый угол между напряжением и током прямой, обратной и нулевой последовательностей,
- уровень гармоник со 2 по 40 напряжений и токов по каждой фазе,
- активная электрическая мощность n-ой гармоники n от 1 до 40,
- фазовый угол между фазным напряжением и током n-ой гармоники n от 2 до 40.

Кроме того, Прибор ЭМ-3.3Т1 может работать в режиме регистрации данных поступающих непосредственно с АЦП. В этом режиме работы в архиве сохраняются значения, поступающие с каждого канала АЦП (3 фазы напряжения и 3 фазы тока) с частотой 12,8 кГц.

Информация об усредненных значениях ПКЭ и параметров электрической сети, сохраняемая в архиве, доступна для просмотра только на ПК, где можно оценить динамику изменения измеренных параметров за весь период наблюдения. При регистрации данных поступающих с АЦП на ПК можно восстановить форму кривых напряжения и тока по каждой фазе.

Информация об усредненных значениях ПКЭ и параметров электрической сети хранится в энергонезависимой памяти, организованной в виде кольцевого буфера, объемом 11884 записей. Одна запись включает в себя значения всех значений за один интервал усреднения. Переход от одной записи к следующей происходит автоматически по кольцу, после того как буфер будет полностью заполнен новые значения будут записываться на место самых старых, затирая их.

Объем энергонезависимой памяти, предназначенной для архивов усредненных значений ПКЭ и параметров электрической сети, позволяет хранить данные объемом:

- 7,5 месяцев при усреднении 30 мин.,
- 8 суток при усреднении 1 мин.,
- 9,5 часов при усреднении 3 с,
- 9 минут, при регистрации данных поступающих непосредственно с АЦП.

На основании данной информации на ПК возможно автоматическое создание отчетов, для дальнейшего детального анализа.

#### **Информация о провалах и перенапряжениях**

В данном архиве сохраняется детальная информация о каждом провале и перенапряжение в следующем формате:

- тип события: провал или перенапряжение;
- фаза, по которой произошло событие: A, B, C;
- время начала события;
- длительность события;
- глубина провала или коэффициент перенапряжения.

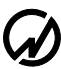

Информация о провалах и перенапряжениях, сохраняемая в архиве, доступна для просмотра только на ПК.

Информация о провалах и перенапряжениях хранится в энергонезависимой памяти, организованной в виде кольцевого буфера, объемом 80000 записей. Переход от одной записи к следующей происходит автоматически по кольцу, после того как буфер будет полностью заполнен новые значения будут записываться на место самых старых, затирая их.

## 4.3.4 Текущие значения ПКЭ

Значения всех ПКЭ, измеряемых в текущий момент, можно наблюдать как во время регистрации (если задано время усреднения 30 мин., 1 мин. или 3 с), так и не проводя регистрации. Для этого необходимо, находясь в пункте меню Регистрация и ПКЭ, активизировать подпункт `Текущие значения ПКЭ`, после чего будет доступно для наблюдения несколько окон (рисунки 4.3.8 - 4.3.11). В случае, если Прибор ЭМ-3.3Т1 находится в режиме осциллографирования данные окна недоступны.

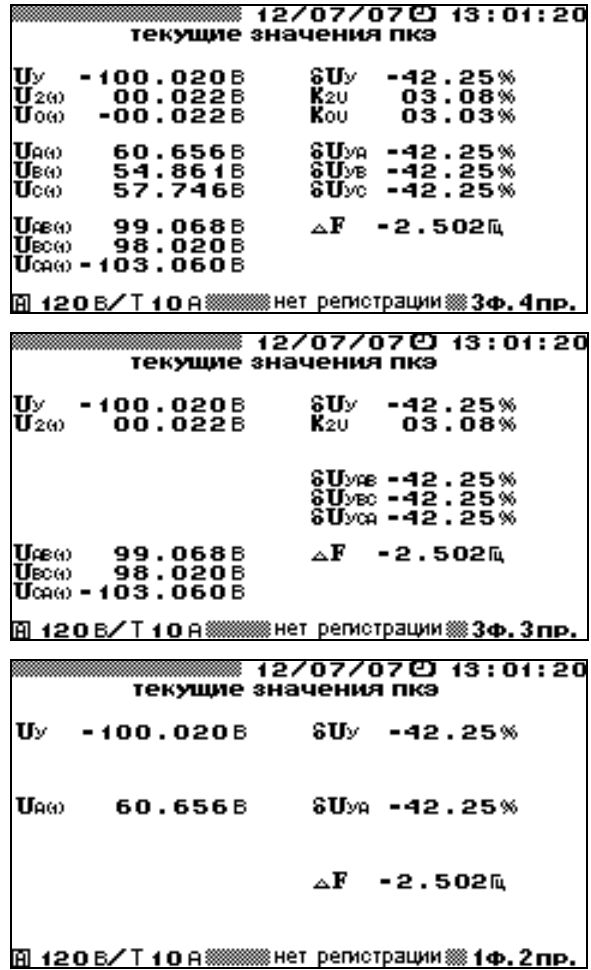

Рисунок 4.3.8 Окно отображения установившегося отклонения напряжения, коэффициентов несимметрии напряжения и отклонения частоты для различных схем включения

| 12/07/07① 13:01:20<br>текушие значения пкэ               |                                                                                                    |                  |                                                                                                    |
|----------------------------------------------------------|----------------------------------------------------------------------------------------------------|------------------|----------------------------------------------------------------------------------------------------|
|                                                          | Vy -100.020B<br>$U_{200} = 00.0228$<br>Vow -00.022B                                                | $\mathbf{I}$ 100 | 3.508A<br>$\begin{array}{cc} \text{I}_{200} & \textbf{0.923A} \\ \text{I}_{000} & \textbf{1.608A} \end{array}$ |
| I am I<br>$\mathbf{I}$ B(i)<br>$\mathbf{I}$ co $-$       | 5.000 A<br>3.999A<br>2.500A                                                                        |                  |                                                                                                    |
|                                                          | P10 100.020Br zV -I10 119.984°<br>P20 00.022Br zV20-I20 119.976°<br>P00 00.022Br zV00-I00 119.976° |                  |                                                                                                    |
|                                                          | A   1ООВ∕Т 1ОА▒▒▒нет регистрации▒Зф.4пр.                                                           |                  |                                                                                                    |
| ▒▒▒▒▒▒▒▒▒▒▒▒▒ 12/07/07巳 13:01:20<br>текущие значения пкэ |                                                                                                    |                  |                                                                                                    |
|                                                          | Vy -100.020B<br>$\mathbf{0}_{20}$ 00.022B                                                          | $I_{200}$        | I10 3.508A<br>0.923A                                                                                           |
| I am<br>$\mathbf{I}$ B(i)                                | 5.000A<br>3.999A<br>Ico 2.500 A                                                                    |                  |                                                                                                    |
|                                                          |                                                                                                    |                  |                                                                                                    |
| A   120 B/T 10 A▒▒▒\Het регистрации▒Зф.Зпр.              |                                                                                                    |                  |                                                                                                    |
| 12/07/07 @ 13:01:20<br>текушие значения пкэ              |                                                                                                    |                  |                                                                                                    |
|                                                          | Vy -100.020B                                                                                       |                  | $I_{400}$ 3.5088                                                                                               |
|                                                          | $I900$ 5.000 A                                                                                     |                  |                                                                                                    |
|                                                          | $P_{100}$ 100.020Br $ZUy - Ix0$ 119.984°                                                           |                  |                                                                                                    |
| A 120 B⁄T 10 A▒▒▒ нет регистрации ▒ 1ф.2пр.              |                                                                                                    |                  |                                                                                                    |

Рисунок 4.3.9 Окно отображения токов и мощностей прямой, обратной и нулевой последовательности для различных схем включения

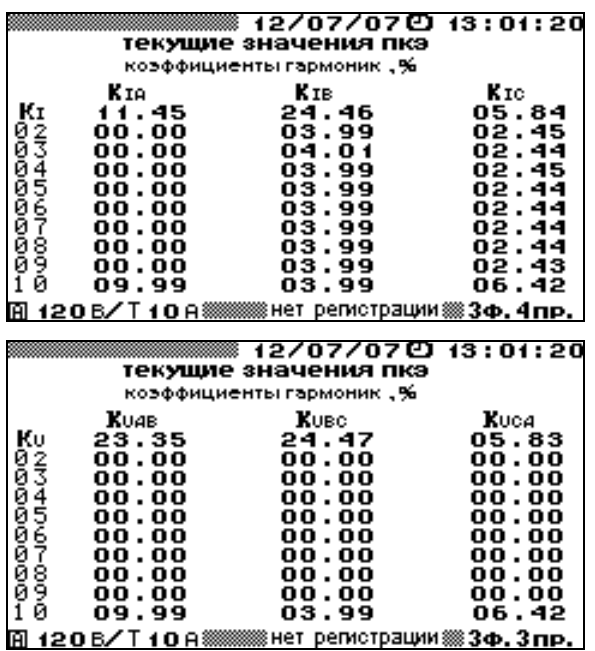

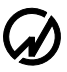

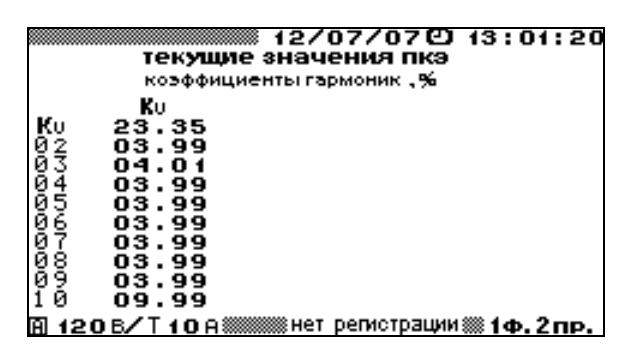

Рисунок 4.3.10 Окна отображения коэффициентов искажения синусоидальности и гармонических составляющих напряжений и токов для различных схем включения

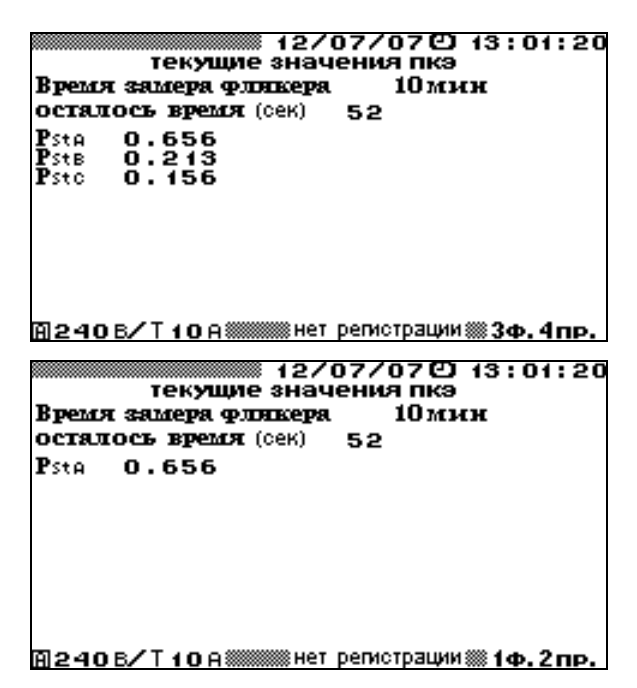

Рисунок 4.3.11 Окно отображения кратковременной дозы фликера для трехфазной четырехпроводной и однофазной двухпроводной схеме включения

Перемещение по этим окнам осуществляется по циклу клавишами  $\Leftarrow$ ,  $\Rightarrow$ , либо цифровыми клавишами. Ниже приведено соответствие цифровых клавиш окнам с доступными для наблюдения измеряемыми ПКЭ.

## При трехфазной четырехпроводной схеме подключения:

- "5" напряжения первой гармоники прямой  $U_y$ , обратной  $U_{2(1)}$  и нулевой  $U_{0(1)}$  последовательностей;
	- установившееся отклонение напряжения прямой последовательности  $\delta U_y$  и установившиеся отклонение фазных напряжений  $\delta U_{\gamma A}$ ,  $\delta U_{\gamma B}$ ,  $\delta U_{\gamma C}$ ;
	- коэффициент несимметрии напряжения по обратной последовательности  $K_{2U}$ ;
	- коэффициент несимметрии напряжения по нулевой последовательности  $K_{0U}$ ;
- отклонение частоты  $\Delta f$ :
- действующие значения первых гармоник фазных и межфазных напряжений.
- "4" коэффициент искажения синусоидальности кривой напряжения по каждой фа-

 $3e K_{II4}, K_{II8}, K_{II7};$ 

- коэффициенты гармонических составляющих напряжения по каждой фазе  $K_{U_A(n)}$ ,  $K_{U_B(n)}$ ,  $K_{U_C(n)}$  для n от 2 до 40;
- "0" напряжения первой гармоники прямой  $U_y$ , обратной  $U_{2(1)}$  и нулевой  $U_{0(1)}$  последовательностей;
	- ток первой гармоники прямой последовательности  $I_{1(1)}$ ;
	- ток первой гармоники обратной последовательности  $I_{2(1)}$ ;
	- ток первой гармоники нулевой последовательности  $I_{0(1)}$ ;
	- действующие значения первых гармоник фазных токов;
	- активная мощность прямой  $P_1$ , обратной  $P_2$  и нулевой  $P_0$  последовательности:
	- фазные углы между первыми гармониками напряжения и тока прямой  $\varphi_{III}$ , обратной  $\varphi_{2UI}$  и нулевой  $\varphi_{0UI}$  последовательности.
- "9" коэффициент искажения синусоидальности кривой тока по каждой фазе  $K_{\mu}$ ,  $K_{IR}, K_{IC};$ 
	- коэффициенты гармонических составляющих тока по каждой фазе  $K_{A(n)}$ ,  $K_{R(n)}$ ,  $K_{IC(n)}$  для n от 2 до 40.
- "3" кратковременная доза фликера  $P_{st}$  по каждой фазе.

#### При трехфазной трехпроводной схеме подключения:

- "5" напряжения первой гармоники прямой  $U_y$  и обратной  $U_{2(1)}$  последовательностей;
	- установившееся отклонение напряжения прямой последовательности  $\delta Uv$  и установившиеся отклонение межфазных напряжений  $\delta U_{\text{VAB}}$ ,  $\delta U_{\text{YBC}}$ ,  $\delta U_{\text{YCA}}$ ;
	- коэффициент несимметрии напряжения по обратной последовательности  $K_{2U}$ ;
	- отклонение частоты  $\Delta f$ :
	- действующие значения первых гармоник межфазных напряжений.

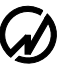

- "4" коэффициент искажения синусоидальности кривой межфазных напряжений  $K_{UAB}$ ,  $K_{UBC}$ ,  $K_{UCA}$ ;
	- коэффициенты гармонических составляющих межфазных напряжений  $K_{UAB(n)}$ ,  $K_{UBC(n)}$ ,  $K_{UCA(n)}$  для n от 2 до 40;

"0" – напряжения первой гармоники прямой  $U_y$  и обратной  $U_{2(1)}$  последовательностей;

- ток первой гармоники прямой последовательности  $I_{1(1)}$ ;
- ток первой гармоники обратной последовательности  $I_{2(1)}$ ;
- действующие значения первых гармоник фазных токов;
- активная мощность прямой  $P_1$  и обратной  $P_2$  последовательности;
- фазные углы между первыми гармониками напряжения и тока прямой  $\varphi_{1UI}$  и обратной  $\varphi_{2UI}$  последовательности.
- "9" коэффициент искажения синусоидальности кривой тока по каждой фазе  $K_{\scriptscriptstyle{I}A}$ ,  $K_{IR}$ ,  $K_{IC}$ ;
	- коэффициенты гармонических составляющих тока по каждой фазе  $K_{A(n)}$ ,  $K_{IR(n)}$ ,  $K_{IC(n)}$  для n от 2 до 40.
- "3" кратковременная доза фликера  $P_{st}$  для трехфазной трехпроводной схемы подключения не измеряется.

### **При однофазной двухпроводной схеме подключения:**

- "5" напряжения первой гармоники прямой *Uy* последовательности (действующие значения первой гармоники напряжения);
	- установившееся отклонение напряжения  $\delta U_y$  ( $\delta U_{y}$ );
	- отклонение частоты Δ*f* .
- "4" коэффициент искажения синусоидальности кривой напряжения  $K_U$ ;
	- коэффициенты гармонических составляющих напряжения  $K_{U(n)}$  для n от 2 до 40.
- " $0$ " напряжения первой гармоники прямой последовательности  $Uy$ ;
	- ток первой гармоники прямой последовательности  $I_{1(1)}$  (действующие значения первой гармоники тока);
	- активная мощность прямой последовательности  $P_1$ ;

- фазный угол между первыми гармониками напряжения и тока прямой последовательности  $\varphi_{\text{trn}}$ .

"9" - коэффициент искажения синусоидальности кривой тока  $K_i$ ;

- коэффициенты гармонических составляющих тока  $K_{I(n)}$  для n от 2 до 40.
- "3" кратковременная доза фликера  $P_{st}$ .

В окнах с коэффициентами гармоник с помощью клавиш  $\Downarrow$ ,  $\Uparrow$  реализована вертикальная прокрутка.

Значения кратковременной дозы фликера определены только для трехфазной четырехпроводной и однофазной двухпроводной схем подключения.

В окнах кратковременной дозы фликера кроме самих значений кратковременной дозы фликера  $P_{st}$  так же отображаются:

- интервал времени измерения кратковременной дозы фликера (10 мин, 5 мин. или  $1$  мин.);
- время оставшееся до окончания очередного замера кратковременной дозы фли- $\omega_{\rm{max}}$ кера;
- значения кратковременной дозы фликера, обновление значений происходит по  $\omega_{\rm{max}}$ окончании очередного интервала времени измерения (см. Рисунок 4.3.7 Окно выбора значения интервала времени измерения кратковременной дозы фликера), соответственно каждые 10, 5 или 1 минуту.

Процедура измерения и расчета кратковременной дозы фликера запускается при входе в режим `Регистрация и ПКЭ` и прекращается при выходе из режим `Регистрация и ПКЭ`. Первое значение кратковременной дозы фликера появляется через время равное интервалу времени измерения плюс 2 минуты, в дальнейшем обновление значений кратковременной дозы фликера происходит через время равное интервалу времени измерения.

Возврат из любого окна просмотра в окно 'Регистрация и ПКЭ' осуществляется клавишей `ESC`.

### **4.4 Поверка счетчиков**

#### 4.4.1 Режим поверки счетчиков

Режим `Поверка счетчиков` предназначен для проверки работоспособности счетчиков электроэнергии классов точности 0,5 и менее точных, а также для их поверки по соответствующей утвержденной методике. При этом в памяти Прибора ЭМ-3.3Т1 сохраняются архивы поверенных счетчиков. В архиве может храниться информация о поверке до 200 счетчиков (до 10 точек поверки по каждому счетчику). Архивная информация о поверенных счетчиках доступна в дальнейшем для просмотра на ПК после загрузки архива. На основании данной информации на ПК возможно автоматическое создание протоколов по результатам поверки счетчиков с помощью ПО «Энергомониторинг».

Для поверки счетчика с токовым импульсным выходом необходимо соединить частотный выход проверяемого счетчика с частотным входом Прибора ЭМ-3.3Т1 (рисунок В10) с помощью пульта формирования импульсов ПФИ (п. 4.4.2).

Для поверки счетчика с оптическим импульсным выходом может быть использовано фотосчитывающее устройство УФС-Э или пульт формирования импульсов ПФИ. При использовании УФС-Э необходимо на счетчик установить фотосчитывающее устройство УФС-Э и подключить это устройство к частотному входу Прибора ЭМ-3.3Т1 (рисунок В11). При использовании ПФИ (п. 4.4.2) необходимо подключить это устройство к частотному входу Прибора ЭМ-3.3Т1 (рисунок В13).

Для поверки индукционного счетчика (с диском) может быть использовано фотосчитывающее устройство УФС-И или пульт формирования импульсов ПФИ. При использовании УФС-И необходимо на счетчик установить фотосчитывающее устройство УФС-И и подключить это устройство к частотному входу Прибора ЭМ-3.3Т1 (рисунок В12). При использовании ПФИ (п. 4.4.2) необходимо подключить это устройство к частотному входу Прибора ЭМ-3.3Т1 (рисунок В13).

Процесс поверки счетчиков активируются при выборе пункта меню `Поверка счетчиков`, на дисплее отображается окно входа в очередную поверку (рисунок 4.4.1). В данном окне отображаются параметры поверяемого счетчика, перемещение по пунктам осуществляется с помощью клавиш  $\Downarrow$  и  $\Uparrow$ . Для возврата в главное меню необходимо нажать клавишу `ESC`, для перехода к следующему окну режима поверки счетчиков - выбрать пункт `ВХОД В ПОВЕРКУ` и нажать клавишу `ENT`.

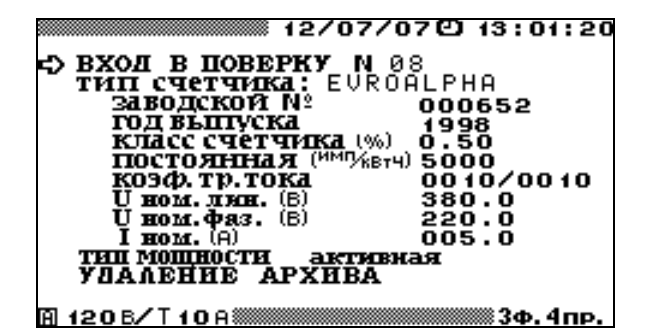

Рисунок 4.4.1 Окно входа в режим поверки счетчиков

В окне входа в очередную поверку (рисунок 4.4.1) задаются параметры поверяемого счетчика:

- тип поверяемого счетчика,
- заводской номер счетчика,
- год выпуска счетчика,  $\sim$
- класс счетчика.
- постоянная счетчика.  $\overline{a}$
- коэффициент трансформации измерительных трансформаторов тока,  $\overline{\phantom{a}}$
- номинальные значения напряжения и тока счетчика,
- тип мощности, по которой будет производиться поверка (активная, полная, один из трех видов реактивной мощности).

В этом окне возможно удаление ранее созданных архивов поверенных счетчиков.

При необходимости изменения пределов измерения Прибора ЭМ-3.3Т1, возможен быстрый переход по клавише 'F' в меню установки пределов измерения Прибора ЭМ-3.3Т1 (см. п. 4.10.3.).

При необходимости изменения значений каких-либо параметров, необходимо с помощью клавиш  $\Downarrow$  и  $\Uparrow$  подвести указатель к данному параметру и нажать клавишу `ENT`, после чего произойдет переход в окно, где возможно редактирование его значения.

При повторном включении Прибора ЭМ-3.3Т1 по умолчанию применяются значения перечисленных параметров, установленные при предыдущей регистрации.

В окне `Тип счетчика` можно выбрать один из десяти типов счетчиков (рисунок 4.4.2), которые есть в библиотеке, либо ввести имя нового типа.

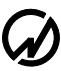

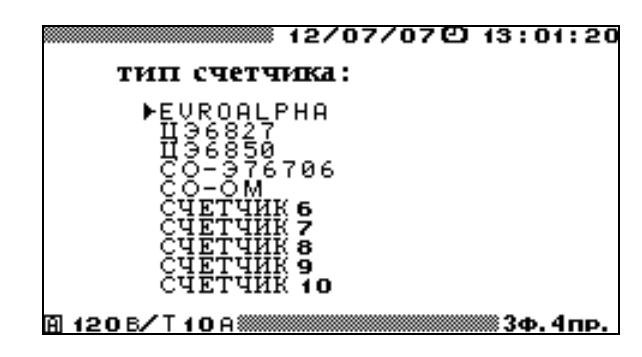

Рисунок 4.4.2 Окно выбора типа поверяемого счетчика

Процедура ввода имени нового типа аналогична вводу имени объекта (см. п. 4.3.2 и рисунок 4.3.4). Для выбора одного из типов счетчиков из библиотеки необходимо подвести курсор к данному типу и дважды нажать клавишу `ENT`, при этом также загрузятся все параметры, соответствующие данному типу. При изменении (корректировке) значений параметров, соответствующих данному типу счетчика, все изменения сохраняются в библиотеке под данным именем. Любой из десяти типов счетчиков, хранящихся в библиотеке, может быть создан как непосредственно в Приборе ЭМ-3.3Т1, так и загружен с ПК.

Для изменения любого из параметров, соответствующих выбранному типу счетчика (рисунок 4.4.1), необходимо подвести курсор к соответствующему параметру и нажать клавишу `ENT`. В открывшемся окне с помощью цифровой клавиатуры и клавиш  $\Leftarrow$ ,  $\Rightarrow$  ввести нужные значения. Для ввода нового значения необходимо нажать клавишу `ENT`, для отказа от ввода набранного значения необходимо нажать клавишу `ESC`.

Параметр 'Коэффициент трансформации тока' используется в случае, если нужно определить погрешность измерительного комплекса, состоящего из измерительных трансформаторов тока (ТТ) и счетчика. Значение данного параметра задается как отношение токов первичной и вторичной обмоток трансформатора тока. В этом случае счетчик электрической энергии подключен к вторичным цепям ТТ, а прибор ЭМ-3.3Т1 подключен к первичным цепям ТТ. В случае, если измерительные трансформаторы тока не используются, введенные значения токов первичной и вторичной обмоток должны быть одинаковыми.

При выборе пункта `ВХОД В ПОВЕРКУ` открывается окно входа в очередной замер (рисунок 4.4.3).

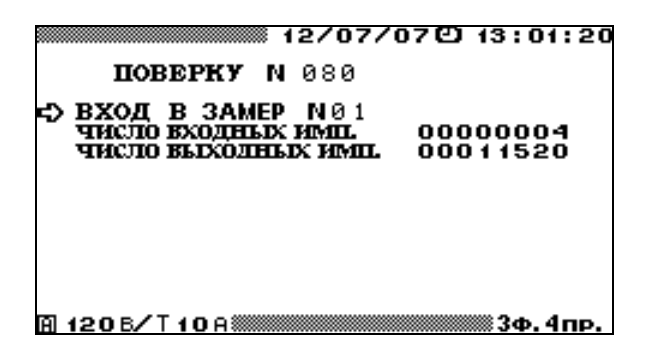

Рисунок 4.4.3 Окно входа в поверку счетчиков

Для возврата в окно входа в очередную поверку (рисунок 4.4.1) необходимо нажать клавишу `ESC`, для перехода непосредственно к режиму поверки - выбрать пункт `ВХОД В ЗАМЕР` и нажать клавишу `ENT`. В окне входа в очередной замер (рисунок 4.4.3) режима `Поверка счетчиков` отображается:

- число входных импульсов, поступающих с поверяемого счетчика на частотный вход Прибора ЭМ-3.3Т1, пропорциональное энергии, измеренной поверяемым счетчиком, по которому будет осуществляться определение погрешности,
- расчетное число выходных импульсов, пропорциональное энергии, измеренной Прибором ЭМ-3.3Т1 за время измерения погрешности.

Число входных импульсов рассчитывается на основании постоянной Прибора ЭМ-3.3Т1 (табл. 2.3), введенных значений класса счетчика, постоянной счетчика и коэффициента трансформации тока. При необходимости оно может быть изменено.

При переходе непосредственно к режиму поверки открывается окно поверки (рисунок 4.4.4). В данном окне отображаются текущие значения действующих значений напряжения и тока, коэффициента мощности и значение того типа мощности, по которой проводится поверка, а так же ожидаемое время поверки счетчика.

При необходимости изменения времени поверки возможна корректировка рекомендуемого количества входных импульсов в предыдущем окне. Однако при этом следует учитывать, что при уменьшении числа входных импульсов точность, с которой будет определяться погрешность поверяемого счетчика, не будет соответствовать его классу точности.

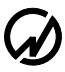

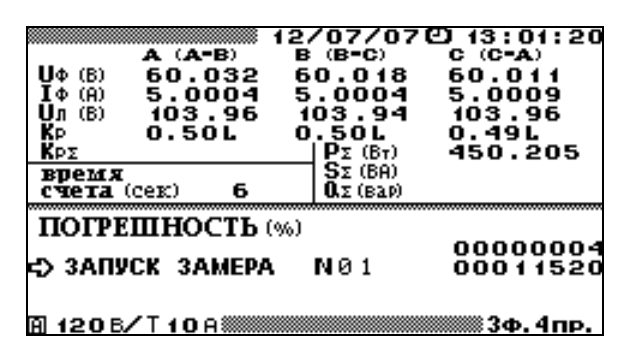

Рисунок 4.4.4 Окно поверки счетчика

Примечание. Расчет минимального значения входных импульсов.

При поверке счетчиков Прибор ЭМ-3.3Т1 измеряет отношение двух частот - частоты поверяемого счетчика и частоты на своем частотном выходе «Fвых», пропорциональной измеряемой мошности.

По первому импульсу поверяемого счетчика "открывается" окно измерения длительностью (n+1), где п-заданное число входных импульсов. Это окно заполняется импульсами с частотного выхода Прибора ЭМ-3.3Т1, и по соотношению частот вычисляется погрешность поверяемого счетчика. На основании данных о постоянной поверяемого счетчика, его классе точности, включенных пределах Прибора ЭМ-3.3Т1 по току и напряжению производится расчет минимального числа входных импульсов. При этом число выходных импульсов (импульсов с выхода «Fвых» Прибора ЭМ-3.3T1) в окне измерения (предполагается, что погрешность поверяемого счетчика равна нулю) принимается такой, чтобы дискретность определения погрешности была в 10 раз меньше погрешности поверяемого счетчика.

Таким образом, число выходных импульсов прямо пропорционально числу входных импульсов. Чем больше число входных (и соответственно выходных импульсов) тем меньше будет разброс показаний Прибора ЭМ-3.3Т1 при определении погрешности.

Чтобы рассчитать дискретность определения погрешности (в процентах) надо разделить 100 на число выходных импульсов. Например, если число выходных импульсов 1000, то дискретность определения погрешности равна 0,1%, а погрешность поверяемого счетчика равна  $\delta_{eq} = \delta \pm 0.1$ %, где  $\delta$ - погрешность, показанная Прибором ЭМ-3.3Т1. Следовательно, разброс двух показаний Прибора ЭМ-3.3Т1 следующих друг за другом может достигать 0.2%. Если вы поверяете счетчик класса точности 1 этой дискретности достаточно, для счетчика класса точности 0.5 приемлемо, а для счетчика класса точности 0.2 - недопустимо. Вы можете самостоятельно задавать число входных импульсов и по получившемуся числу выходных импульсов, оценивать дискретность определения погрешности.

Для запуска замера необходимо подвести курсор к пункту 'запуск замера' и нажать клавишу 'ENT', после чего пункт 'запуск замера' изменяется на 'остановить замер'. В нижней строке отображается время, оставшееся до окончания замера (рисунок 4.4.5).

По завершению замера отображается относительная погрешность поверяемого счетчика (или комплекса ТТ-счетчик). После нажатия клавиши `ENT` на пункте `остановка замера` появляется пункт `запомнить замер № `. Подведя курсор к данному пункту, и нажав клавишу `ENT`, можно занести данный замер в архив. При проведении следующего замера можно изменить значения токов, напряжений, коэффициента мощности и мощности, подаваемых на поверяемый счетчик, и повторить действия, необходимые для проведения замера.

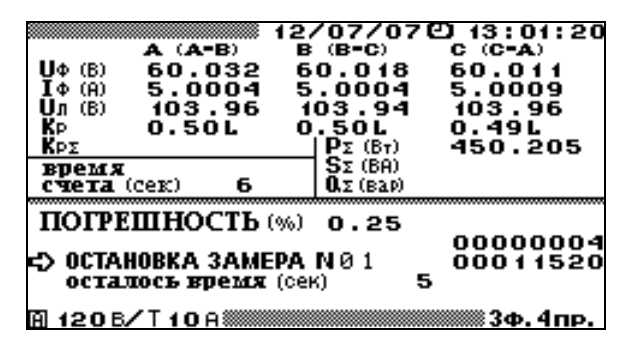

Рисунок 4.4.5 Окно результатов поверки счетчика

Для возврата в окно задания параметров поверяемого счетчика необходимо нажать клавишу `ESC`.

Информация о поверенных счетчиках сохраняется в архиве в следующем формате:

- тип счетчика,
- заводской номер счетчика,
- год выпуска счетчика,
- класс счетчика,
- постоянная счетчика Ссч,
- Uном (В) и Iном (А) счетчика,
- тип мощности, по которой производилась поверка,
- коэффициент трансформации измерительных трансформаторов тока,
- дата и время поверки,
- до 10 записей проведенных по данному счетчику:
	- параметры испытательного сигнала во время определения погрешности,
	- измеренная погрешность.

Данная информация доступна для просмотра только на ПК, где может быть сформирован протокол поверки счетчиков или комплексов.

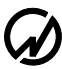

### 4.4.2 Пульт формирования импульсов

ПФИ предназначен для формирования импульсов и передачи их на вход «Fвх» Прибора ЭМ-3.3Т1. ПФИ может применяться совместно с Прибором ЭМ-3.3Т1 для контроля метрологических характеристик индукционных и электронных однофазных и трехфазных счетчиков активной и реактивной электрической энергии на месте эксплуатации, а также для поверки электронных счетчиков с телеметрическим импульсным выходом.

#### **Использование в ручном режиме**

ПФИ подключается к Прибору ЭМ-3.3Т1 на вход «Fвх» (рисунок В13). В режиме «поверка счетчиков» после «запуска замера» необходимо в момент прохода метки диска счетчика риски на корпусе счетчика (или при загорании светодиода на электронном счетчике) нажать кнопку на ПФИ. При этом Прибор ЭМ-3.3Т1 начинает измерение погрешности счетчика, и слышен звуковой сигнал. Повторять нажатие кнопки после первого следует столько раз, сколько указано «входных импульсов» на дисплее Прибора ЭМ-3.3Т1, при каждом проходе метки диска (загорании светодиода). После последнего нажатия Прибор ЭМ-3.3Т1 выводит значение измеренной погрешности счетчика.

**Примечание.** В случае, если в режиме поверки счетчик делает один оборот диска менее, чем за 2 с (период загорания светодиода – для электронного счетчика), вместо ПФИ рекомендуется использовать устройство УФС-И (Э).

#### **Использование в автоматическом режиме**

Для проведения проверки электронных счетчиков с телеметрическим импульсным выходом подсоедините к ПФИ дополнительный кабель для съема телеметрии (чернокрасный) и затем подключите его к телеметрическому выходу поверяемого счетчика (рисунок В10). Красный конец – на «плюс ТМ», черный – на «минус ТМ».
### 4.4.3 Устройства фотосчитывающие

Устройства фотосчитывающие применяться совместно с Прибором ЭМ 3.3 для поверки индукционных и электронных однофазных и трехфазных счетчиков активной и реактивной электрической энергии на месте эксплуатации в автоматическом режиме.

УФС-Э предназначено для поверки электронных счетчиков с оптическим импульсным выходом. При поверке счетчика необходимо установить фотосчитывающее устройство УФС-Э на счетчик и подключить его к частотному входу «Fвх» Прибора ЭМ 3.3 (рисунок В11).

УФС-И предназначено для поверки индукционных счетчиков (с диском). При поверке счетчика необходимо установить фотосчитывающее устройство УФС-И на счетчик и подключить его к частотному входу «Fвх» Прибора ЭМ 3.3 (рисунок В12).

#### **Настройка УФС-Э**

Установите фотоприемник УФС-Э напротив телеметрического светодиода поверяемого счетчика. Ручкой «порог» добейтесь того, чтобы светодиод УФС-Э мигал в такт телеметрическому светодиоду поверяемого счетчика.

#### **Настройка УФС-И**

Установите ручку «порог» УФС-И в крайнее положение против часовой стрелки минимальная чувствительность. Закрепите УФС-И на поверяемом счетчике так, чтобы луч светодиода попадал на вращающийся диск.

Светодиод «работа» УФС-И должен погаснуть, и вспыхнуть только при прохождении черной метки.

В УФС-И имеется автоматическая подстройка под уровень освещенности, поэтому светодиод может погаснуть не сразу, а через 20-40 с.

Если светодиод не гаснет, поверните ручку «порог» чуть-чуть по часовой стрелке. Помните про замедленную реакцию УФС-И на регулировку!

Все операции проделывайте плавно, не спеша.

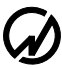

#### **4.5 Поверка трансформаторов напряжения**

#### 4.5.1 Введение

Режим `Поверка ТН` предназначен для проверки работоспособности измерительных трансформаторов напряжения (ТН), а также для их поверки по соответствующей утвержденной методике. При этом Прибор ЭМ-3.3Т1 работает в качестве "прибора сравнения".

В режиме поверки трансформаторов напряжения (ТН) Прибор ЭМ-3.3Т1 позволяет проводить поверку измерительных трансформаторов напряжения (ТН) класса точности до 0,2 (в таблице 2.2 приведены значения амплитудной и угловой погрешностей). При этом в памяти Прибора ЭМ-3.3Т1 сохраняются архивы поверенных ТН. В архиве может храниться информация о поверке до 200 ТН (до 10 точек поверки по каждому ТН). Архивная информация о поверенных ТН доступна в дальнейшем для просмотра на ПК после загрузки архива. На основании данной информации на ПК возможно автоматическое создание протоколов по результатам поверки ТН с помощью ПО «Энергомониторинг».

Режим поверки трансформаторов напряжения активируется при выборе пункта `Поверка ТН` главного меню, для возврата в главное меню необходимо нажать клавишу `ESC`.

Поверка трансформаторов напряжения проводится с помощью установки (рисунок 4.5.1), состоящей из:

- регулируемого источника высокого напряжения;
- эталонного ТН;
- нагрузочного устройства;
- Прибора ЭМ-3.3Т1 с устройством поверки трансформаторов напряжения (УПТН).

С помощью регулируемого источника высокого напряжения задается напряжение на входных, высоковольтных обмотках поверяемого и эталонного ТН. Вторичные, низковольтные обмотки поверяемого и эталонного ТН подключаются к входным клеммам  $U_A$ <sup>'</sup> и 'UB' УПТН соответственно. Нулевые клеммы вторичных, низковольтных обмоток поверяемого и эталонного ТН подключаются к входу  $U_N$ <sup>'</sup> УПТН. Нагрузочное устройство, задающее нагрузку поверяемого ТН, подключается ко вторичной обмотке поверяемого ТН отдельными проводами. УПТН вставляется в клеммы 'UA', 'UB' и 'UN' Прибора ЭМ-3.3Т1.

### МС3.055.028 РЭ

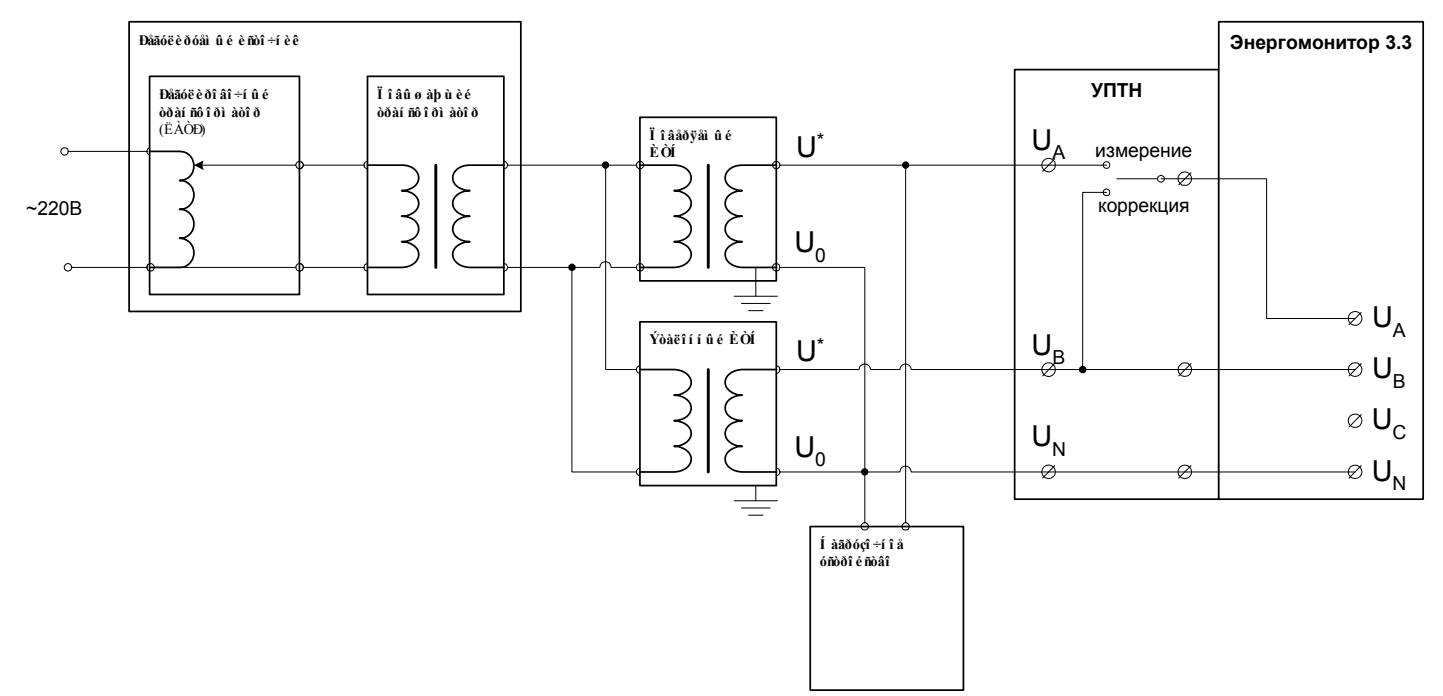

Рисунок 4.5.1 Схема установки для поверки ТН

### 4.5.2 Ввод параметров поверяемого ТН

В окне входа в поверку ТН (рисунок 4.5.2) отображаются параметры поверяемого ТН, перемещение по пунктам осуществляется с помощью клавиш  $\Downarrow$  и  $\Uparrow$ .

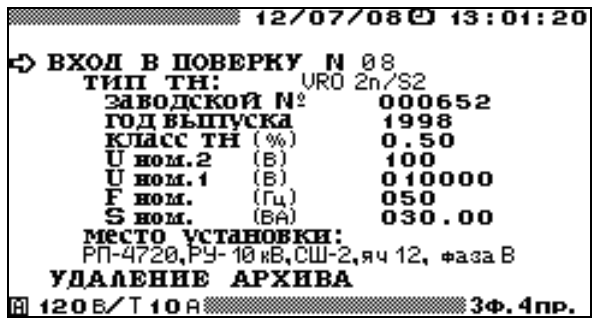

Рисунок 4.5.2 Окно параметров поверки трансформаторов напряжения

Перед началом поверки необходимо задать параметры поверяемого ТН. В окне ввода параметров поверяемого ТН (рисунок 4.5.3) задаются:

- тип поверяемого ТН,
- заводской номер ТН,
- год выпуска ТН,
- класс точности,
- номинальное значение частоты (Гц),

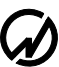

- номинальное значение напряжения первичной обмотки (кВ),
- номинальное значение напряжения вторичной обмотки (В),
- номинальное значение полной мощности поверяемого TH (BA),
- место установки,
- фаза, к которой подключен поверяемый ТН.

В этом окне возможно удаление ранее созданных архивов поверки ТН.

При необходимости изменения пределов измерения Прибора ЭМ-3.3Т1, возможен быстрый переход по клавише 'F' в меню установки пределов измерения Прибора ЭМ-3.3Т1 (см. п. 4.10.3.).

При необходимости изменения значений каких-либо параметров, необходимо с помощью клавиш  $\Downarrow$  и  $\Uparrow$  подвести указатель к данному параметру и нажать клавишу `ENT`, после чего произойдет переход в окно, где возможно редактирование его значения.

При повторном включении Прибора ЭМ-3.3Т1 по умолчанию применяются значения перечисленных параметров, установленные при предыдущей регистрации.

В окне `Тип ТН` можно выбрать один из лесяти типов ТН (рисунок 4.5.3), которые есть в библиотеке, либо ввести имя нового типа.

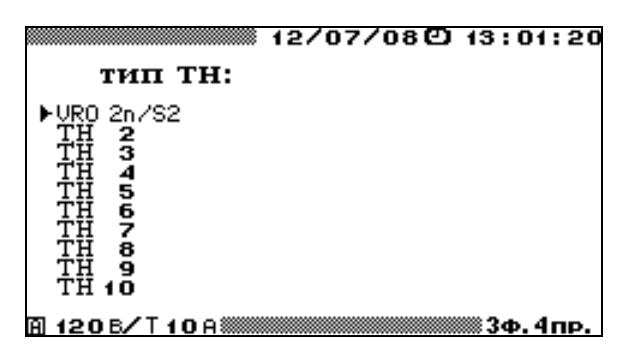

Рисунок 4.5.3 Окно выбора типа поверяемого ТН

Процедура ввода имени нового типа аналогична вводу имени объекта (см. п. 4.3.2 и рисунок 4.3.4). Для выбора одного из типов ТН из библиотеки необходимо подвести курсор к данному типу и дважды нажать клавишу `ENT`, при этом также загрузятся все параметры, соответствующие данному типу. При изменении (корректировке) значений параметров, соответствующих данному типу ТН, все изменения сохраняются в библиотеке под данным именем. Любой из десяти типов ТН, хранящихся в библиотеке, может быть создан как непосредственно в Приборе ЭМ-3.3Т1, так и загружен с ПК.

Для изменения любого из параметров, соответствующих выбранному типу ТН (рисунок 4.5.2), необходимо подвести курсор к соответствующему параметру и нажать клавишу `ENT`. В открывшемся окне с помощью цифровой клавиатуры и клавиш  $\Leftarrow$ ,  $\Rightarrow$  ввести нужные значения. Для ввода нового значения необходимо нажать клавишу `ENT`, для отказа от ввода набранного значения необходимо нажать клавишу `ESC`.

**Внимание!** Перед началом поверки обязательно необходимо установить значение номинального напряжения вторичных обмоток эталонного и поверяемого ТН. Для этого необходимо войти в режим Выбора наминала (рисунок 4.5.4) и выбрать требуемое значение.

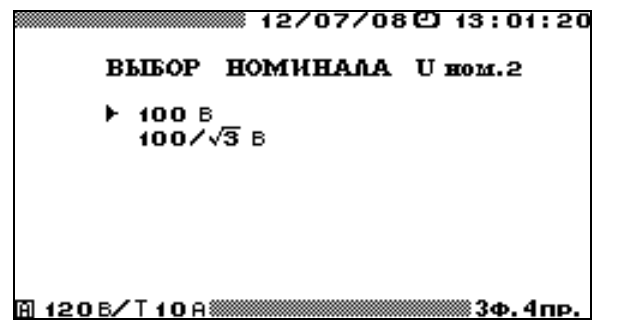

Рисунок 4.5.4 Окно выбора номинального напряжения вторичных обмоток эталонного и поверяемого ТН

В окне `Место установки` можно выбрать один из десяти вариантов (рисунок 4.5.5), которые есть в библиотеке, либо ввести название нового места установки и фазы к которой подключен поверяемый ТН.

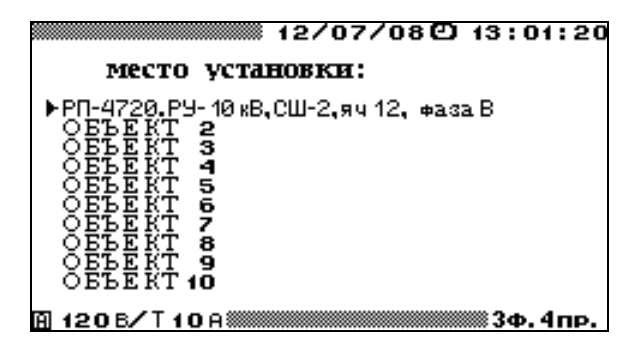

Рисунок 4.5.5 Окно выбора места установки поверяемого ТН

Процедура ввода название места установки и фазы к которой подключен поверяемый ТН аналогична вводу имени объекта (см. п. 4.3.2 и рисунок 4.3.4). Для выбора одного из вариантов из библиотеки необходимо подвести курсор к данному варианту и дважды нажать клавишу `ENT`. При изменении (корректировке) названия места установки и фазы

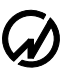

подключения все изменения сохраняются в библиотеке. Любой из десяти вариантов, хранящихся в библиотеке, может быть создан как непосредственно в Приборе ЭМ-3.3Т1, так и загружен с ПК.

Для возврата в главное меню необходимо нажать клавишу `ESC`, для перехода к следующему окну режима поверки ТН (рисунок 4.5.6) - выбрать пункт `ВХОД В ПОВЕР-КУ` и нажать клавишу `ENT`.

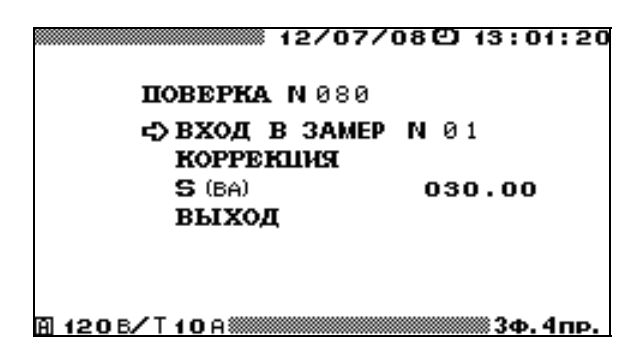

Рисунок 4.5.6 Окно входа в режим поверки трансформаторов напряжения

Поверка трансформатора напряжения проводиться в два этапа:

- первый этап - коррекция каналов измерения напряжения Прибора ЭМ-3.3Т1,

- второй этап - поверка ТН.

### 4.5.3 Коррекция каналов измерения напряжения Прибора ЭМ-3.3Т1

Для проведения коррекции необходимо включить Прибор ЭМ-3.3Т1 в меню 'ПО-ВЕРКА ТН' (рисунок 4.5.6) и войти в очередной замер (рисунок 4.5.8). С помощью регулируемого высоковольтного источника напряжения установить требуемое значение напряжения на первичных обмотках поверяемого и эталонного ТН, контролируя его величину по напряжению вторичной обмотки эталонного ТН на дисплее Прибора ЭМ-3.3Т1. Значение напряжения вторичной обмотки эталонного ТН будет индицироваться как напряжение фазы В.

На УПТН установить тумблер в режим 'коррекция'. При этом опорное переменное напряжение, в качестве которого используется напряжение, снимаемое с эталонного ТН, подается на входы  $U_A$  и  $U_B$  Прибора ЭМ-3.3Т1. Далее необходимо включить режим 'КОР-РЕКЦИЯ' (рисунок 4.5.7). При этом Прибор ЭМ-3.3Т1 произведет измерение характеристик измерительных каналов напряжения фазы А и фазы В: разность коэффициентов передачи амплитуды сигнала двух каналов и фазовый сдвиг между каналами.

ПОВЕРКА ТН КОРРЕКЦИЯ идет коррекция... B120B/Y5A ※※※※※※ ▒3ф,4пр,

Рисунок 4.5.7 Окно коррекции режима поверки трансформаторов напряжения

Выход из режима 'КОРРЕКЦИЯ' происходит автоматически, а различия характеристик измерительных каналов сохраняются в памяти Прибора ЭМ-3.3Т1 для автоматического учета поправок при проведении последующих измерений в режиме 'ПОВЕРКА'. Второй этап поверки рекомендуется проводить в течение не более 10 минут после коррекции при условии сохранения параметров сети питания и окружающей среды. Для проверки результатов коррекции необходимо, войдя в очередную поверку (рисунок 4.5.8), убедиться, что значение  $(U_{A(1)} - U_{B(1)})$  $(1)$ (1)  $\cup B(1)$ *B*  $\binom{U_{A(1)} - U_{B(1)}}{U_{B(1)}}$  < 0,01%, а  $U_{A(1)}$ <sup>^</sup> $U_{B(1)}$  < 0,1'. В случае если измеренные значе-

ния превышают указанные, следует повторить коррекцию.

#### 4.5.4 Поверка ТН

Для проведения поверки ТН необходимо на УПТН установить тумблер в режим 'измерение'. При этом напряжение, снимаемое с эталонного ТН, подается на вход  $U_B$  Прибора ЭМ-3.3Т1, а напряжение, снимаемое с поверяемого ТН, подается на вход  $U_A$  Прибора ЭМ-3.3Т1.

До начала поверки необходимо установить значение полной мощности нагрузки поверяемого ТН (ВА) для проведения текущего замера. Для изменения значения данного параметра, необходимо в меню 'ПОВЕРКА ТН' (рисунок 4.5.6) подвести указатель к данному параметру и нажать клавишу `ENT`, после чего произойдет переход в окно, где возможно редактирование его значения.

Далее, необходимо в меню 'ПОВЕРКА ТН' (рисунок 4.5.6) войти в режим очередного замера 'ВХОД В ЗАМЕР № '. При переходе непосредственно к режиму поверки открывается окно поверки (рисунок 4.5.8).

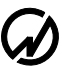

В данном окне отображаются заданные и измеренные значения:

- значение полной мощности нагрузки поверяемого ТН (ВА), установленное для проведения текущего замера;
- заданное в окне параметров поверки (рисунок 4.5.2) номинальное значение полной мощности поверяемого ТН (ВА);
- значение полной мощности поверяемого ТН в процентах от номинального значения;
- заданное в окне параметров поверки (рисунок 4.5.2) номинальное значение напряжения вторичной обмотки (кВ)
- действующее значение первой гармоники напряжения на вторичной обмотке поверяемого трансформатора  $U_{A(1)}$  (B);
- действующее значение первой гармоники напряжения на вторичной обмотке эталонного трансформатора  $U_{B(1)}$  (B);
- напряжение на вторичной обмотке эталонного ТН в процентах от номинального значения.

| заданные и измеренные значения                        |                                                       | 12/07/08 ① 13:01:20                                       |  |  |
|-------------------------------------------------------|-------------------------------------------------------|-----------------------------------------------------------|--|--|
| ¢> ន=<br><b>7.5BA</b><br>S.<br>30.OBA<br>$S/SH$ 25.0% | Uu l<br>Ueo –<br>$\mathbf{U}$ B $\boldsymbol{\omega}$ | 100.000B<br>60.020B<br>61.0138<br>Մ <b>։ա∕Մ</b> ս 6-1.01% |  |  |
| ПОГРЕШНОСТЬ<br>точно<br><b>FPY50</b>                  |                                                       |                                                           |  |  |
| (Ugo)-Uso) /Uso)<br>Uao^Uso                           | $0.030^\circ$                                         | $-0.173\%$ -0.067%<br>1.179'                              |  |  |
| <b>с&gt; ЗАПУСК ЗАМЕРА</b>                            | N0 1                                                  |                                                           |  |  |
| 间 120B⁄T10A▒                                          |                                                       | ≋3ф.4                                                     |  |  |

Рисунок 4.5.8 Окно результатов поверки трансформаторов напряжения

Для запуска замера необходимо подвести курсор к пункту `запуск замера` и нажать клавишу `ENT`, после чего пункт `запуск замера` изменяется на `остановка замера`.

При этом Прибор ЭМ-3.3Т1 произведет измерение погрешностей поверяемого ТН и перейдет в режим отображения результатов поверки (рисунок 4.5.8).

В окне результатов поверки трансформаторов напряжения отображаются точные значения:

*B*

- амплитудной погрешность  $\Delta f_U$  поверяемого ТН  $\left[\frac{(U_{A(1)}-U_{B(1)})}{U_{B(1)}}\right]*100$  $\left[\frac{(U_{A(1)} - U_{B(1)})}{U_{B(1)}}\right]$  $\lceil$   $(U_{\scriptscriptstyle A(1)}$  –  $\left(U_{A(1)} - U_{B(1)}\right)$   $\left| \sum_{B(1)} \right| * 100, \%$
- угловой погрешность  $\Delta \delta_U$  поверяемого ТН  $U_{A(1)}^{\alpha}U_{B(1)}$ , мин.

Кроме указанных выше погрешностей в окне результатов поверки трансформаторов напряжения отображаются грубые значения, при расчете которых не учитываются различия характеристик измерительных каналов, измеренные при коррекции:

**TH** оценочное значение амплитудной погрешности поверяемого  $\left[\left(U_{A(1)}-U_{B(1)}\right)\right]_{U_{B(1)}}$  \* 100, %;

оценочное значение угловой погрешности поверяемого ТН  $U_{A(1)}^{\dagger}U_{B(1)}^{\dagger}$ , град.

Точные значения амплитудной и угловой погрешностей, соответствуют действительности только в диапазоне  $\pm 1^{\circ}$  по углу и  $\pm 2$  % по модулю. Если погрешности поверяемого ТН превышают эти значения, то вместо точных значений (рисунок 4.5.8) отображаются символы \*\*\*\*\*. В этом случае значения погрешностей поверяемого ТН следует смотреть в колонке грубые значения.

Для достижения максимальной точности измерений при каждом новом значении напряжения необходимо проводить коррекцию.

После нажатия клавиши `ENT` на пункте `остановка замера` появляется пункт `запомнить замер № `. Подведя курсор к данному пункту, и нажав клавишу `ENT`, можно занести данный замер в архив. При проведении следующего замера можно изменить значение полной мощности поверяемого ТН (ВА), установленное для проведения текущего замера и подаваемого на ТН, и повторить действия, необходимые для проведения замера.

Для возврата в окно задания параметров поверяемого ТН необходимо нажать клавишу `ESC`.

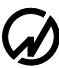

Информация о поверенных ТН сохраняется в архиве в следующем формате:

- тип ТН,
- заводской номер ТН,
- год выпуска ТН,
- класс точности,
- номинальное значение частоты (Гц),
- номинальное значение напряжения первичной обмотки (кВ),
- номинальное значение напряжения вторичной обмотки (В),
- номинальное значение полной мощности поверяемого ТН (ВА),
- место установки,
- фаза, к которой подключен поверяемый ТН.
- дата и время поверки,
- до 10 записей замеров, проведенных по данному ТН:
	- значение полной мощности нагрузки поверяемого ТН (ВА),
	- параметры испытательного сигнала во время определения погрешности (действующее значение первой гармоники напряжения на вторичных обмотках поверяемого и эталонного трансформаторов  $U_{A(1)}$ ,  $U_{B(1)}$ ),
	- измеренные погрешности (амплитудная  $\Delta f_U$  и угловая  $\Delta \delta_U$  погрешности поверяемого ТН).

Данная информация доступна для просмотра только на ПК, где может быть сформирован протокол поверки ТН.

### МС3.055.028 РЭ

### **4.6 Поверка трансформаторов тока**

#### 4.6.1 Введение

Режим `Поверка ТТ` предназначен для проверки работоспособности измерительных трансформаторов напряжения (ТТ), а также для их поверки по соответствующей утвержденной методике. При этом Прибор ЭМ-3.3Т1 работает в качестве "прибора сравнения".

В режиме поверки трансформаторов тока (ТТ) Прибор ЭМ-3.3Т1 позволяет проводить поверку измерительных трансформаторов тока (ТТ) со значением тока вторичной обмотки 1 А и 5 А класса точности до 0,2S (в таблице 2.2 приведены значения модульной и угловой погрешностей). При этом в памяти Прибора ЭМ-3.3Т1 сохраняются архивы поверенных ТТ. В архиве может храниться информация о поверке до 200 ТТ (до 10 точек поверки по каждому ТТ). Архивная информация о поверенных ТТ доступна в дальнейшем для просмотра на ПК после загрузки архива. На основании данной информации на ПК возможно автоматическое создание протоколов по результатам поверки ТТ с помощью ПО «Энергомониторинг».

Режим поверки трансформаторов тока активируется при выборе пункта `Поверка ТТ` главного меню, для возврата в главное меню необходимо нажать клавишу `ESC`..

Поверка трансформаторов тока проводится с помощью установки (рисунок 4.6.1) состоящей из:

- регулируемого источника тока,
- эталонного ТТ,
- нагрузочного устройства,
- Прибор ЭМ-3.3Т1 с устройством поверки трансформаторов тока УПТТ (см. п. 4.6.5).

С помощью регулируемого источника тока задается ток через первичные обмотки поверяемого и эталонного ТТ. Вторичные обмотки поверяемого и эталонного ТТ подключены к соответствующим входным клеммам УПТТ. С помощью нагрузочного устройства, подключенного к соответствующим клеммам УПТТ, задается нагрузка во вторичной обмотке поверяемого ТТ.

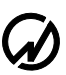

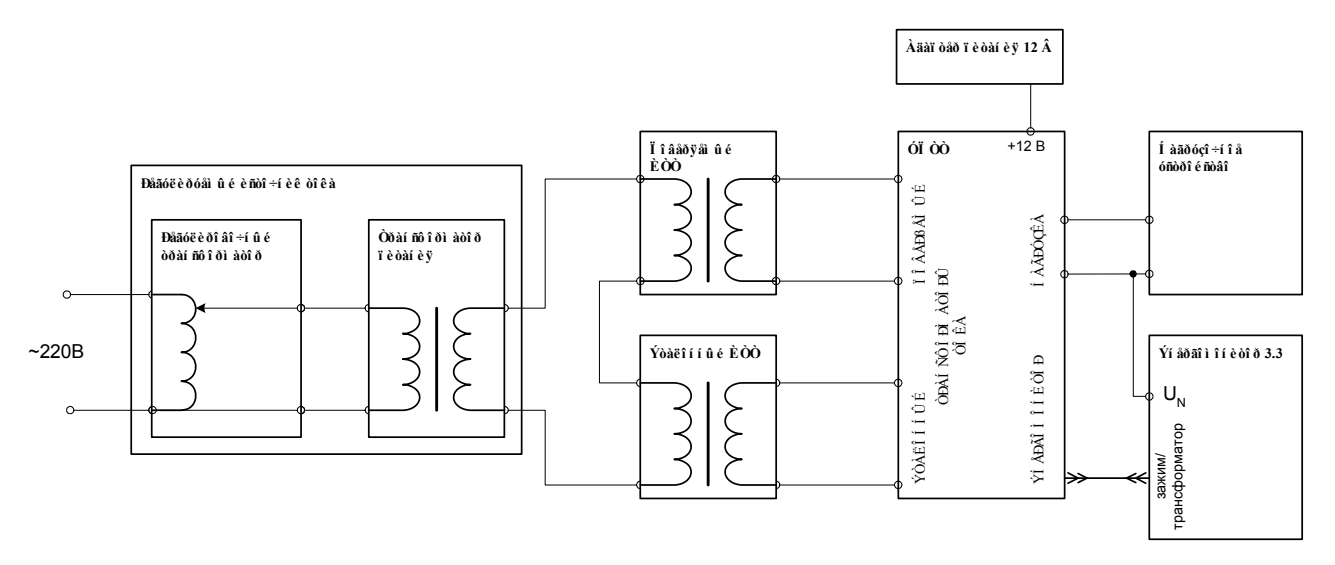

Рисунок 4.6.1 Схема установки для поверки ТТ

4.6.2 Ввод параметров поверяемого ТТ

В окне входа в поверку ТТ (рисунок 4.6.2) отображаются параметры поверяемого ТТ, перемещение по пунктам осуществляется с помощью клавиш ⇓ и ⇑.

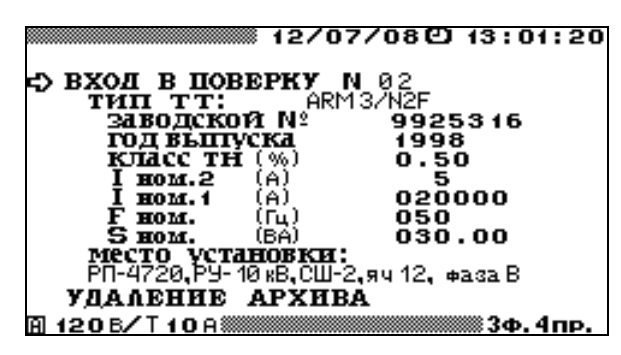

Рисунок 4.6.2 Окно параметров поверки трансформаторов тока

Перед началом поверки необходимо задать параметры поверяемого ТТ.

В окне ввода параметров поверяемого ТТ (рисунок 4.6.2) задаются:

- тип поверяемого ТТ,
- заводской номер ТТ,
- год выпуска ТТ,
- класс точности,
- номинальное значение частоты  $( \Gamma_{\text{II}} )$ ,
- номинальное значение тока первичной обмотки (А),
- номинальное значение тока вторичной обмотки (А),
- номинальное значение полной мощности поверяемого ТН (ВА),
- место установки,
- фаза, к которой подключен поверяемый ТТ.

В этом окне возможно удаление ранее созданных архивов поверки ТТ.

При необходимости изменения пределов измерения Прибора ЭМ-3.3Т1, возможен быстрый переход по клавише 'F' в меню установки пределов измерения Прибора ЭМ-3.3Т1 (см. п. 4.10.3.).

При необходимости изменения значений каких-либо параметров, необходимо с помошью клавиш  $\Downarrow u \wedge$  подвести указатель к данному параметру и нажать клавишу `ENT`, после чего произойдет переход в окно, где возможно редактирование его значения.

При повторном включении Прибора ЭМ-3.3Т1 по умолчанию применяются значения перечисленных параметров, установленные при предыдущей регистрации.

В окне `Тип ТТ` можно выбрать один из десяти типов ТТ (рисунок 4.6.3), которые есть в библиотеке, либо ввести имя нового типа.

|                                                                | 12/07/08 [2] 13:01:20 |       |
|----------------------------------------------------------------|-----------------------|-------|
| тип ТТ:                                                        |                       |       |
| ▶ARM 3/N2F<br>з<br>5<br>6<br>7<br>ፐፐ<br>8<br>9<br><b>TT 10</b> |                       |       |
| 120B/T10A<br>冏                                                 |                       | 3ф. 4 |

Рисунок 4.6.3 Окно выбора типа поверяемого ТТ

Процедура ввода имени нового типа аналогична вводу имени объекта (см. п. 4.3.2 и рисунок 4.3.4). Для выбора одного из типов ТТ из библиотеки необходимо подвести курсор к данному типу и дважды нажать клавишу `ENT`, при этом также загрузятся все параметры, соответствующие данному типу. При изменении (корректировке) значений параметров, соответствующих данному типу ТТ, все изменения сохраняются в библиотеке под данным именем. Любой из десяти типов ТТ, хранящихся в библиотеке, может быть создан как непосредственно в Приборе ЭМ-3.3Т1, так и загружен с ПК.

Для изменения любого из параметров, соответствующих выбранному типу ТТ (рисунок 4.6.2), необходимо подвести курсор к соответствующему параметру и нажать клавишу `ENT`. В открывшемся окне с помощью цифровой клавиатуры и клавиш ⇐, ⇒ ввести нужные значения. Для ввода нового значения необходимо нажать клавишу `ENT`, для отказа от ввода набранного значения необходимо нажать клавишу `ESC`.

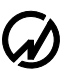

**Внимание!** Перед началом поверки обязательно необходимо установить значение номинального тока вторичных обмоток эталонного и поверяемого ТТ. Для этого необходимо войти в режим Выбора наминала (рисунок 4.6.4) и выбрать требуемое значение.

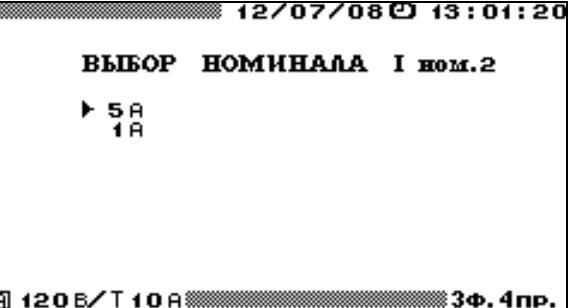

Рисунок 4.6.4 Окно выбора номинального тока вторичных обмоток эталонного и поверяемого ТТ

В окне `Место установки` можно выбрать один из десяти вариантов (рисунок 4.6.5), которые есть в библиотеке, либо ввести название нового места установки и фазы к которой подключен поверяемый ТТ.

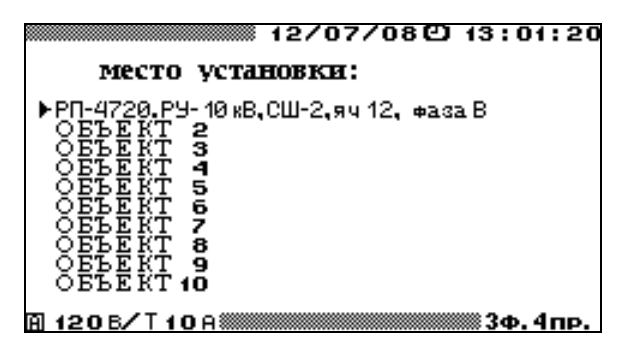

Рисунок 4.6.5 Окно выбора места установки поверяемого ТТ

Процедура ввода название места установки и фазы к которой подключен поверяемый ТТ аналогична вводу имени объекта (см. п. 4.3.2 и рисунок 4.3.4). Для выбора одного из вариантов из библиотеки необходимо подвести курсор к данному варианту и дважды нажать клавишу `ENT`. При изменении (корректировке) названия места установки и фазы подключения все изменения сохраняются в библиотеке. Любой из десяти вариантов, хранящихся в библиотеке, может быть создан как непосредственно в Приборе ЭМ-3.3Т1, так и загружен с ПК.

Для возврата в главное меню необходимо нажать клавишу `ESC`, для перехода к следующему окну режима поверки ТТ (рисунок 4.6.6) - выбрать пункт `ВХОД В ПОВЕР-КУ` и нажать клавишу `ENT`.

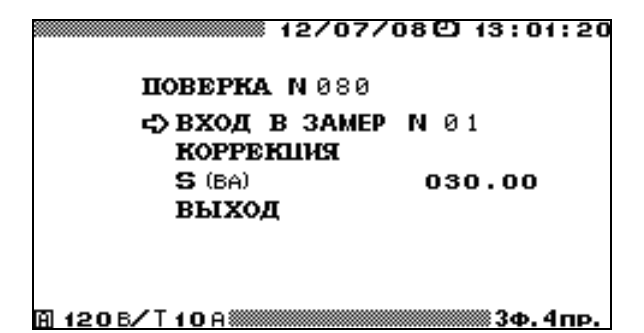

Рисунок 4.6.6 Окно входа в режим поверки трансформаторов тока

Поверка ТТ проводиться в два этапа:

- первый этап - коррекция каналов измерения тока Прибора ЭМ-3.3Т1,

- второй этап - поверка ТТ.

#### 4.6.3 Коррекция каналов измерения тока Прибора ЭМ-3.3Т1

На Приборе ЭМ-3.3Т1 необходимо установить токовый предел У5А (или У1А). На УПТТ включить режим 'измерение'. Включить Прибор ЭМ-3.3Т1 в меню 'ПОВЕРКА ТТ' (рисунок 4.6.6) и войти в очередной замер (рисунок 4.6.8). С помощью регулируемого источника тока установить требуемое значение токов первичных обмотках ИТТ, контролируя его величину по величине тока во вторичных обмотках поверяемого и эталонного ТТ на дисплее Прибора ЭМ-3.3Т1. Значение тока вторичной обмотки поверяемого ТТ будет индицироваться как ток фазы А, а эталонного как ток фазы В. Если ток во вторичных обмотках ИТТ меньше 0,6 А (или 0,12 А), необходимо установить на Приборе ЭМ-3.3Т1 и УПТТ токовый предел У0.5А (или У0,1А).

**Примечание.** Все переключения в УПТТ происходят без разрыва токовых цепей вторичных обмоток поверяемого и эталонного ТТ.

На УПТТ включить режим 'коррекция', при этом ток вторичной обмотки эталонного ТТ подается на токовые входы Прибора ЭМ-3.3Т1 фаз А и В одновременно. Далее необходимо включить режим 'КОРРЕКЦИЯ' (рисунок 4.6.7). При этом Прибор ЭМ-3.3Т1 произведет измерение характеристик измерительных каналов тока фазы А и фазы В: разность

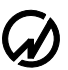

коэффициентов передачи амплитуды сигнала двух каналов и фазовый сдвиг между канала-MИ.

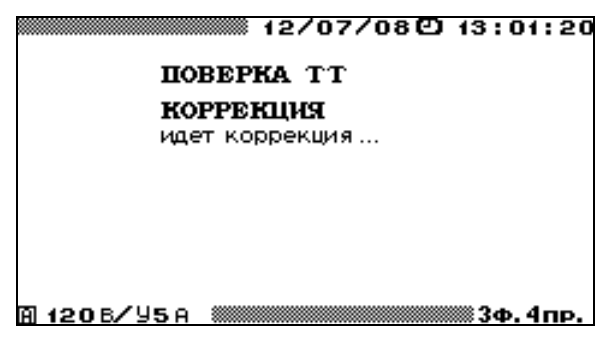

Рисунок 4.6.7 Окно коррекции режима поверки поверки ТТ

Выход из режима 'КОРРЕКЦИЯ' происходит автоматически через 6 с, а различия характеристик измерительных каналов сохраняются в памяти Прибора ЭМ-3.3Т1 для автоматического учета поправок при проведении последующих измерений в режиме 'ПОВЕР-КА'. Второй этап поверки рекомендуется проводить в течение не более 10 минут после коррекции при сохранении параметров сети питания и окружающей среды. Для проверки результатов коррекции необходимо в меню 'ПОВЕРКА ТТ', включив режим 'ПОВЕРКА' (рисунок 4.6.8), убедиться, что значение  $(I_{A(1)} - I_{B(1)})/I_{B(1)} < 0.01\%$ , а  $I_{A(1)}^{\text{max}}/I_{B(1)} < 0.1$ '. В случае, если измеренные значения превышают указанные, следует повторить коррекцию.

#### 4.6.4 Поверка TT

Для проведения поверки ТТ необходимо на УПТТ включить режим 'измерение', при этом токи вторичных обмоток поверяемого и эталонного ТТ подаются на токовые входы Прибора ЭМ-3.3Т1 фаз А и В соответственно.

До начала поверки необходимо установить значение полной мощности нагрузки поверяемого TT (BA) для проведения текущего замера. Для изменения значения данного параметра, необходимо в меню 'ПОВЕРКА ТТ' (рисунок 4.6.6) подвести указатель к данному параметру и нажать клавишу `ENT`, после чего произойдет переход в окно, где возможно редактирование его значения.

Далее, необходимо в меню 'ПОВЕРКА ТТ' войти в режим очередного замера 'ВХОД В ЗАМЕР № '. При переходе непосредственно к режиму поверки открывается окно поверки (рисунок 4.6.8).

В данном окне отображаются заданные и измеренные значения:

- значение полной мощности нагрузки поверяемого ТТ (ВА), установленное для проведения текущего замера;
- заданное в окне параметров поверки (рисунок 4.6.2) номинальное значение полной мощности поверяемого ТТ (ВА);
- значение полной мощности поверяемого ТТ в процентах от номинального значения;
- заданное в окне параметров поверки (рисунок 4.6.2) номинальное значение тока вторичной обмотки (А)
- действующее значение первой гармоники тока на вторичной обмотке поверяемого трансформатора  $I_{A(1)}$  (A);
- действующее значение первой гармоники тока на вторичной обмотке эталонного трансформатора  $I_{B(1)}$  (A);
- ток на вторичной обмотке эталонного ТТ в процентах от номинального значения.

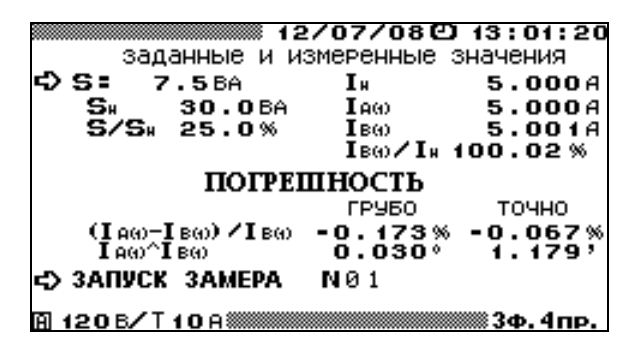

Рисунок 4.6.8 Окно результатов поверки трансформаторов тока

Для запуска замера необходимо подвести курсор к пункту `запуск замера` и нажать клавишу `ENT`, после чего пункт `запуск замера` изменяется на `остановка замера`.

При этом Прибор ЭМ-3.3Т1 произведет измерение погрешностей поверяемого ТТ и перейдет в режим отображения результатов поверки (рисунок 4.6.8).

В окне результатов поверки трансформаторов напряжения отображаются точные значения:

- амплитудной погрешность  $\delta_{fi}$  поверяемого ТТ  $\left[\binom{\left(I_{A(1)}-I_{B(1)}\right)}{I_{B(1)}}\right]*100$  $\left[\frac{(I_{A(1)} - I_{B(1)})}{I_{B(1)}}\right]$  $\lceil (I_{A(1)} -$ *B*  $\left\langle I_{A(1)} - I_{B(1)} \right\rangle / I_{B(1)}$  \* 100, %
- $\sim$  угловой погрешность  $\Delta\delta_i$  поверяемого ТТ  $I_{A(1)}^{\phantom{1}}{}^{\wedge}I_{B(1)}^{\phantom{1}}$ , мин.

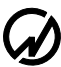

Кроме указанных выше погрешностей в окне результатов поверки трансформаторов тока отображаются грубые значения, при расчете которых не учитываются различия характеристик измерительных каналов, измеренные при коррекции:

- оценочное **TT** значение амплитудной погрешности поверяемого  $\left[\left(I_{A(1)}-I_{B(1)}\right)/\right]_{B(1)}$  \* 100, %;
- оценочное значение угловой погрешности поверяемого ТТ  $I_{A(1)}^{\wedge}I_{B(1)}$ , град.

Точные значения амплитудной и угловой погрешностей, соответствуют действительности только в диапазоне  $\pm 1^{\circ}$  по углу и  $\pm 2$  % по модулю. Если погрешности поверяемого ТТ превышают эти значения, то вместо точных значений (рисунок 4.6.8) отображаются символы \*\*\*\*\*. В этом случае значения погрешностей поверяемого ТТ следует смотреть в графе грубые значения.

Лля достижения необходимой точности измерений при каждом новом значении тока необходимо проводить коррекцию.

После нажатия клавиши `ENT` на пункте `остановка замера` появляется пункт `запомнить замер № `. Подведя курсор к данному пункту, и нажав клавишу `ENT`, можно занести данный замер в архив. При проведении следующего замера можно изменить значение полной мощности поверяемого ТТ (ВА), установленное для проведения текущего замера и подаваемого на ТТ, и повторить действия, необходимые для проведения замера.

Для возврата в окно задания параметров поверяемого TT необходимо нажать клавишу `ESC`.

Информация о поверенных ТТ сохраняется в архиве в следующем формате:

- тип ТТ,
- заводской номер ТТ,
- год выпуска ТТ,
- класс точности,
- номинальное значение частоты (Гц),
- номинальное значение тока первичной обмотки (А),
- номинальное значение тока вторичной обмотки (А),
- номинальное значение полной мощности поверяемого ТН (ВА),
- место установки,
- фаза, к которой подключен поверяемый ТТ.
- дата и время поверки,
- до 10 записей замеров, проведенных по данному ТТ:
	- значение полной мощности нагрузки поверяемого ТТ (ВА),
	- параметры испытательного сигнала во время определения погрешности (действующее значение первой гармоники тока на вторичных обмотках поверяемого и эталонного трансформаторов  $I_{A(1)}, I_{B(1)}$ ),
	- измеренные погрешности (амплитудная  $\delta_{fi}$  и угловая  $\Delta \delta_i$  погрешности поверяемого ТТ).

Данная информация доступна для просмотра только на ПК, где может быть сформирован протокол поверки ТТ.

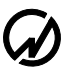

### 4.6.5 Устройство поверки трансформаторов тока

Устройство поверки трансформаторов тока (УПТТ), входящее в комплект поставки Прибора ЭМ-3.3Т1, предназначено для поверки измерительных трансформаторов тока (ИТТ). УПТТ представляет собой масштабный преобразователь тока с устройствами коммутации. Прибор ЭМ-3.3Т1 в комплекте с УПТТ позволяет осуществлять поверку ИТТ со значением тока вторичной обмотки 1 или 5 А класса точности до 0,2S (в таблице 2.2 приведены значения модульной и угловой погрешностей).

На рисунке 4.6.9 представлен внешний вид УПТТ: разъемы для подключения внешних устройств и органы управления и индикации.

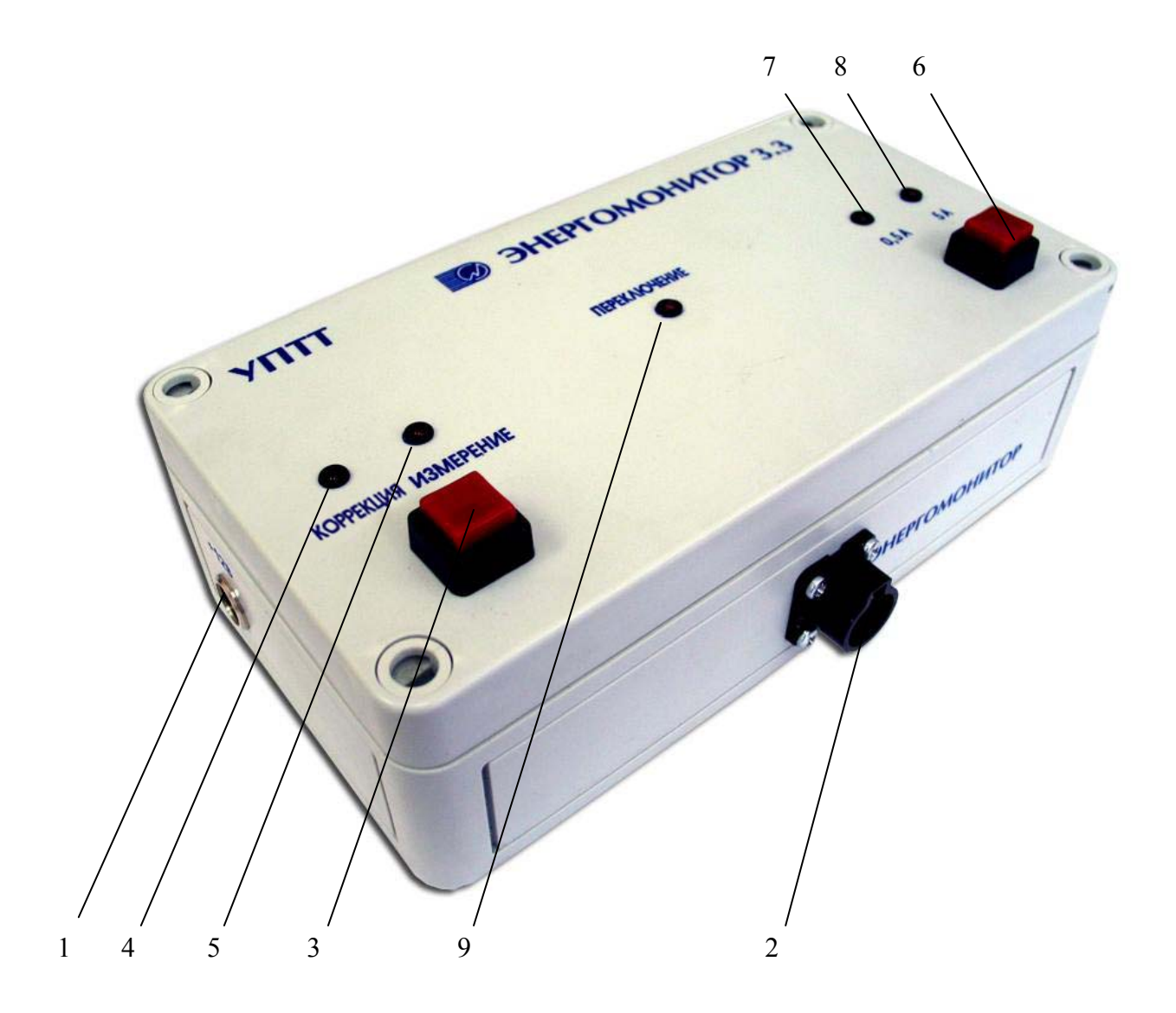

### МС3.055.028 РЭ

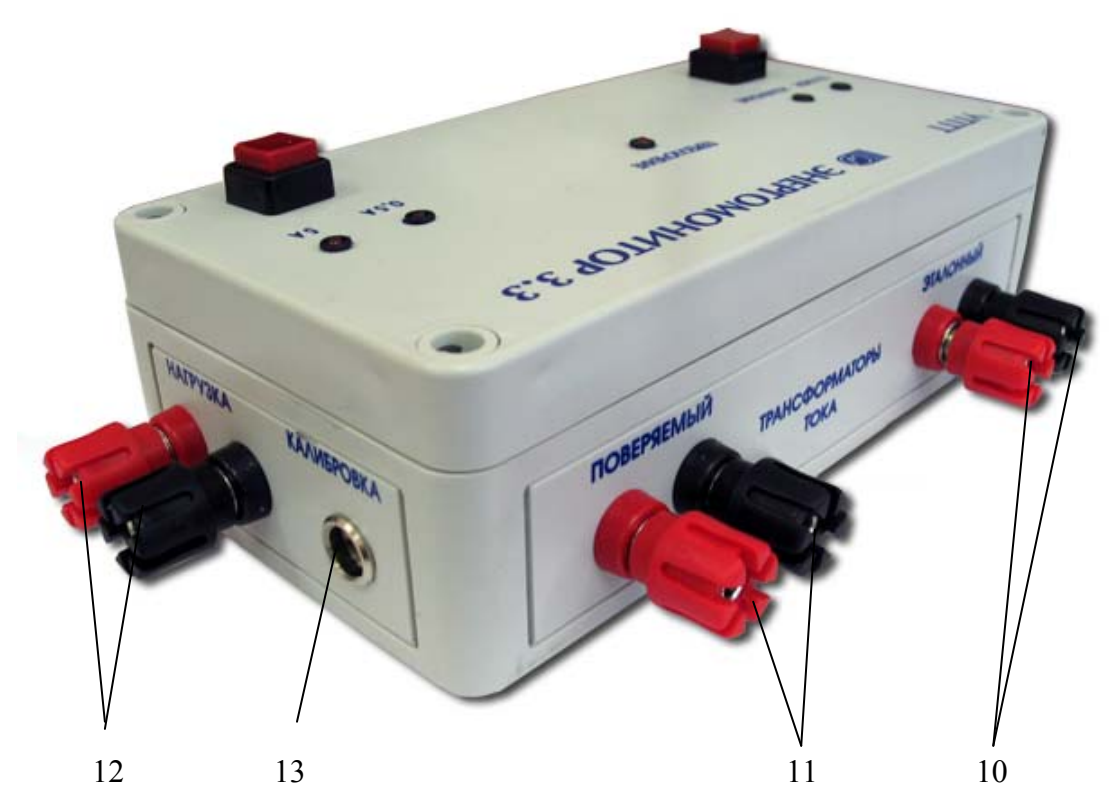

1 – разъем питания "+12В"; 2 – разъем подключения к токовым входам Прибора ЭМ-3.3Т1; 3 – кнопка переключения режимов работы УПТТ "коррекция/измерение"; 4 – индикатор работы УПТТ в режиме "коррекция"; 5 – индикатор работы УПТТ в режиме "измерение"; 6 – кнопка переключения токового предела УПТТ "0,5 А / 5 А"; 7 – индикатор включения токового предела "0,5 А"; 8 – индикатор включения токового предела "5 А"; 9 – индикатор переключения режима работы УПТТ; 10 – клеммы подключения вторичной обмотки эталонного ТТ; 11 – клеммы подключения вторичной обмотки поверяемого ТТ; 12 – клеммы подключения нагрузки; 13 – технологический разъем для калибровки УПТТ.

# Рисунок 4.6.9 Внешний вид УПТТ на 5А: разъемы для подключения внешних устройств и органы управления и индикации

Для подключения внешних устройств УПТТ имеет следующие разъемы:

- разъем "ЭНЕРГОМОНИТОР" служит для подключения вторичных обмоток эталонного и поверяемого ТТ к токовым входам фаз А и В Прибора ЭМ-3.3Т1 (подключение осуществляется с помощью штатного кабеля «Ток-Т» МС6.705.001 входящего в комплект поставки Прибора ЭМ-3.3Т1);
- клеммы "ТРАНСФОРМАТОРЫ ТОКА" "ПОВЕРЯЕМЫЙ ", "ЭТАЛОННЫЙ" предназначены для подключения вторичных обмоток поверяемого и эталонного ТТ, причем к красной клемме подключается фаза, а к черной нулевой провод;

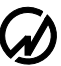

- клеммы "НАГРУЗКА" предназначены для подключения нагрузки к вторичным обмоткам поверяемого и эталонного ТТ, при отсутствии нагрузки клеммы должны быть замкнуты;

На лицевой панели УПТТ расположены следующие органы управления и индикации:

- кнопка "КОРРЕК. ИЗМЕРЕНИЕ" предназначена для переключения УПТТ в режимы коррекция или измерение;
- индикатор " КОРРЕК." светится в режиме коррекции, при этом ток вторичной обмотки поверяемого ТТ подается на токовые входы Прибора ЭМ-3.3Т1 фаз А и В одновременно; это позволяет Прибору ЭМ-3.3Т1 определить разницу в характеристиках каналов измерения токов вторичных обмоток поверяемого (фаза А) и эталонного (фаза В) ТТ;
- индикатор "ИЗМЕРЕНИЕ" светится в режиме измерения погрешности, при этом токи вторичных обмоток поверяемого и эталонного ТТ подаются на токовые входы Прибора ЭМ-3.3Т1 фаз А и В соответственно;
- кнопка "0,5 А / 5 А" предназначена для переключения токового предела УПТТ на 5 А или 0,5 А, токовый предел 0,5А необходимо включать, если ток во вторичных обмотках ТТ меньше 0,6 А;
- индикатор "0,5 А" светится, если в УПТТ включен токовый предел 0,5 А; данный предел используется для поверки в точке, соответствующей 10 % от номинального значения тока вторичной обмотки поверяемого ТТ;
- индикатор "5 А" светится, если в УПТТ включен токовый предел 5 А; данный предел используется для поверки в точке, соответствующей номинальному значению тока вторичной обмотки поверяемого ТТ;
- индикатор "ПЕРЕКЛЮЧЕНИЕ" светится при переключении режимов работы УПТТ коррекция/измерение и при переключении токовых пределов УПТТ 0,5 А / 5 А; во время переключения закорачиваются между собой фазная и нулевая клеммы подключения вторичных обмоток поверяемого и эталонного ТТ ("ТРАНСФОРМАТОРЫ ТОКА" "ПОВЕРЯЕМЫЙ ", "ЭТАЛОННЫЙ"), обеспечивая переключение без разрыва токовой цепи.

УПТТ на 1 А имеет те же органы управления и разъёмы. Питание УПТТ (разъем "+12В") осуществляется от сетевого адаптера, входящего в комплект поставки Прибора ЭМ-3.3Т1. Полная потребляемая УПТТ мощность по цепи переменного тока не превышает 12 ВА, по цепи постоянного тока не превышает 4 ВА при напряжении 12 В.

### **4.7 Измерение мощности нагрузки ИТ с помощью ПИНТ**

Прибор ЭМ-3.3Т1 позволяет с помощью токоизмерительных клещей (10 А) и блоков трансформаторов тока из комплекта поставки (0,5 А и 5 А) измерять ток, напряжение, коэффициент мощности, полную, активную и реактивную мощности нагрузки измерительных трансформаторов. В случае, если в комплектации отсутствуют указанные выше токоизмерительные клещи и блоки трансформаторов тока, а в комплект поставки Прибора ЭМ-3.3Т1 входит УПТТ (см. п. 4.6.5), параметры нагрузки ИТ могут быть измерены с помощью Прибора для измерения нагрузки трансформаторов (ПИНТ).

На рисунке 4.7.1 представлен внешний вид ПИНТ.

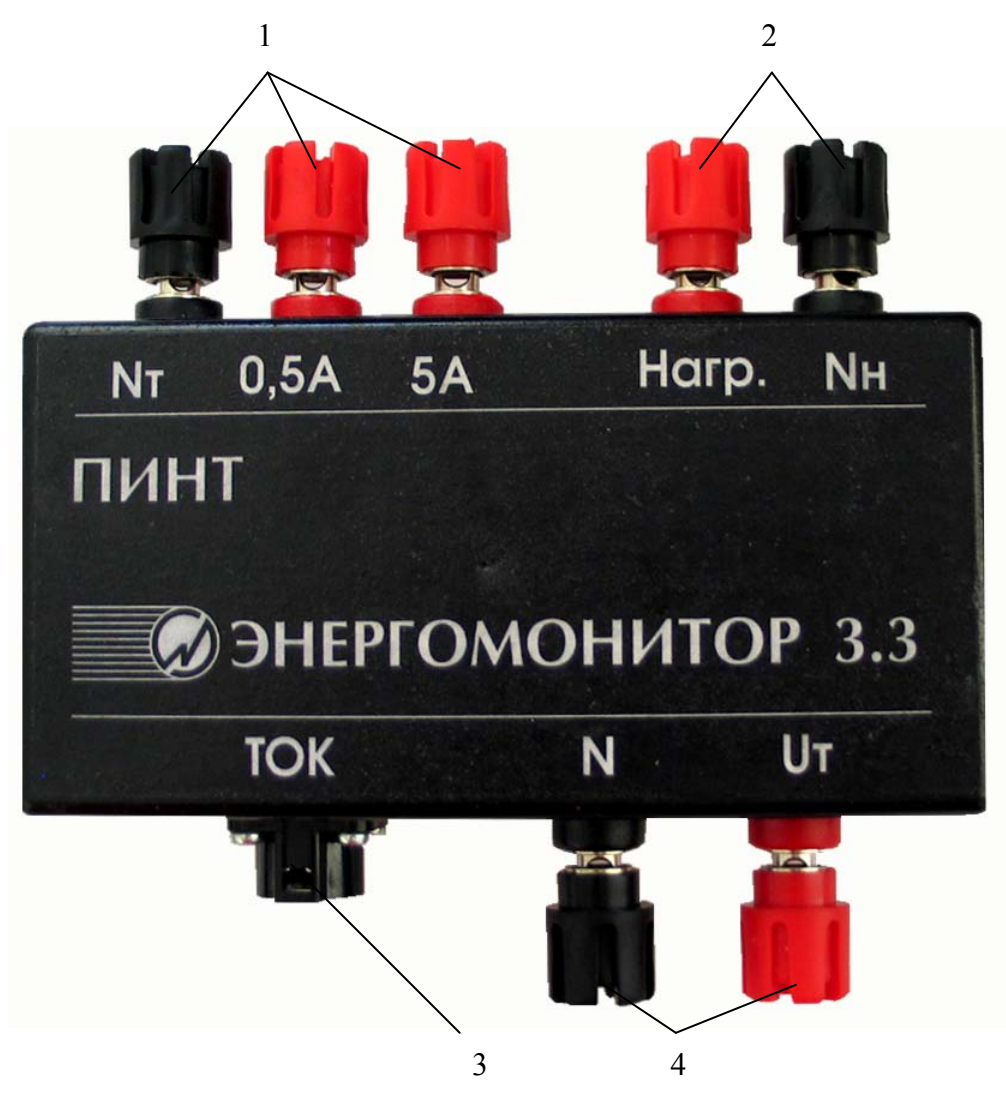

1 – клеммы подключения вторичной обмотки ИТ; 2 – клеммы подключения нагрузки; 3 – разъем подключения к токовым входам Прибора ЭМ-3.3Т1; 4 – клеммы подключения к входам напряжения Прибора ЭМ-3.3Т1.

Рисунок 4.7.1 Внешний вид и разъемы для подключения внешних устройств ПИНТ

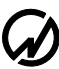

ПИНТ выполнен в виде отдельного блока и представляет собой двухпредельный трансформатор тока (0,5 А и 5 А), который подключается к Прибору ЭМ-3.3Т1 штатным кабелем «Ток-Т» (МС6.705.001).

Схема подключения ПИНТ для измерения параметров нагрузки ИТ приведена на рисунке 4.7.2.

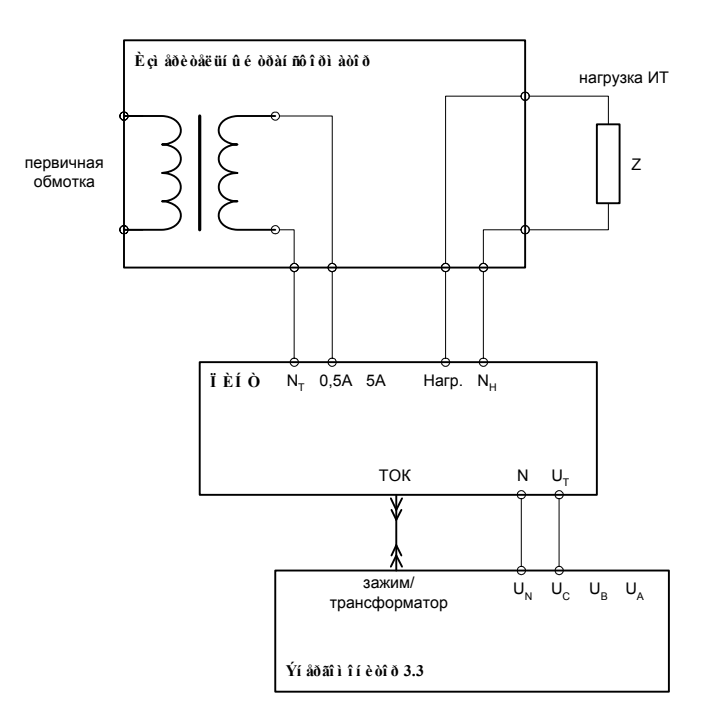

Рисунок 4.7.2 Схема установки для измерения параметров нагрузки ИТ

В зависимости от значения тока вторичной обмотки ИТ необходимо подключить клеммы вторичной обмотки ИТ к соответствующим клеммам ПИНТ и на Приборе ЭМ-3.3Т1 установить токовый предел У0.5А или У5А. Включив Прибор ЭМ-3.3Т1 в режиме измерения `Мощность`, можно измерять значения параметров нагрузки ИТ, которые отображаются на дисплее Прибора ЭМ-3.3Т1 по фазе С (рис. 4.2.2-4.2.4):

- полная, активная, реактивная мощности;
- коэффициент мощности;
- напряжение и ток вторичной обмотки ИТ.

### **4.8 Амплитудный вольтметр**

В режиме 'Амплитудного вольтметра' Прибор ЭМ-3.3Т1 выполняет измерения амплитудных и пиковых значений и переменного напряжения частотой до 500 Гц по одному/двум каналам и по разностному каналу.

В режиме 'Амплитудного вольтметра' Прибор ЭМ-3.3Т1 может функционировать в одном из трех режимов:

- "Пиковый детектор",

- "Амплитудный детектор",

- "Средняя амплитуда",

Так же доступны режимы настроек:

- постоянной времени для режима "Амплитудный детектор",

- времени подавления дребезга для режима "Средняя амплитуда",

- режим задания масштабных коэффициентов.

При выборе пункта меню `Амплитудный вольтметр`, на дисплее отображается подменю выбора режима измерений (рисунок 4.8.1).

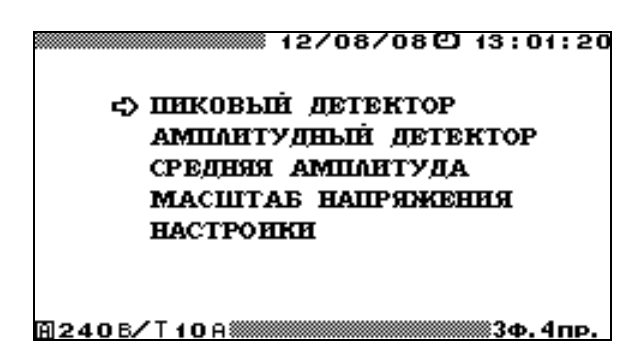

Рисунок 4.8.1 Меню режима 'Амплитудный вольтметр'

Подменю `Амплитудный вольтметр` состоит из пяти пунктов, в каждом из которых доступны для наблюдения и задания различные параметры. Перемещение по пунктам меню осуществляется с помощью клавиш  $\psi$  и  $\hat{\parallel}$ . Для входа в выбранный пункт меню и активизации процесса измерений необходимо нажать клавишу `ENT`, для возврата - клавишу `ESC`.

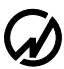

### 4.8.1 Пиковый детектор

Данный режим работы является программно-аппаратной реализацией вольтметра пиковых значений построенного на основе схемы показанной на рис. 4.8.2, принцип работы которой показан на диаграмме рис. 4.8.3.

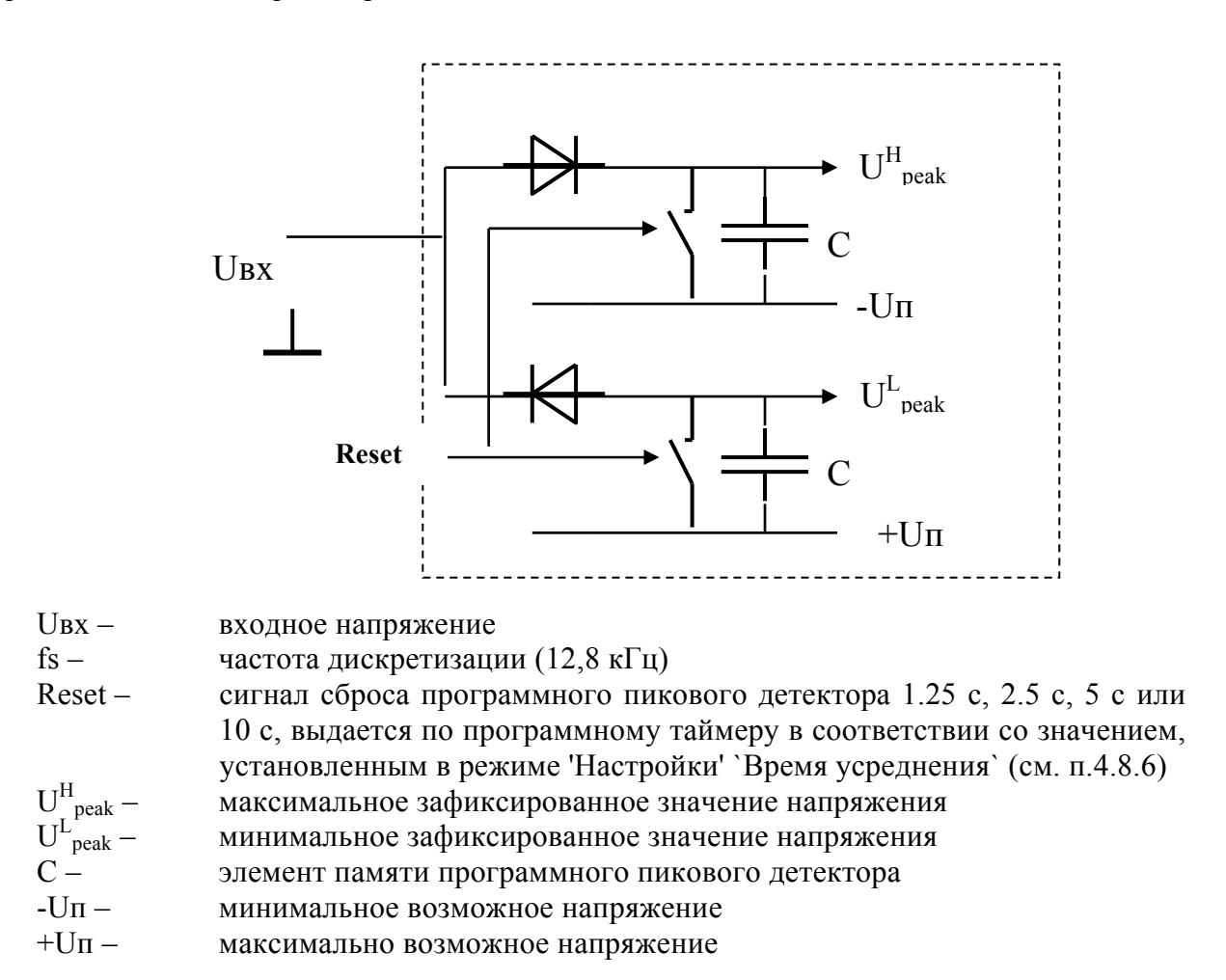

Рисунок 4.8.2 Принцип обработки входного сигнала в режиме "Пиковый детектор"

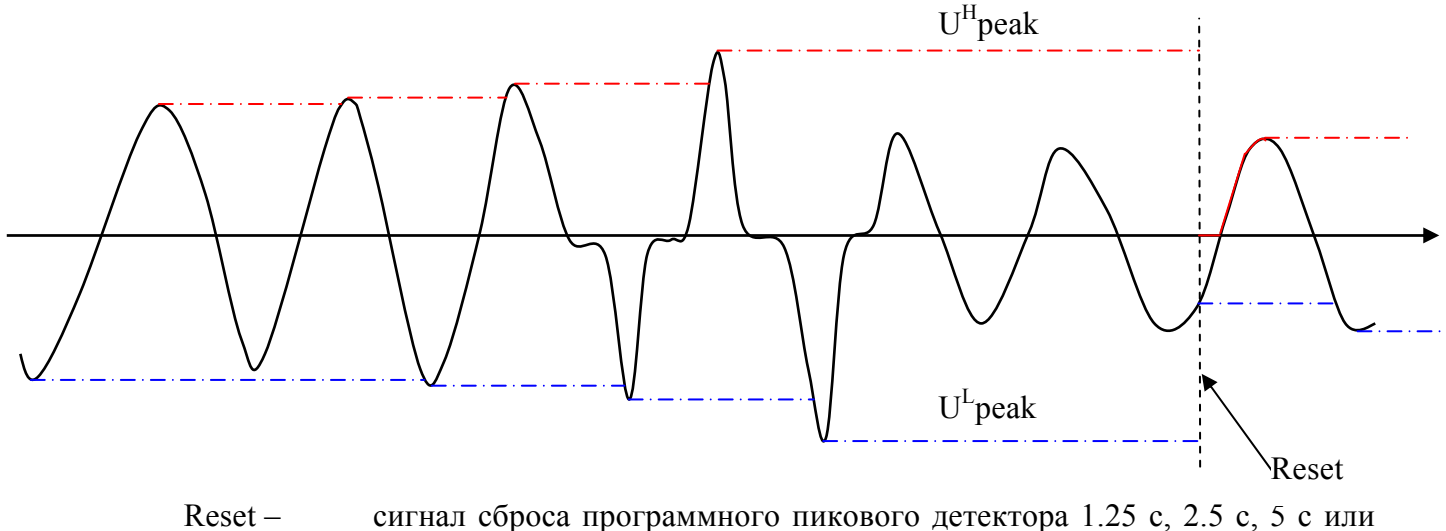

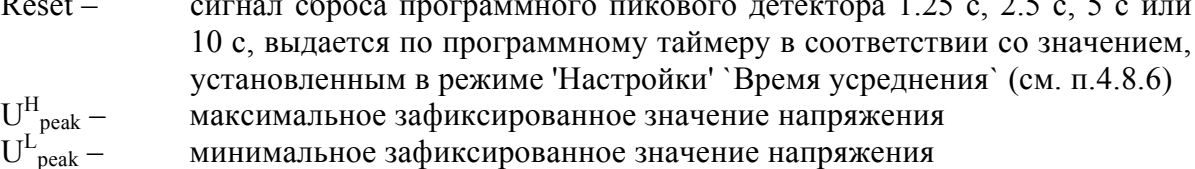

Рисунок 4.8.3 диаграмма работы прибора в режиме "Пиковый детектор"

В режиме `Пиковый детектор` доступен для наблюдения один экран (рисунок 4.8.4). Для возврата из режима `Пиковый детектор` необходимо нажать клавишу `ESC`.

|                           | ▒▒10☆▒▒▒ 12/08/08 ① 13:01:20 |                           |                       |  |  |
|---------------------------|------------------------------|---------------------------|-----------------------|--|--|
| <b>IIHKOBLIH AETEKTOP</b> |                              |                           |                       |  |  |
| Пик.+<br>NΣ               | A<br>60.O3B<br>5.001B        | в<br>60.02B<br>5.000B     | C<br>60.01B<br>5.0018 |  |  |
| Пик.-<br>WΣ               | 0.002B                       | 0.000B                    | 0.0128<br>0.0028      |  |  |
| Дейст.                    | 4.503B                       | 4.501B                    | 4.503B                |  |  |
| Масштав                   |                              | 1.00000 1.00000           | 1.00000               |  |  |
|                           | A 120 B / T10 A 33333333     |                           | ▒▒▒3ф.4пр.            |  |  |
|                           | ▒▒10c▒▒▒ 12⁄08⁄08ປີ 13:01:20 |                           |                       |  |  |
|                           |                              | <b>IIHKOBLIH JETEKTOP</b> |                       |  |  |
| Пик.+<br>NT.              | А<br>60.03B<br>5.0018        | в                         | c                     |  |  |
| Пик.-<br>WΣ               | 0.0188<br>0.002B             |                           |                       |  |  |
| Дейст.                    | 4.503B                       |                           |                       |  |  |
| Масштав                   | 1.00000                      |                           |                       |  |  |
| A 12:0 B ∕ T 10 A ▒▒▒▒    |                              |                           |                       |  |  |

Рисунок 4.8.4 Режим отображения пиковых значений напряжения в режиме " Пиковый детектор"

При трехфазной схеме подключения в режиме `Пиковый детектор` на экране ЖКД отображаются:

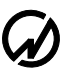

- пиковые значения напряжения обеих полярностей по трем каналам,
- пиковые значения напряжения деленные на  $\sqrt{2}$  обеих полярностей по трем каналам,
- действующие значения напряжения по трем каналам.

Кроме этого так же отображаются масштабные коэффициенты напряжения по каждому каналу (см. п.4.8.4).

При однофазной двухпроводной схеме подключения в режиме `Пиковый детектор` на экране ЖКД отображаются:

- пиковые значения напряжения обеих полярностей,
- пиковые значения напряжения деленные на  $\sqrt{2}$  обеих полярностей.
- действующее значение напряжения.

Кроме этого так же отображается масштабный коэффициент напряжения (см. п.4.8.4).

### МС3.055.028 РЭ

### 4.8.2 Амплитудный детектор

Данный режим работы является программной реализацией аналогового амплитудного детектора построенного на основе схемы показанной на рис. 4.8.5, , принцип работы которой показан на диаграмме рис. 4.8.6.

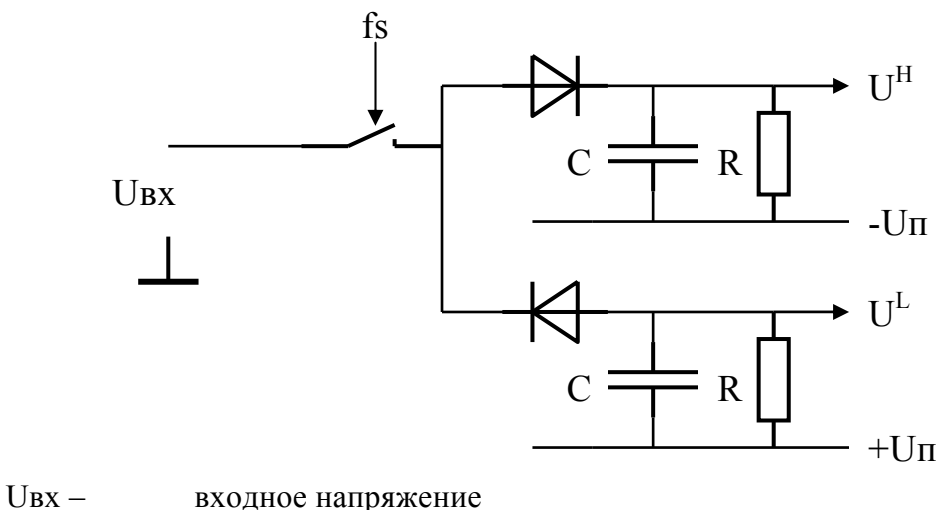

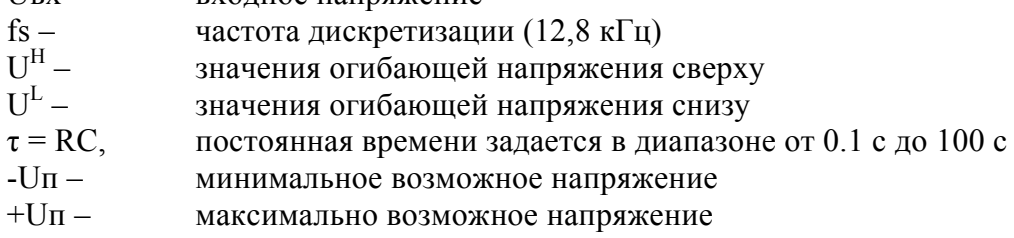

Рисунок 4.8.5 Принцип обработки входного сигнала в режиме "Амплитудный детектор"

В течении каждого внутреннего интервала измерения (временного окна) равного 0,16 с находятся и рассчитываются следующие величины:

 $U_{\text{max}}^H$  – максимальное значение огибающей сверху (см. рис 4.8.6)  $U^H_{min}$  – минимальное значение огибающей сверху (см. рис 4.8.6)  $U_{\text{max}}^L$  – максимальное значение огибающей снизу (см. рис 4.8.6)  $U_{\text{min}}^L$  – минимальное значение огибающей снизу (см. рис 4.8.6)

$$
\overline{U}_{H} = \frac{U_{\text{max}}^{H} + U_{\text{min}}^{H}}{2}
$$
\n
$$
\overline{U}_{L} = \frac{U_{\text{max}}^{L} + U_{\text{min}}^{L}}{2}
$$
\n
$$
\overline{U}_{L} = \frac{U_{\text{max}}^{L} + U_{\text{min}}^{L}}{2}
$$
\n
$$
\overline{U}_{L2} = \frac{U_{\text{max}}^{L} + U_{\text{min}}^{L}}{2\sqrt{2}}
$$

Далее рассчитанные значения  $\overline{U}_H$ ,  $\overline{U}_H$ ,  $\overline{U}_L$ ,  $\overline{U}_L$ , усредняются в течении 1.25 с, 2.5 с и 5 с в соответствии со значением, установленным в режиме 'Настройки' `Время усреднения` (см. п.4.10.6) и выводятся на экран. За счет изменения постоянной времени τ можно до-

 $T - 5$ 

биться необходимого соотношения скорости отслеживания амплитудных значений и динамической погрешности вызванной стеканием заряда. Теоретически рассчитанные значения динамических погрешностей вызванных дискретизацией по времени и стеканием заряда в схеме (см рис. 4.8.6) для некоторых гармонических сигналов приведены в Таблице 4.8.

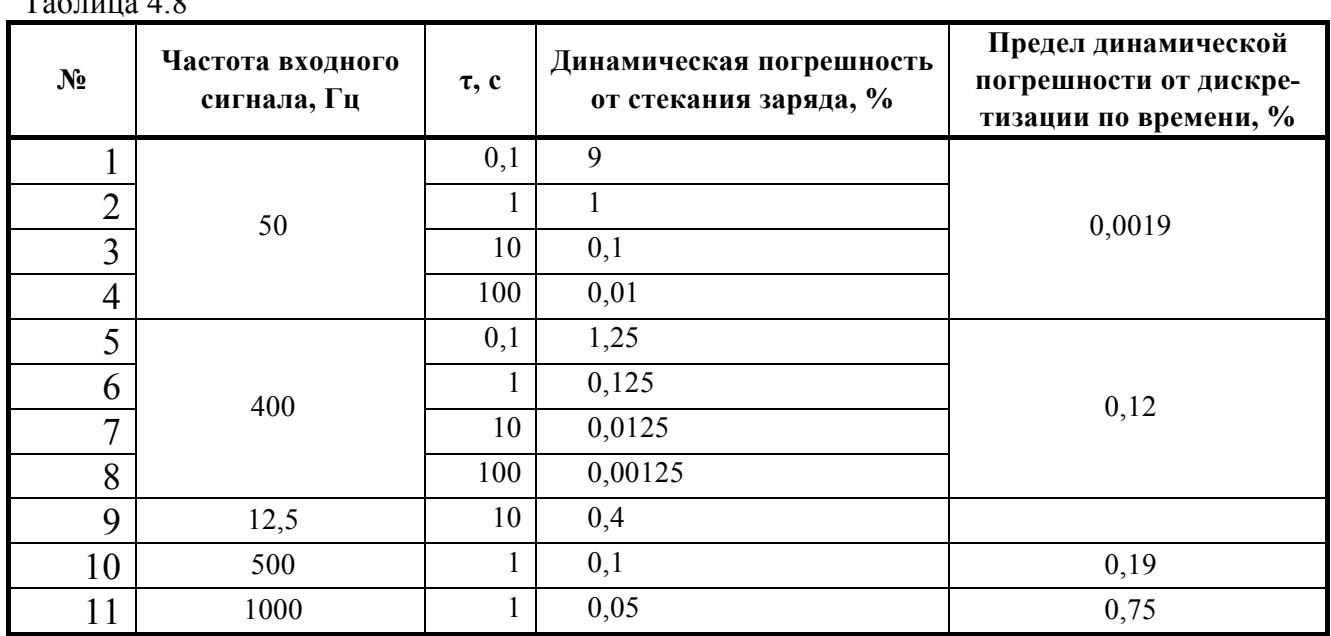

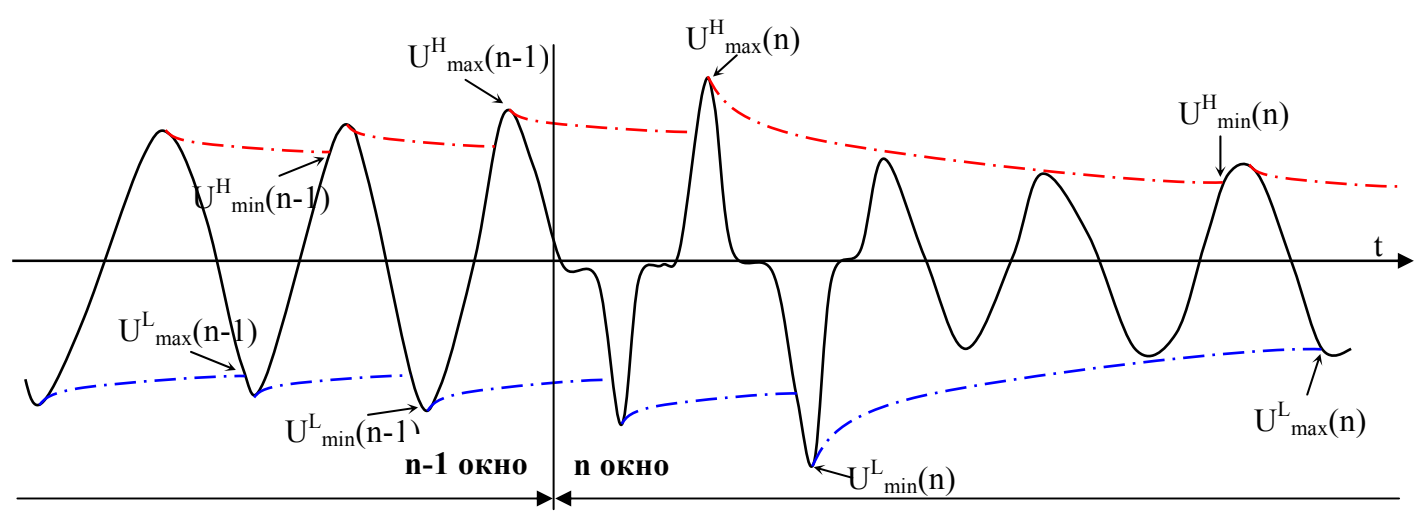

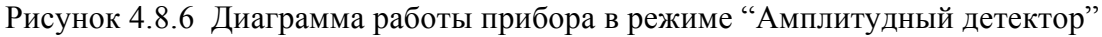

В режиме `Амплитудный детектор` доступны для наблюдения два экрана (рисунок 4.8.7): экран амплитудных значений по трем каналам и экран амплитудных значений по разностному каналу, переход между которыми осуществляется по циклу клавишами  $\Leftarrow$ ,  $\Rightarrow$ или цифровыми клавишами 1, 2 соответственно.

Для возврата из режима `Амплитудный детектор` необходимо нажать клавишу `ESC`.

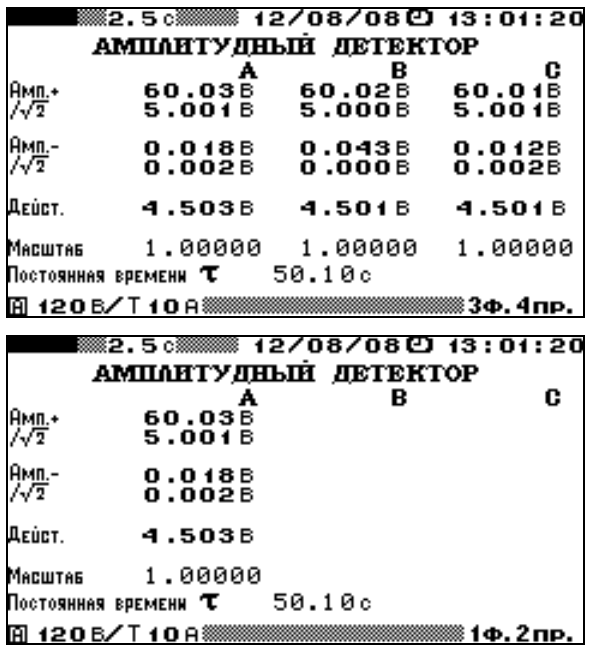

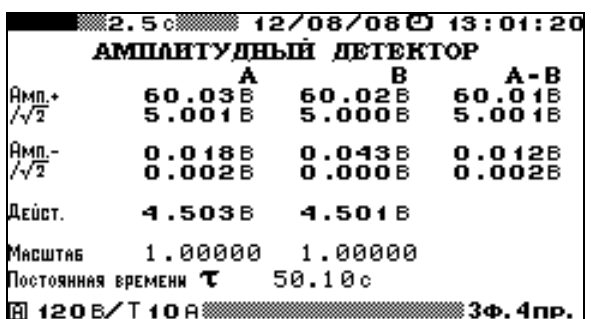

Рисунок 4.8.7 Режим отображения разностных амплитудных значений напряжения в режиме "Амплитудный детектор"

При трехфазной схеме подключения в режиме `Амплитудный детектор` на экране ЖКД отображаются:

- амплитудные значения напряжения обеих полярностей по трем каналам,

- амплитудные значения напряжения деленные на  $\sqrt{2}$  обеих полярностей по трем ка-

налам,

- действующие значения напряжения по трем каналам,

- амплитудные значения напряжения обеих полярностей по разностному каналу А-В,

- амплитудные значения напряжения деленные на  $\sqrt{2}$  обеих полярностей по разностному каналу А-В.

Кроме этого так же отображаются масштабные коэффициенты напряжения по каждому каналу (см. п.4.8.4) и постоянная времени τ амплитудного вольтметра (см. п.4.8.4).

При однофазной двухпроводной схеме подключения в режиме `Амплитудный детектор` на экране ЖКД отображаются:

- амплитудные значения напряжения обеих полярностей,

- амплитудные значения напряжения деленные на  $\sqrt{2}$  обеих полярностей,

- действующее значение напряжения.

Кроме этого так же отображается масштабный коэффициент напряжения (см. п.4.8.4) и постоянная времени τ амплитудного вольтметра (см. п.4.8.4).

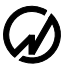

#### 4.8.3 Средняя амплитуда

В данном режиме, как показано на рис. 4.8.8, прибор производит измерение максимального и минимального значения напряжения на каждом полупериоде, а точнее на каждом участке кривой напряжения с установившейся на определенное время полярностью. Время, в течение которого сигнал должен оставаться определенной полярности задается параметром  $T_{\pi}$  ("время подавления дребезга") в пределах от 0,1 до 100 мс (см. рис. 4.8.9). В случае, если в течение 160 мс не было ни одной смены полярности напряжения или время удержания полярности не превышало значения параметра  $T_{II}$  производиться принудительная фиксация максимальных и минимальных значений напряжения содержащихся в ячейках памяти. Содержимое ячеек памяти при этом обнуляется, пользователю выдается предупреждение о срабатывании watchdog таймера. Диаграмма работы прибора в режиме "Средняя амплитуда" приведена на рис. 4.8.9.

Измеренные максимальные и минимальные значения напряжения усредняются за интервал времени 1.25 с, 2.5 с или 5 с. В случае если сигнал однополярный или время удержания одной полярности менее  $T_{\text{I}}$ , то минимальные и максимальные значения поступают на усреднение каждые 0.16 с.

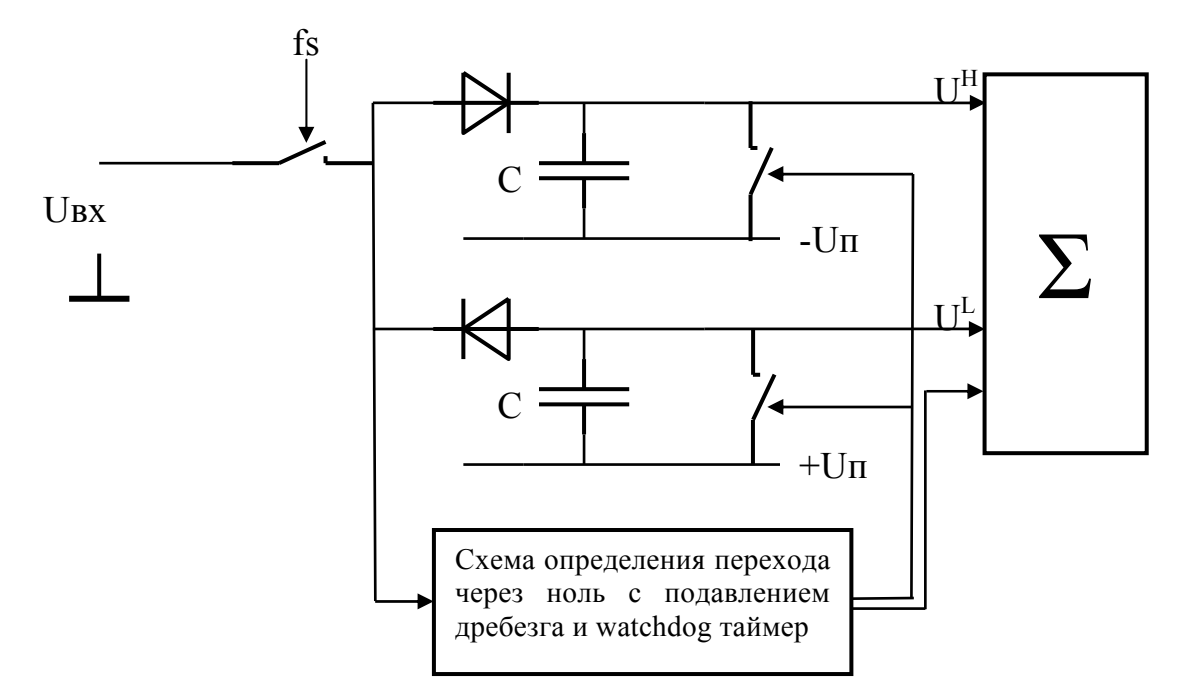

Рисунок 4.8.8 Принцип обработки входного сигнала в режиме "Средняя амплитуда"

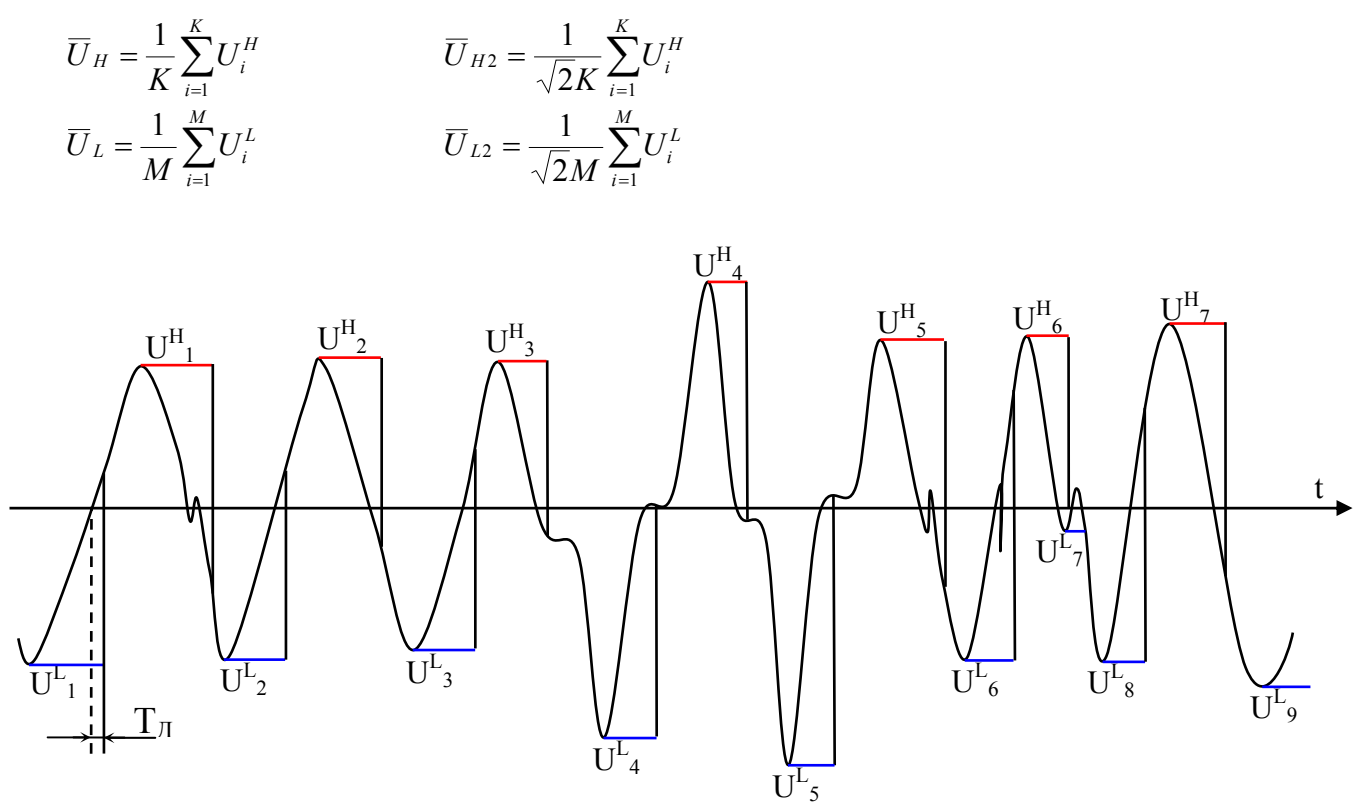

"Средняя амплитуда" Рисунок 4.8.9 Диаграмма работы прибора в режиме

В режиме Средняя амплитуда доступны для наблюдения два экрана (рисунок 4.8.10): экран амплитудных значений по трем каналам и экран амплитудных значений по разностному каналу, переход между которыми осуществляется по циклу клавишами  $\Leftarrow$ ,  $\Rightarrow$ или цифровыми клавишами 1, 2 соответственно.

Для возврата из режима `Средняя амплитуда` необходимо нажать клавишу `ESC`.

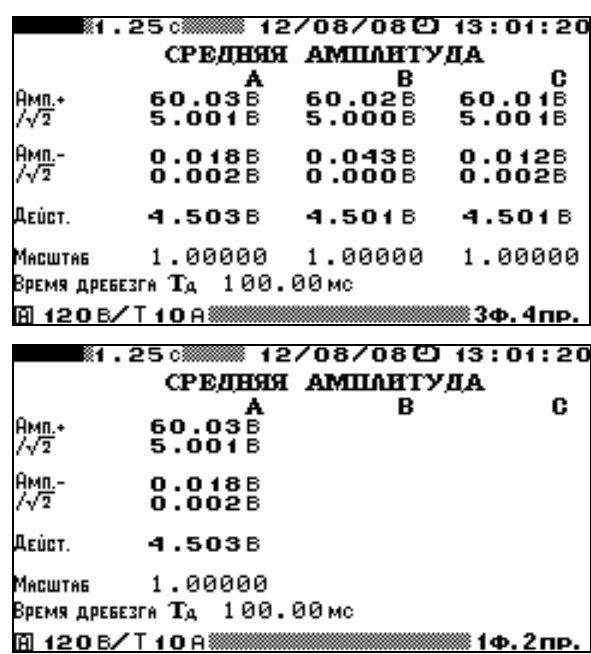

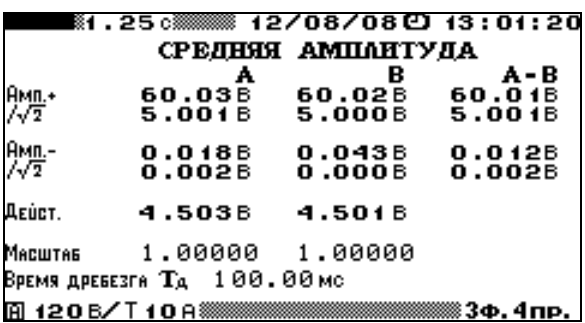

Рисунок 4.8.10 Режим отображения амплитудных значений напряжения в режиме "Средняя амплитуда"

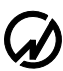

При трехфазной схеме подключения в режиме `Средняя амплитуда` на экране ЖКД отображаются:

- амплитудные значения напряжения обеих полярностей по трем каналам,

- амплитудные значения напряжения деленные на  $\sqrt{2}$  обеих полярностей по трем каналам,

- действующие значения напряжения по трем каналам,

- амплитудные значения напряжения обеих полярностей по разностному каналу А-В,

- амплитудные значения напряжения деленные на  $\sqrt{2}$  обеих полярностей по разностному каналу А-В.

Кроме этого так же отображаются масштабные коэффициенты напряжения по каждому каналу (см. п.4.8.4) и время подавления дребезга  $T_{\text{II}}$  (см. п.4.8.4).

При однофазной двухпроводной схеме подключения в режиме `Средняя амплитуда` на экране ЖКД отображаются:

- амплитудные значения напряжения обеих полярностей,

- амплитудные значения напряжения деленные на √2 обеих полярностей,
- действующее значение напряжения.

Кроме этого так же отображается масштабный коэффициент напряжения (см. п.4.8.4) и время подавления дребезга  $T_{\text{II}}$  (см. п.4.8.4).

### 4.8.4 Настройки

В режиме 'Амплитудного вольтметра' доступны для настроек четыре параметра:

- время усреднения,
- масштаб напряжения,
- постоянная времени для режима "Амплитудный детектор",
- время подавления дребезга для режима "Средняя амплитуда".

#### **4.8.4.1 Время усреднения**

Данный параметр определяет интервал времени в течение которого происходит усреднение измеренных параметров в режиме 'Амплитудного вольтметра'.

Значение времени усреднения задается в меню 'Настройки' `Время усреднения` (см. п.4.8.6)

Измеренные значения напряжения усредняются за интервал времени 1.25 с, 2.5 с, 5 с, 10 с, 1 мин., 15 мин., 30 мин.

#### **4.8.4.2 Масштаб напряжения**

В режиме 'Амплитудного вольтметра' все измеренные на входе значения напряжений отображаются на ЖКД с учетом коэффициентов делителей (или трансформации) подключенных внешних делителей.

Масштабные коэффициенты могут быть заданы отдельно по каждому из трех каналов в диапазоне от 0.00001 до 99999.99999 с шагом 0.00001 (рисунок 4.8.11).

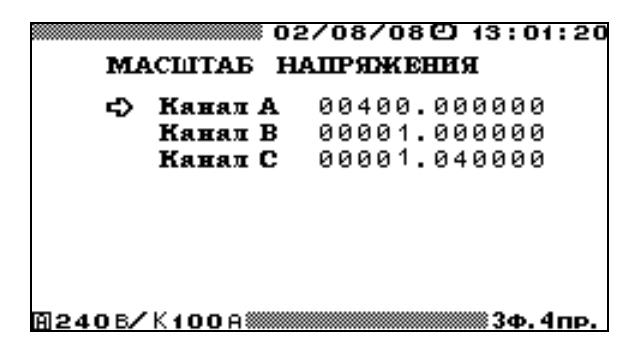

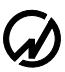

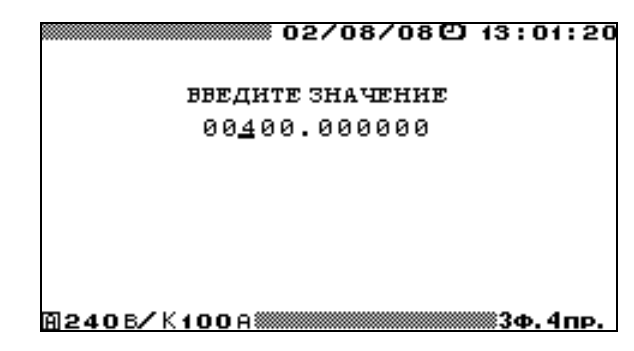

Рисунок 4.8.11 Окна задания масштабов напряжения

Все измеренные в режиме 'Амплитудного вольтметра' значения отображаются на ЖКД в соответствующих единицах В, кВ или МВ автоматически.

В дифференциальном режиме сигнал разностного канала, так же рассчитывается с учетом масштабных коэффициентов

 $U_{A-B} = K_A \cdot U_A - K_B \cdot U_B$ 

### **4.8.4.3 Постоянная времени для режима "Амплитудный детектор"**

В режиме "Амплитудный детектор" (см. п.4.8.2) за счет изменения постоянной времени τ можно добиться необходимого соотношения скорости отслеживания амплитудных значений и динамической погрешности вызванной стеканием заряда.

Значение постоянной времени τ может быть задано в диапазоне от 0.01 с до 999.99 с с шагом 0.01 (рисунок 4.8.12).

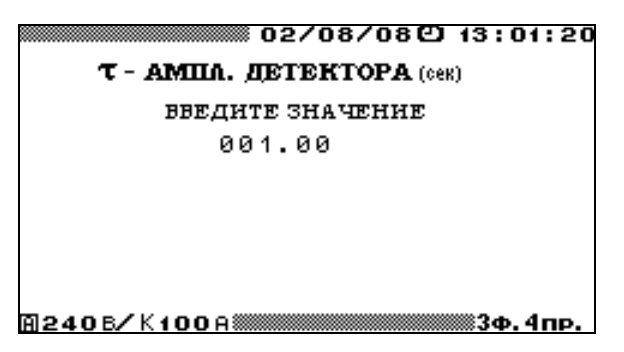

Рисунок 4.8.12 Окно задания постоянной времени для режима "Амплитудный детектор"
#### **4.8.4.4 Время подавления дребезга для режима "Средняя амплитуда"**

Для режима "Средняя амплитуда" (см. п.4.8.3) задается "время подавления дребезга" Tд, в течение которого сигнал должен оставаться определенной полярности.

Значение параметром Tд может быть задано в диапазоне от 0.01 мс до 999.99 мс с шагом 0.01 (рисунок 4.8.13).

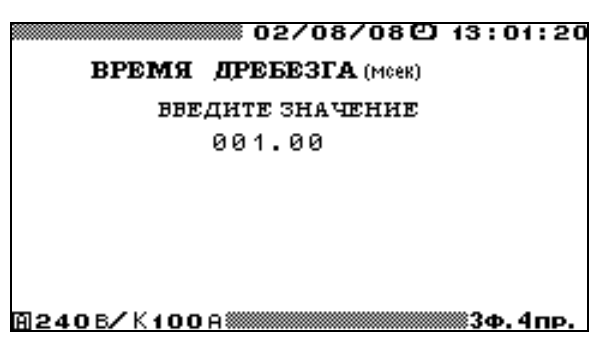

Рисунок 4.8.13 Окно задания "времени подавления дребезга" для режима "Средняя амплитуда"

В случае, если в течение 160 мс не было ни одной смены полярности напряжения или время удержания полярности не превышало значения параметра Tд производиться принудительная фиксация максимальных и минимальных значений напряжения содержащихся в ячейках памяти.

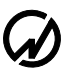

#### **4.9 Обмен с ПК**

Для связи Прибора ЭМ-3.3Т1 с компьютером (ПК) используется последовательный интерфейс (RS-232, или USB). Выбор интерфейса осуществляется с помощью пункта `Обмен с ПЭВМ` главного меню, при этом на дисплее отображается две строки (рисунок 4.9.1):

- обмен по RS-232,
- обмен по USB.

Перемещение по строкам осуществляется с помощью клавиш  $\Downarrow$  и ↑. Выбор используемого интерфейса осуществляется нажатием клавиши `ENT`. Для возврата в главное меню необходимо нажать клавишу `ESC`.

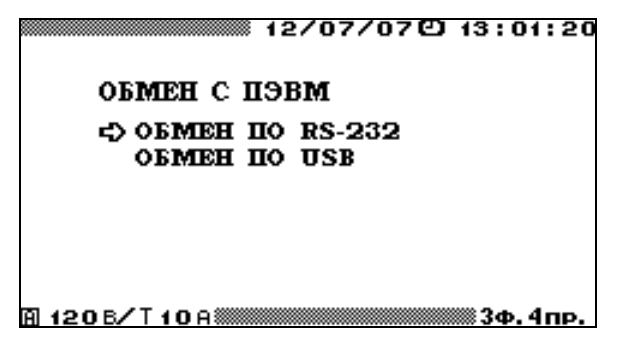

Рисунок 4.9.1 Меню выбора интерфейса для обмена с ПК

Для осуществления связи между Прибором ЭМ-3.3Т1 и ПК необходимо подключить Прибор ЭМ-3.3Т1 к ПК либо по интерфейсу RS-232 (схема кабеля приведена в приложении А), либо с применением USB-кабеля. При этом на ПК должно быть установлено программное обеспечение (см. Руководство пользователя ПО «Энергомониторинг»), обеспечивающее обмен с Прибором ЭМ-3.3Т1 и обработку принятых от него данных.

#### **4.10 Настройки**

4.10.1 Введение

Меню `Настройки` (рисунок 4.10.1) состоит из семи пунктов:

- схема подключения,
- установка пределов,
- смена пароля,
- скорость по RS-232,
- язык,
- подсветка дисплея,
- время усреднения.

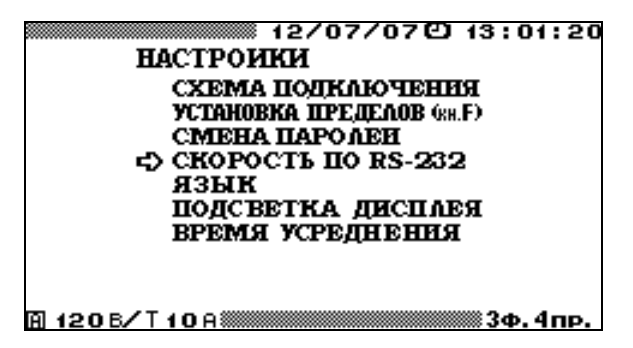

Рисунок 4.10.1 Меню режима настройки

В каждом из пунктов меню `Настройки` доступны для корректировки различные параметры. Перемещение по пунктам меню осуществляется с помощью клавиш  $\psi$  и  $\Uparrow$ . Для входа в выбранный пункт меню необходимо нажать клавишу `ENT`, для возврата в главное меню - клавишу `ESC`.

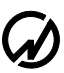

#### 4.10.2 Схема подключения

Режим 'Схема подключения' необходим при начальном включении Прибора ЭМ-3.3Т1 (см. п.4.1., Рисунок 4.2.), а также в случае изменения схемы подключения Прибора ЭМ-3.3Т1 без его выключения. Прибор ЭМ-3.3Т1 позволяет производить измерения в электросетях трех типов: трехфазной четырехпроводной, трехфазной трехпроводной и однофазной двухпроводной. Различные варианты подключения Прибора ЭМ-3.3Т1 к электросетям показаны в приложении В.

#### 4.10.3 Установка пределов

Выбор данного пункта меню настроек возможен как через систему вложенных меню, так и из любого режима работы Прибора ЭМ-3.3Т1, не связанного с измерениями, с помощью "быстрой" клавиши 'F'.

При включении Прибора ЭМ-3.3Т1 предел по напряжению устанавливается автоматически, а по току устанавливается наибольший из возможных пределов измерения. В режиме `Установка пределов` предоставляется возможность выбора пределов измерения напряжений и токов (рисунок 4.10.2). Для напряжений можно выбрать один из трех вариантов: 60 В, 120 В, 240 В, либо автоматический режим. Для токов - различные варианты (в зависимости от комплектации Прибора ЭМ-3.3Т1): трансформаторы тока Т0.5А, Т5А , Т50А; токоизмерительные клещи К5А, К10А, К50А, К100А, К300А, К500А, К1000А, К3000А, К5000А; токоизмерительные клещи повышенной точности Кв5А, Кв10А, Кв1000А; УПТТ и ПИНТ У0.1А, У1А, У0.5А, У5А. Выбор нужного значения осуществляется с помощью клавиш ⇓, ⇑ и `ENT`.

| <b>YCTAHOBKA IIPEJIEAOB (RH.F)</b>             |
|------------------------------------------------|
| ⊲> АВТОМАТ                                     |
| <b>РУЧНОЕ</b>                                  |
|                                                |
|                                                |
|                                                |
|                                                |
| ▒▒▒▒▒▒▒▒▒▒▒▒ 12⁄07⁄07ധ 13:01:20                |
| выберите предел                                |
| ПО НАПРЯЖЕНИЮ                                  |
| 1240B<br>120 B                                 |
| 60B                                            |
|                                                |
|                                                |
|                                                |
|                                                |
| A 120 B/T 10 A 33333333333333<br>▒▒▒▒ 3Ф. 4пр. |
| ▒▒▒▒▒▒▒▒▒▒▒ 12/07/07巳 13:01:20                 |
| ВЫБЕРИТЕ ПРЕДЕЛ<br>по току                     |
| ▶ КЛЕЩИ                                        |
| КЛЕЩИ 1008<br>ТРАНСФ. 108                      |
|                                                |
|                                                |
|                                                |
|                                                |
| <u> A 240B/T10A ▒▒</u><br>▒3ф.4пр.             |

Рисунок 4.10.2 Меню выбора пределов измерения Прибора ЭМ-3.3Т1

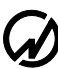

Для возврата в меню `Настройки` без изменения значений необходимо нажать клавишу `ESC`. Текущие пределы постоянно отображаются в служебной строке дисплея (нижний левый угол).

В ручном режиме при превышении измеренным значением напряжения установленного предела происходит переход на максимальный предел. В режиме автоматического выбора пределов происходит переход на максимальный предел 240В с последующим переходом, в течении не более 2 с, на оптимальный. И в ручном, и в автоматическом режимах при понижении измеряемых значений тока и напряжения, перехода на более низкий предел не происходит.

#### 4.10.4 Скорость обмена по RS-232

В режиме `Скорость по RS-232` предоставляется возможность выбора значения скорости обмена с ПК по последовательному интерфейсу RS-232. Возможна установка следующих значений скорости: 115200, 38400, 19200, 9600 бит/с. При этом скорости, установленные в приборе и в ПК должны совпадать.

Выбор нужного значения осуществляется с помощью клавиш  $\Downarrow$ ,  $\Uparrow$  и `ENT`. Напротив выбранного значения скорости появляется сообщение `OK` (рисунок 4.10.3). По умолчанию выбрано значение 115200 бит/с.

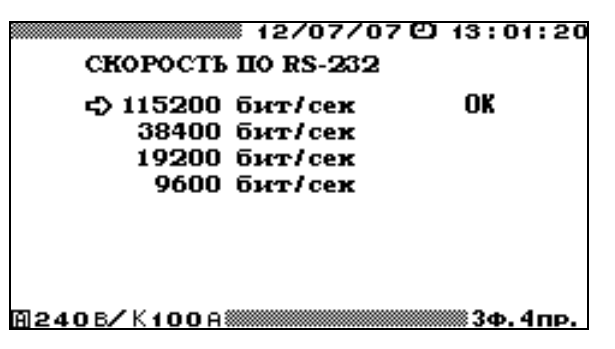

Рисунок 4.10.3 Меню выбора скорости обмена по интерфейсу RS-232

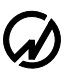

#### 4.10.5 Смена паролей

В режиме `Смена паролей ` можно изменить пароль того уровня, с которым был включен Прибор ЭМ-3.3Т1. Для этого необходимо ввести новый пароль, нажать клавишу `ENT` и подтвердить его, введя еще раз и нажав клавишу `ENT`. Ввод пароля осуществляется с помощью цифровой клавиатуры, ввод завершается нажатием клавиши `ENT` (рисунок 4.10.4). В случае неправильного подтверждения нового пароля происходит возврат к вводу нового пароля. В случае правильного подтверждения нового пароля происходит возврат в меню ` Настройки `. Для выхода из режима `Смена паролей ` без изменения пароля необходимо нажать клавишу `ESC`.

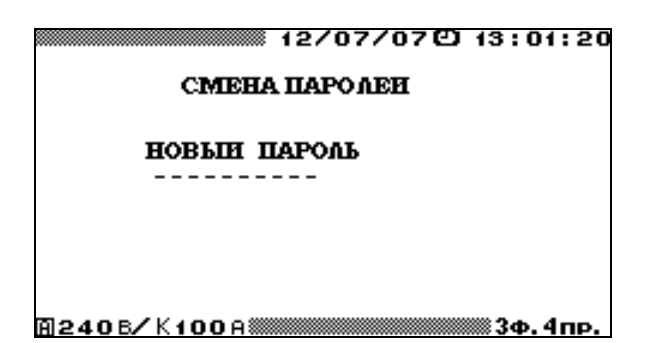

Рисунок 4.10.4 Окно смены пароля Прибора ЭМ-3.3Т1

#### 4.10.6 Время усреднения

В режиме `Время усреднения` предоставляется возможность установить время усреднения значений параметров в режиме 'ИЗМЕРЕНИЯ' (см. п. 4.2), за исключением режима 'Форма сигнала' (см. п.4.2.6). Возможна установка следующих значений времени усреднения: 1.25 с, 2.5 с, 5 с, 10 с, 1 мин., 15 мин., 30 мин. В случае если значение времени усреднения установлено больше 10 с информация на экранах пунктов `Углы`, `Гармоники` и ` Мощность гармоник` обновляется с частотой 0,10 Гц.

Так же данный параметр определяет интервал времени в течение которого происходит усреднение измеренных параметров в режиме 'Амплитудного вольтметра' (см. п.4.8).

Выбор нужного значения осуществляется с помощью клавиш  $\Downarrow$ ,  $\Uparrow$  и `ENT`. Напротив выбранного значения времени усреднения появляется сообщение `OK` (рисунок 4.10.5). По умолчанию выбрано время усреднения 1.25 с.

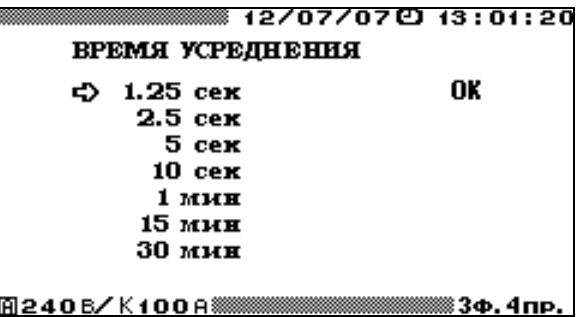

Рисунок 4.10.5 Меню выбора времени усреднения

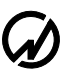

4.10.7 Язык

В режиме `Язык` предоставляется возможность установить язык отображения информации на графическом дисплее Прибора ЭМ-3.3Т1. Выбор нужного языка осуществляется с помощью клавиш  $\Downarrow$ ,  $\Uparrow$  и `ENT`. Напротив выбранного значения появляется сообщение `OK` (рисунок 4.10.6) и происходит смена языка отображения информации на графическом дисплее.

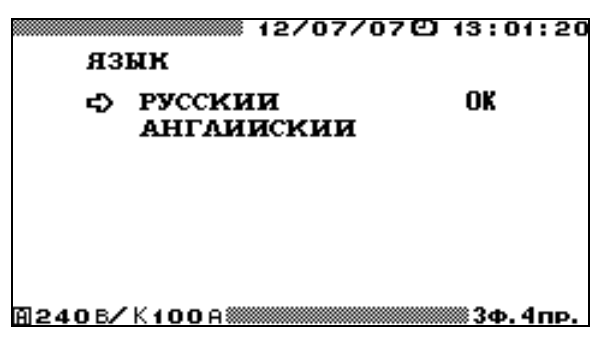

Рисунок 4.10.6 Меню выбора языка

#### 4.10.8 Подсветка дисплея

В режиме `Подсветка дисплея` предоставляется возможность выбора времени, в течение которого будет включена подсветка дисплея (рисунок 4.10.7).

Выбор осуществляется с помощью клавиш  $\Downarrow$ ,  $\Uparrow$  и `ENT`. Напротив выбранного режима появляется сообщение `OK`. По умолчанию выбрано время подсветки дисплея 5 мин.

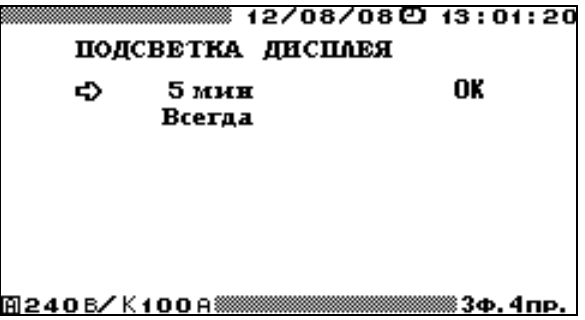

Рисунок 4.10.7 Меню выбора режима подсветки дисплея

При выборе режима "Всегда" подсветка дисплея будет включена постоянно, пока включен сам Прибор ЭМ-3.3Т1. В этом режиме увеличивается энергопотребление Прибора ЭМ-3.3Т1, что может быть критично в случае работы от аккумуляторов.

При выборе режима "5 мин" подсветка дисплея будет автоматически отключаться через 5 мин. после последнего нажатия любой из клавиш на клавиатуре Прибора ЭМ-3.3Т1.

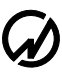

### **4.11 Дополнительные настройки**

#### 4.11.1 Введение

Меню `Дополнительные настройки` (рисунок 4.11.1) доступно только при включении Прибора ЭМ-3.3Т1 с паролем 2-го уровня и состоит из трех пунктов:

- коррекция уставок,
- часы,
- память.

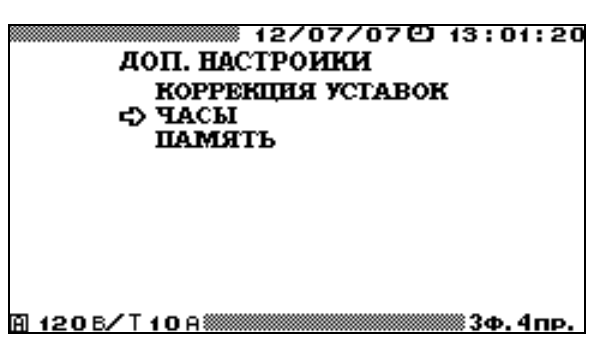

Рисунок 4.11.1 Меню режима дополнительных настроек при входе под паролем 2-го уровня

В каждом из пунктов меню ` Дополнительные настройки` доступны для корректировки различные параметры. Перемещение по пунктам меню осуществляется с помощью клавиш  $\Downarrow$  и  $\Uparrow$ . Для входа в выбранный пункт меню необходимо нажать клавишу `ENT`, для возврата в главное меню - клавишу `ESC`.

#### 4.11.2 Коррекция уставок

При входе в режим `Коррекция уставок` на дисплее отображается подменю (рисунок 4.11.2), состоящее из следующих пунктов:

- коррекция уставок пользователя 1,

- коррекция уставок пользователя 2,
- копирование в уставоки пользователя 1,
- копирование в уставоки пользователя 2.

Перемещение по пунктам режима `Коррекция уставок` осуществляется с помощью клавиш  $\Downarrow$  и  $\Uparrow$ . Для входа в выбранный пункт меню необходимо нажать клавишу `ENT`, для возврата - клавишу `ESC`.

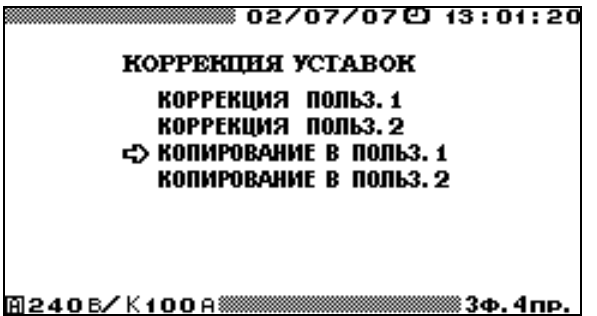

Рисунок 4.11.2 Меню режима коррекции уставок

В режиме `Копирования` (рисунок 4.11.3) пользователь имеет возможность скопировать любой тип ГОСТ-овских уставок в выбранные Уставки пользователя (1 или 2). Для этого необходимо, войдя в режим `Копирования`, с помощью помощью клавиш  $\Downarrow$  и  $\Uparrow$  подвести курсор к одному из типов ГОСТ-овских уставок и нажать клавишу `ENT`, после чего ГОСТ-овские уставоки будут скопированы в выбранные Уставки пользователя и произойдет возврат в режим `Коррекция уставок`.

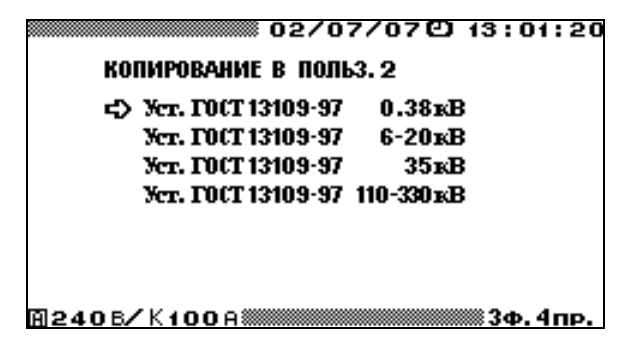

Рисунок 4.11.3 Окно режима `Копирования`

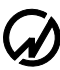

В режиме `Кррекции` (рисунок 4.11.4) пользователь имеет возможность ввести для установившегося отклонения напряжения новые значения уставок (только для Пользовательских уставок 1 и только для Пользовательских уставок 2). Для этого необходимо, войдя в режим `Копирования`, с помощью помощью клавиш  $\Downarrow$  и  $\Uparrow$  подвести курсор к одному из значений требующих коррекции и нажать клавишу `ENT`, после чего откроется окно ввода нового значения (рисунок 4.11.5).

|               | ▒▒ 02/07/07① 13:01:20                                         |
|---------------|---------------------------------------------------------------|
| плз и ндз     | 8U×                                                           |
|               | Реж. наяменьших нагр.                                         |
|               |                                                               |
|               | ⊄> НДЗв (%) 05.00                                             |
|               | $\overline{11} \overline{13}$ H (%) - 10.00<br>ПДЗв (%) 10.00 |
|               | Реж наябольших нагр.                                          |
|               |                                                               |
|               | <b>НДЗв (%) 05.00</b>                                         |
|               | ПДЗн (%)        10.00                                         |
|               | ПЛЗв (%) — 10.00                                              |
| A240B/K100A▓▒ | ▒3ф.4пр.                                                      |

Рисунок 4.11.4 Окно режима `Кррекции`

В открывшемся окне с помощью цифровой клавиатуры и клавиш ⇐, ⇒, **.** ввести нужные значения, изменение знака осуществляется с помощью клавиши `**.**`. Для ввода нового значения необходимо нажать клавишу `ENT`, для отказа от ввода набранного значения необходимо нажать клавишу `ESC`. После любого из этих действий произойдет переход в окно режима `Кррекции`.

Значения вводимых уставок могут находиться в диапазоне от -50% до +50%.

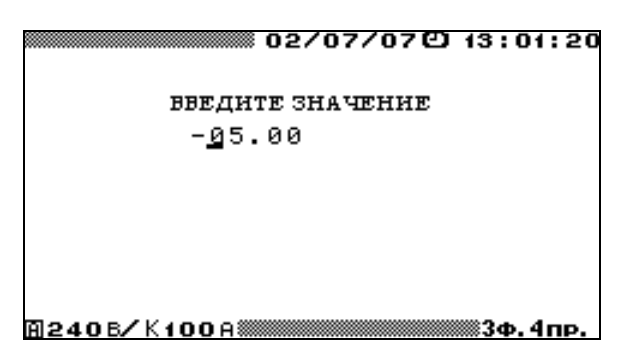

Рисунок 4.11.5 Окно ввода новых значений уставок

**Внимание!** При вводе пользовательских уставок следует придерживаться основного правила: модуль ПДЗ должен быть строго больше модуля НДЗ.

4.11.3 Часы

При входе в режим `Часы` на дисплее отображается подменю (рисунок 4.11.6), состоящее из следующих пунктов

- установка часов,

- поверка часов.

Перемещение по пунктам режима `Часы` осуществляется с помощью клавиш  $\Downarrow$  и  $\Uparrow$ . Для входа в выбранный пункт меню необходимо нажать клавишу `ENT`, для возврата клавишу `ESC`.

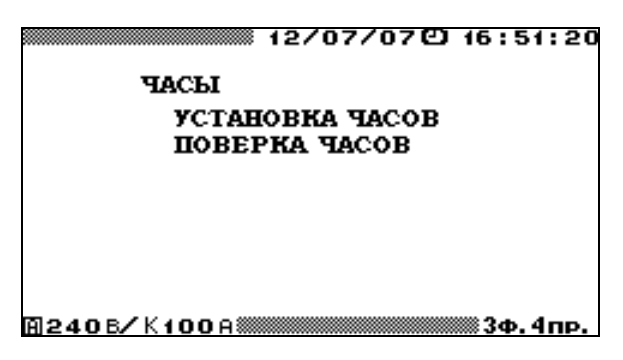

Рисунок 4.11.6 Меню режима управления часами

В режиме `Установка часов` возможно изменение текущих даты и времени (рисунок 4.11.7). Для этого необходимо с помощью цифровой клавиатуры ввести нужные значения и нажать клавишу `ENT`, после чего произойдет возврат в меню `Часы`, и новые значения даты и времени появятся в верхней строке ЖКД. Для возврата в меню `Часы` без изменения значений даты и времени необходимо нажать клавишу `ESC`.

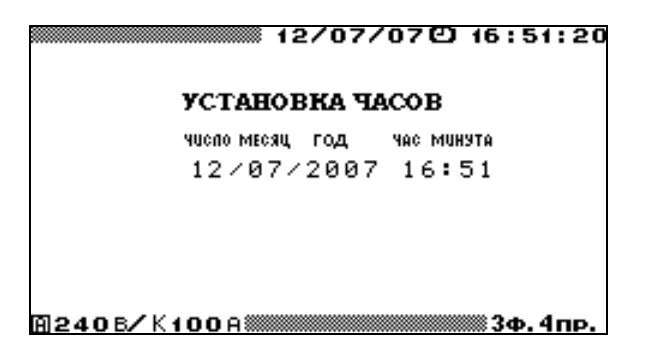

Рисунок 4.11.7 Окно корректировки даты и времени

В режиме `Поверка часов` на дисплее отображаются текущие значения даты и времени (рисунок 4.11.8), а на частотный выход Прибора ЭМ-3.3Т1 выдаются импульсы с периодом 1 секунда.

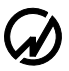

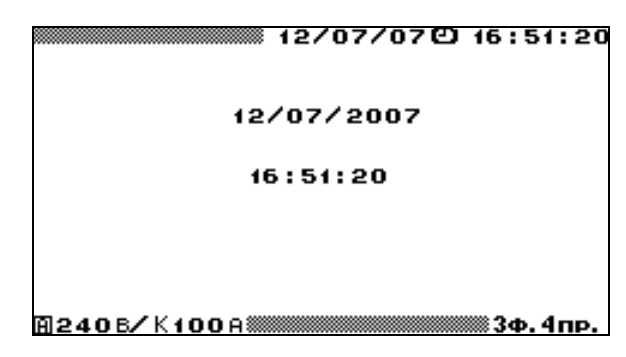

Рисунок 4.11.8 Окно режима поверки часов

Для возврата в меню `Часы` необходимо нажать клавишу `ESC`.

#### 4.11.4 Память

В режиме `Память` предоставляется возможность форматирования энергонезависимой памяти Прибора ЭМ-3.3Т1, а также просмотр кары 'битых блоков' энергонезависимой памяти Прибора ЭМ-3.3Т1 (рисунок 4.11.9). Выбор осуществляется с помощью клавиш ⇓, ⇑ и `ENT`.

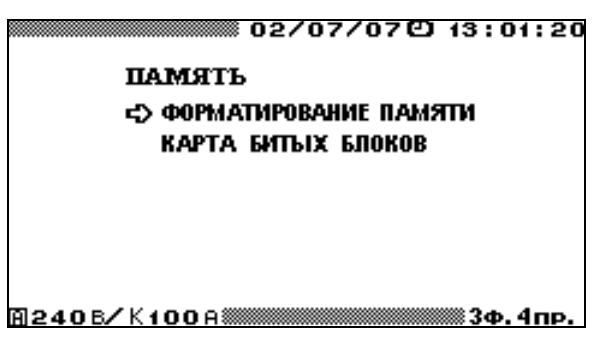

Рисунок 4.11.9 Меню режима управления памятью

При входе в режим `Форматирование памяти` появляется запрос на подтверждение форматирования (рисунок 4.11.10). При отказе от форматирования и возврата в меню `Память` необходимо нажать клавишу `ESC`.

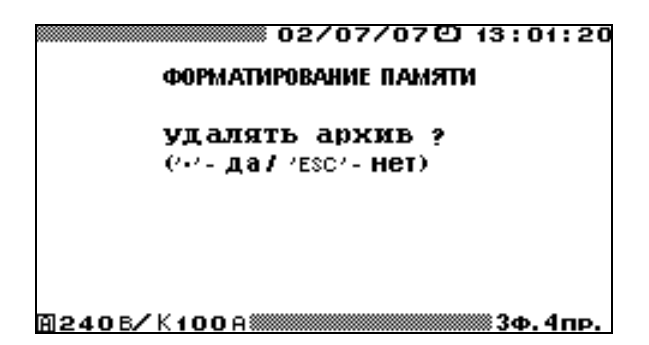

Рисунок 4.11.10 Запрос на подтверждение форматирования памяти

При подтверждении форматирования, нажатие клавиши `**.**` Начинается процесс инициализации и проверки всей энергонезависимой памяти Прибора ЭМ-3.3Т1. После форматирования памяти происходит автоматический переход в меню `Память`. В результате форматирования происходит очистка (стирание) всех архивов: суточных архивов ПКЭ, архивов усредненных значений показателей энергопотребления, архивов провалов и перенапряжений и архивов поверенных счетчиков.

При входе в режим `Карта битых блоков` на дисплее отображаются адреса 'битых блоков' энергонезависимой памяти Прибора ЭМ-3.3Т1.

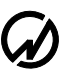

## **5 Техническое обслуживание**

5.1 Техническое обслуживание производится с целью обеспечения бесперебойной работы, поддержания эксплуатационной надежности и повышения эффективности использования Прибора ЭМ-3.3Т1.

5.2 При проведении технического обслуживания необходимо соблюдать меры безопасности, приведенные в разделе 1 и 3.3.2 настоящего РЭ.

- 5.3 Текущее техническое обслуживание заключается в выполнении операций:
- очистки рабочих поверхностей клавиатуры и дисплея,
- очистки контактов соединителей в случае появления на них окисных пленок и грязи и проверке их крепления,
- очистки поверхностей разрыва магнитопровода токоизмерительных клещей в случае появления на них окисных пленок или грязи.

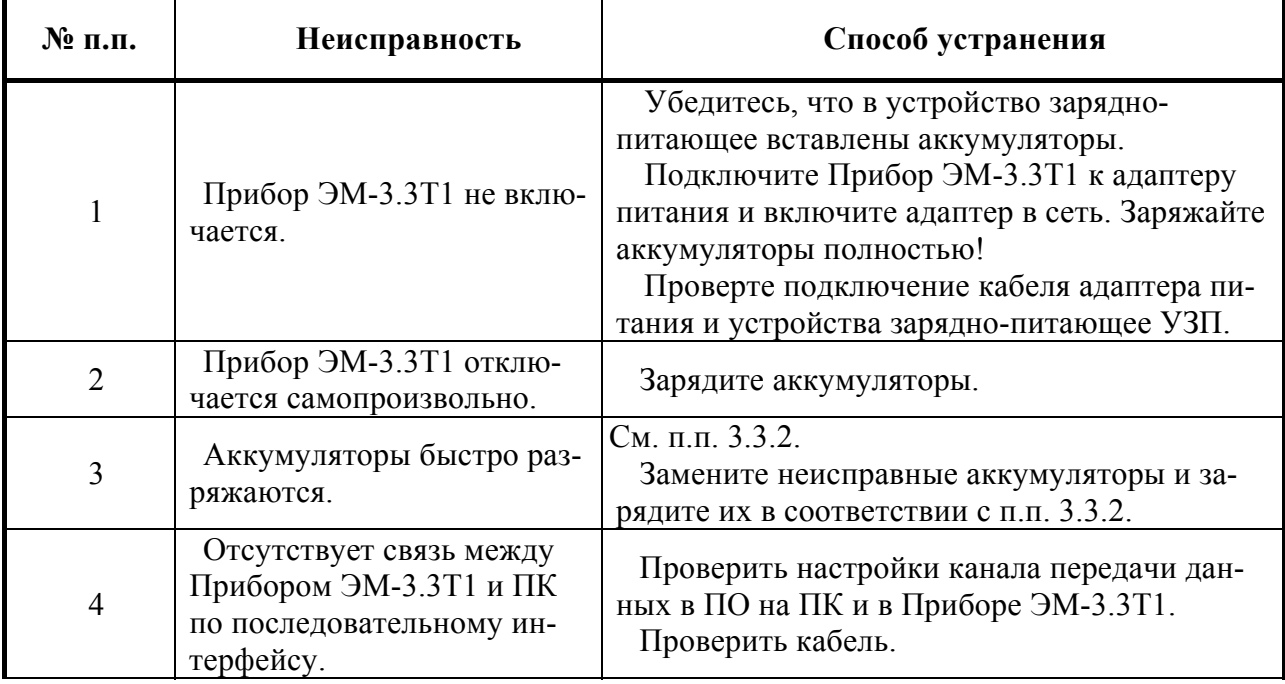

#### 5.4 Перечень возможных неисправностей и способы их устранения.

### **6 Хранение**

6.1 Условия хранения Прибора ЭМ-3.3Т1 соответствуют условиям хранения 3 ГОСТ 15150-69.

6.2 Длительное хранение Прибора ЭМ-3.3Т1 должно осуществляться в упаковке предприятия-изготовителя в отапливаемом хранилище.

Условия хранения в упаковке: температура окружающего воздуха от 0 до 40 °С, относительная влажность 80% при температуре 35 °С

Условия хранения Прибора ЭМ-3.3Т1 без упаковки: температура окружающего воздуха от 10 до 35 °С, относительная влажность 80% при температуре 25 °С.

6.3 В помещениях для хранения содержание пыли, паров кислот и щелочей, агрессивных газов и других вредных примесей, вызывающих коррозию не должно превышать содержание коррозионно-активных агентов для атмосферы типа 1 по ГОСТ 15150-69.

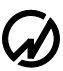

## **7 Транспортирование**

Транспортирование Прибора ЭМ-3.3Т1 должно производиться в упаковке, только в закрытом транспорте (железнодорожным или автомобильным транспортом с защитой от атмосферных осадков, воздушным транспортом в отапливаемых герметизированных отсеках).

Условия транспортирования: температура окружающего воздуха от минус 40 °С до плюс 50 °С, относительная влажность 90% при температуре 25 °С.

#### **8 Маркировка и пломбирование**

8.1 Маркировка Прибора ЭМ-3.3Т1

На лицевой панели Прибора ЭМ-3.3Т1 нанесены:

- наименование Прибора «Энергомонитор-3.3T»;
- товарный знак предприятия-изготовителя;
- изображение знака утверждения типа средства измерения по ПР50.2.009;
- изображение знака соответствия.

На шильдике, расположенном на нижней панели Прибора ЭМ-3.3Т1, нанесены:

- наименование и товарный знак предприятия-изготовителя;
- порядковый номер Прибора ЭМ-3.3Т1 по системе нумерации предприятияизготовителя;
- дата изготовления;
- вид и номинальное напряжение питания.

На верхней панели Прибора ЭМ-3.3Т1 нанесен символ двойной и усиленной изоляции по ГОСТ Р 52319-05.

8.2 На боковую и торцевую стенки ящика транспортной тары нанесены манипуляционные знаки по ГОСТ 14192-96 "Хрупкое Осторожно", "Беречь от влаги" и Верх".

8.3 Пломба установлена в гнездо крепежного винта на лицевой панели Прибора ЭМ-3.3Т1 под декоративными заглушками.

Пломбирование Прибора ЭМ-3.3Т1 после вскрытия и ремонта могут проводить только специально уполномоченные организации и лица.

#### **9 Гарантии изготовителя**

9.1 Все нижеизложенные условия гарантии действуют в рамках законодательства Российской Федерации, регулирующего защиту прав потребителей.

9.2 В соответствии с п. 6 ст. 5 Закона РФ «О защите прав потребителей» НПП Марс-Энерго устанавливает на изделия **гарантийный срок 18 месяцев** со дня покупки. В соответствии с п. 3 статьи 19 Закона РФ «О защите прав потребителей» на аккумуляторы и аккумуляторную батарею установлен гарантийный срок 6 месяцев со дня покупки. Если в течение этого гарантийного срока в изделии обнаружатся дефекты (существовавшие в момент первоначальной покупки) в материалах или работе, НПП Марс-Энерго бесплатно отремонтирует это изделие или заменит изделие или его дефектные детали на приведенных ниже условиях. НПП Марс-Энерго может заменять дефектные изделия или их детали новыми или восстановленными изделиями или деталями. Все замененные изделия и детали становятся собственностью НПП Марс-Энерго.

#### **Условия.**

9.3 Услуги по гарантийному обслуживанию предоставляются по предъявлении потребителем товарно-транспортной накладной, кассового (товарного) чека и свидетельства о приемке (с указанием даты покупки, модели изделия, его серийного номера) вместе с дефектным изделием до окончания гарантийного срока. В случае отсутствия указанных документов гарантийный срок исчисляется со дня изготовления товара.

НПП Марс-Энерго может отказать в бесплатном гарантийном обслуживании, если документы заполнены не полностью или неразборчиво. Настоящая гарантия недействительна, если будет изменен, стерт, удален или будет неразборчив серийный номер на изделии.

Настоящая гарантия не распространяется на транспортировку и риски, связанные с транспортировкой Вашего изделия до и от НПП Марс-Энерго.

Настоящая гарантия не распространяется на следующее:

1) периодическое обслуживание и ремонт или замену частей в связи с их нормальным износом;

2) расходные материалы (компоненты, которые требуют периодической замены на протяжении срока службы изделия, например, неперезаряжаемые элементы питания и т.д.);

129

- 3) повреждения или модификации изделия в результате:
	- а) неправильной эксплуатации, включая:
		- обращение с устройством, повлекшее физические, косметические повреждения или повреждения поверхности, модификацию изделия или повреждение жидкокристаллических дисплеев;
		- установку или использование изделия не по назначению или не в соответствии с руководством по эксплуатации и обслуживанию;
		- обслуживание изделия, не в соответствии с руководством по эксплуатации и обслуживанию;
		- установку или использование изделия не в соответствии с техническими стандартами и нормами безопасности, действующими в стране установки или использования;
	- б) заражения компьютерными вирусами или использования программного обеспечения, не входящего в комплект поставки изделия, или неправильной установки программного обеспечения;
	- в) состояния или дефектов системы или ее элементов, с которой или в составе которой использовалось настоящее изделие, за исключением других изделий марки НПП Марс-Энерго, предназначенных для использования с этим изделием;
	- г) использования изделия с аксессуарами, периферийным оборудованием и другими устройствами, тип, состояние и стандарт которых не соответствует рекомендациям НПП Марс-Энерго;
	- д) ремонта или попытки ремонта, произведенных третьими лицами или организациями;
	- е) регулировки или переделки изделия без предварительного письменного согласия НПП Марс-Энерго;
	- ж) небрежного обращения;
	- з) несчастных случаев, пожаров, попадания инородных жидкостей, химических веществ, других веществ, затопления, вибрации, высокой температуры, неправильной вентиляции, колебания напряжения, использования повышенного или неправильного питания или входного напряжения, облучения, электростатических разрядов, включая разряд молнии, и иных видов внешнего воздействия или влияния, не предусмотренных технической документацией.

Настоящая гарантия распространяется исключительно на аппаратные компоненты изделия. Гарантия не распространяется на программное обеспечение (как производства НПП Марс-Энерго, так и других разработчиков), на которые распространяются прилагаемые или подразумеваемые лицензионные соглашения для конечного пользователя или отдельные гарантии или исключения.

9.4 В соответствии с п.1 ст.5 Закона РФ «О защите прав потребителей» НПП Марс-Энерго устанавливает для указанных товаров, за исключением аккумуляторных батарей, срок службы 4 года со дня покупки. На аккумуляторные батареи в соответствии с п.2 ст.5 Закона РФ «О защите прав потребителей» установлен срок службы 2 года со дня покупки. *Просьба не путать срок службы с гарантийным сроком.* 

9.5 Настоятельно рекомендуем Вам сохранять на другом (внешнем) носителе информации резервную копию всей информации, которую Вы храните в памяти прибора. Ни при каких обстоятельствах НПП Марс-Энерго не несет ответственности за какой-либо особый, случайный, прямой или косвенный ущерб или убытки, включая, но не ограничиваясь только перечисленным, упущенную выгоду, утрату или невозможность использования информации или данных, разглашение конфиденциальной информации или нарушение неприкосновенности частной жизни, расходы по восстановлению информации или данных, убытки, вызванные перерывами в коммерческой, производственной или иной деятельности, возникающие в связи с использованием или невозможностью использования изделия.

Адрес предприятия-изготовителя, осуществляющего ремонт:

#### **ООО «НПП МАРС-ЭНЕРГО»**

E-mail: mail@mars-energo.ru www.mars-energo.ru

190031, Россия, Санкт-Петербург, наб. реки Фонтанки, дом 113, литер А Тел./Факс: (812) 315-1368, (812) 310-4274

199034, Россия, Санкт-Петербург, 13 линия В.О., дом 6-8, литер А, пом. 41Н Тел./Факс: (812) 327-2111, (812) 331-8735, (812) 334-7241

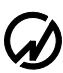

# **10 Свидетельство об упаковывании**

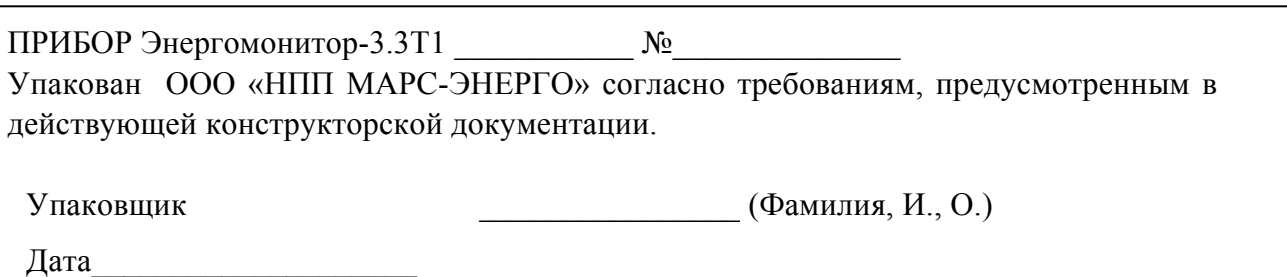

# **11 Свидетельство о приемке**

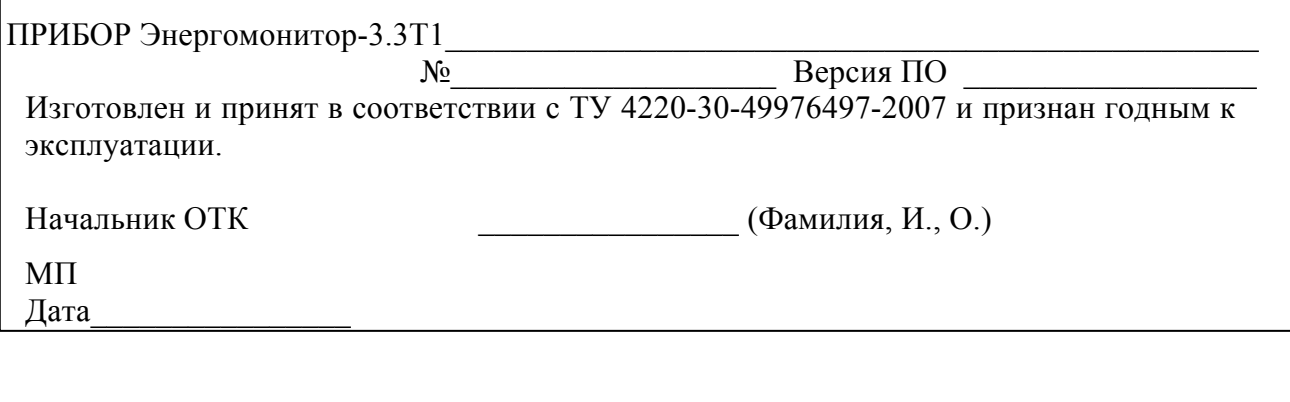

Дата продажи \_\_\_\_\_\_\_\_\_\_\_\_\_\_\_\_\_\_

МП \_\_\_\_\_\_\_\_\_\_\_\_\_\_\_\_ (Фамилия, И., О.)

### **12 Сведения о рекламациях**

В случае отказа Прибора ЭМ-3.3Т1 в период гарантийного срока при выполнении условий транспортирования, хранения, монтажа и эксплуатации потребитель должен выслать в адрес предприятия-изготовителя извещение со следующими данными:

заводской номер Прибора ЭМ-3.3Т1, дата выпуска и дата ввода в эксплуатацию;

наличие заводских пломб;

характер дефекта;

адрес, по которому находится потребитель, номер телефона.

Сведения о предъявляемых рекламациях потребитель заносит в таблицу 12.1.

#### Таблица 12.1.

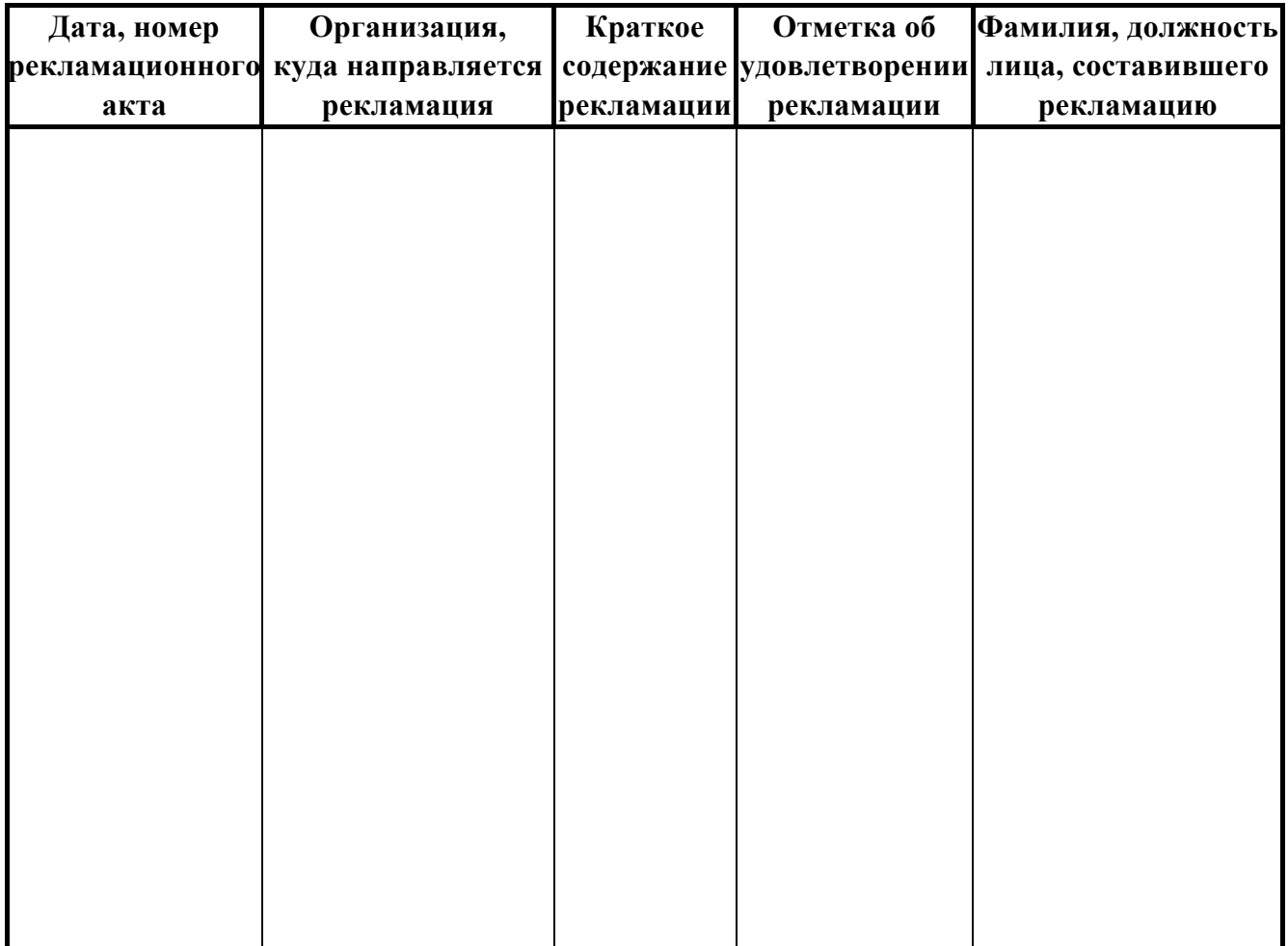

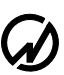

# **13 Сведения о поверке**

Прибор Энергомонитор-3.3T1 заводской №\_\_\_\_\_\_\_

Поверка Прибора ЭМ-3.3Т1 осуществляется в соответствии с Методикой поверки МС3.055.028МП, утвержденной ГЦИ СИ ФГУП "ВНИИМ им. Д.И. Менделеева", при выпуске из производства, после ремонта и в эксплуатации. Межповерочный интервал – 2 года.

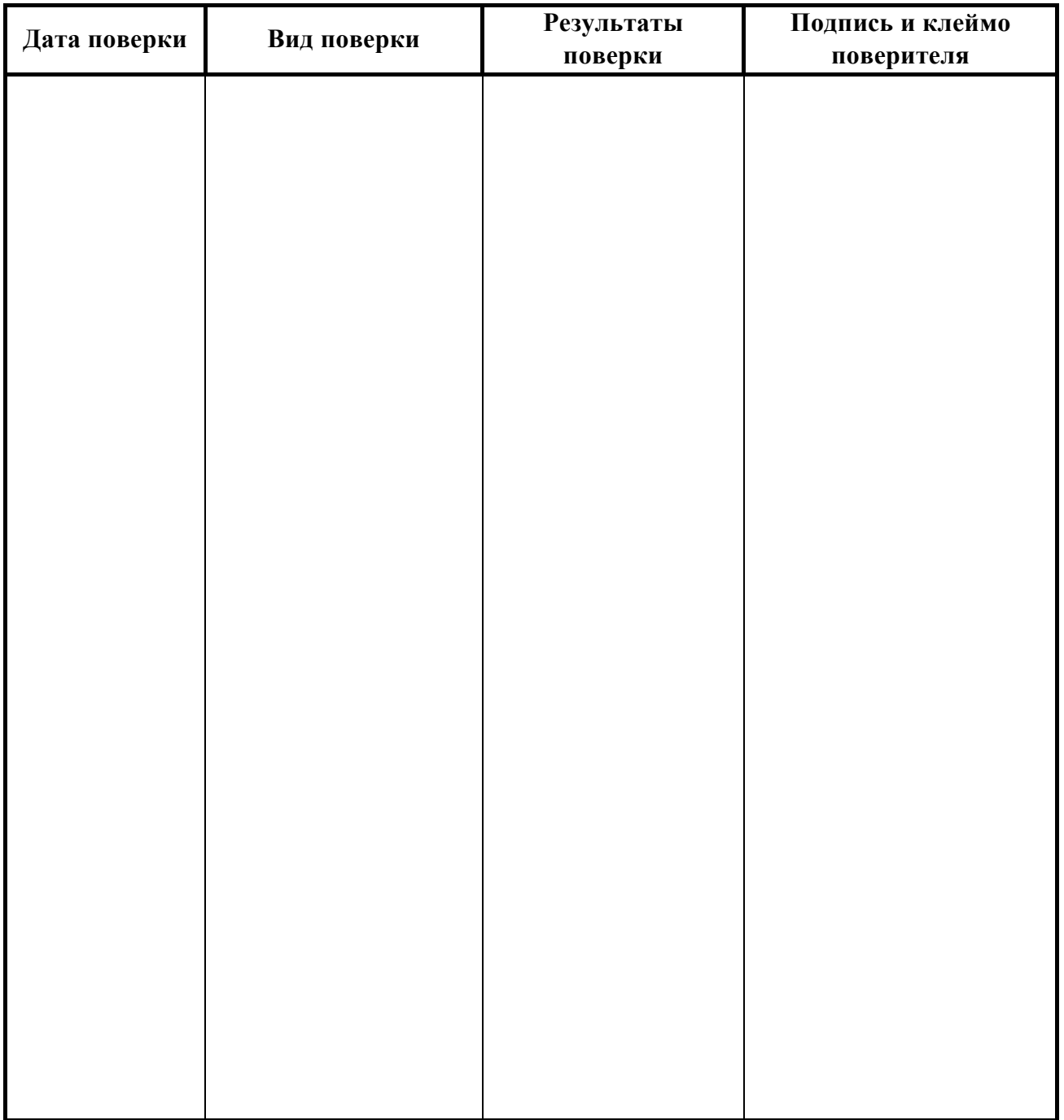

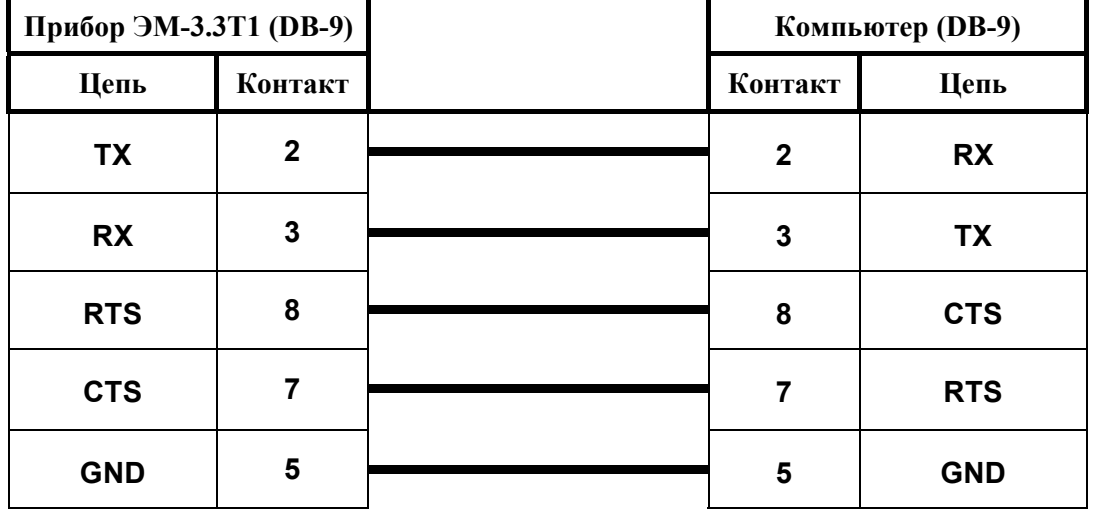

# **Приложение А Схемы кабелей**

Рисунок А1 Схема кабеля для соединения Прибора ЭМ-3.3Т1 с ПК (МС6.705.003) по интерфейсу RS-232

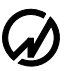

# **Приложение Б Типы токоизмерительных клещей**

Токоизмерительные клещи 10 А могу быть подключены к Прибору ЭМ-3.3Т1 в зависимости от комплектации либо с помощью Кабеля измерительного «Ток-К» МС6.705.002 (рис. Б1), либо с помощью Шунта 10 А (рис. Б3). При этом на Приборе ЭМ-3.3Т1 должен быть установлен предел измерения по току К10А. При подключении Прибора ЭМ-3.3Т1 к токовым цепям с помощью токоизмерительных клещей 10 А красные штекеры должны подключаться к гнезду клещей `генератор`, а черные – `нагрузка`, в соответствии со стрелкой, расположенной рядом с этими гнездами, стрелка показывает в сторону нагрузки (рис. Б2). Сами клещи должны располагаться относительно токонесущего провода в соответствии со стрелкой, расположенной на их подвижной части: генератор  $\rightarrow$  нагрузка (рис. Б2).

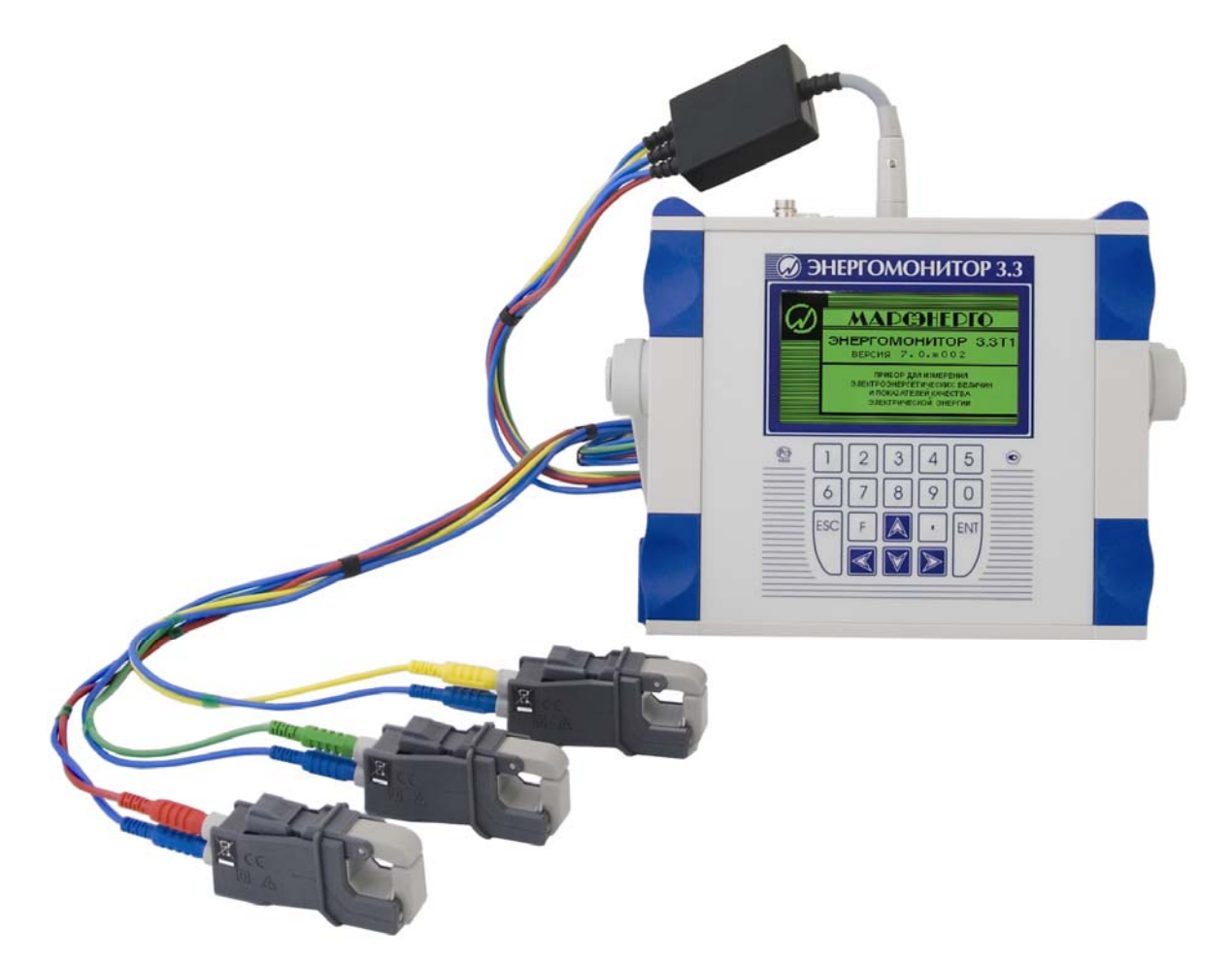

Рисунок Б1 Схемы подключения токоизмерительных клещей 10 А и 100 А к Прибору ЭМ-3.3Т1 с помощью Кабеля измерительного «Ток-К».

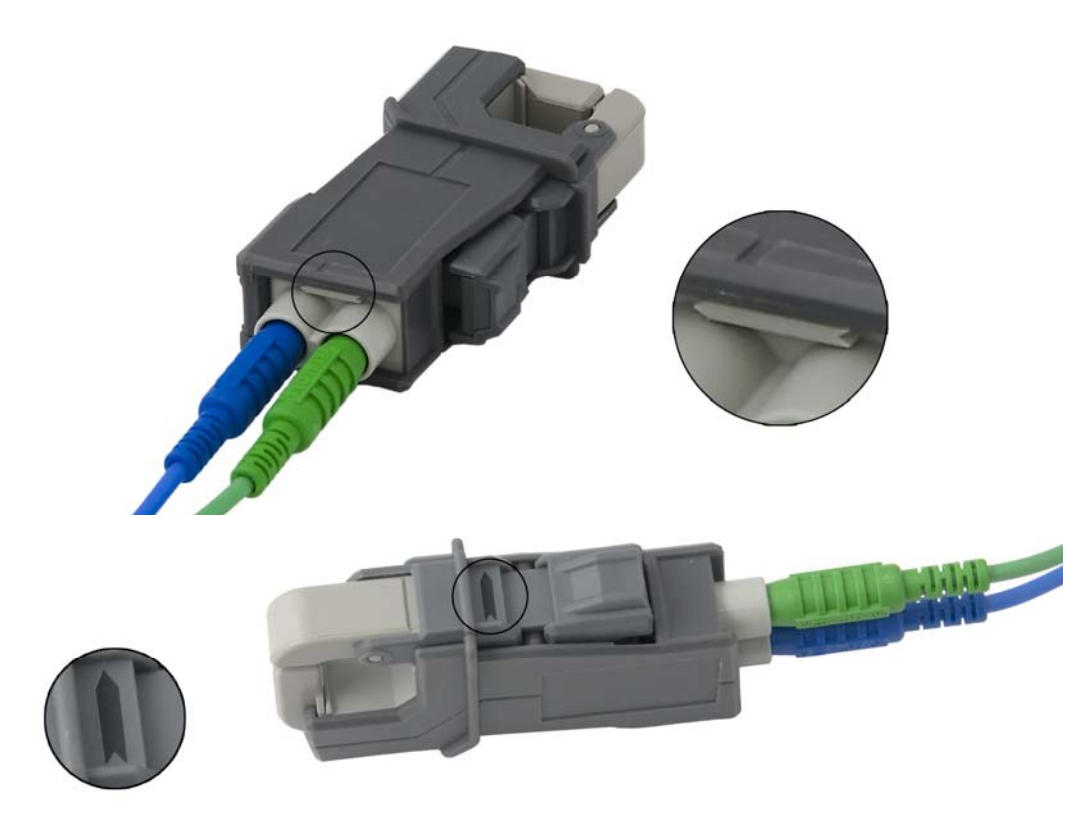

Рисунок Б2 Расположение маркировки 'генератор  $\rightarrow$  нагрузка' на токоизмерительных клещах 10 А и 100 А.

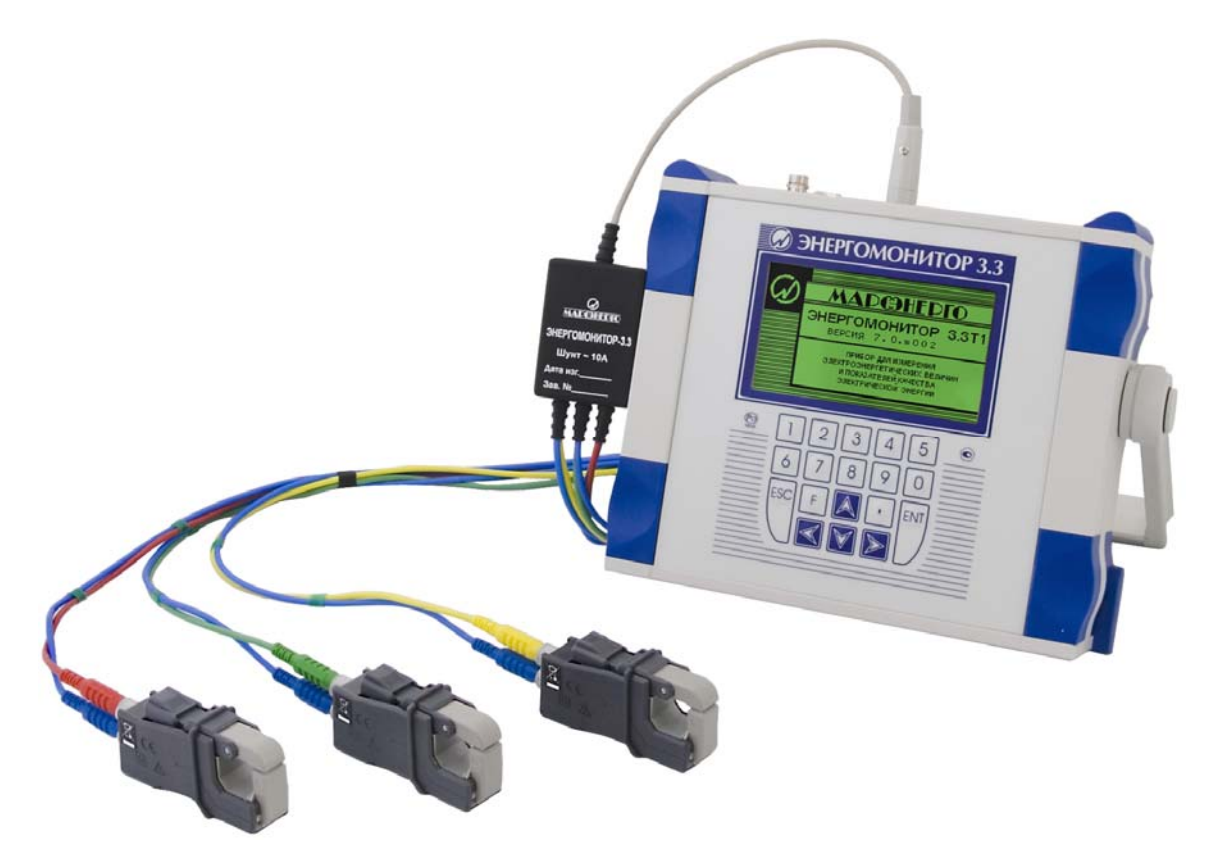

Рисунок Б3 Схемы подключения токоизмерительных клещей 10 А к Прибору ЭМ-3.3Т1 через Шунт 10 А.

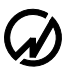

Токоизмерительные клещи 100 А могу быть подключены к Прибору ЭМ-3.3Т1 в зависимости от комплектации либо с помощью Кабеля измерительного «Ток-К» МС6.705.002 (рис. Б1), либо с помощью Шунта 100 А (рис. Б4). При этом на Приборе ЭМ-3.3Т1 должен быть установлен предел измерения по току К100А. При подключении Прибора ЭМ-3.3Т1 к токовым цепям с помощью токоизмерительных клещей 10 или 100 А красные штекеры должны подключаться к гнезду клещей `генератор`, а черные – `нагрузка`, в соответствии со стрелкой, расположенной рядом с этими гнездами, стрелка показывает в сторону нагрузки (рис. Б3). Сами клещи должны располагаться относительно токонесущего провода в соответствии со стрелкой, расположенной на их подвижной части: генератор  $\rightarrow$  нагрузка (рис. Б3).

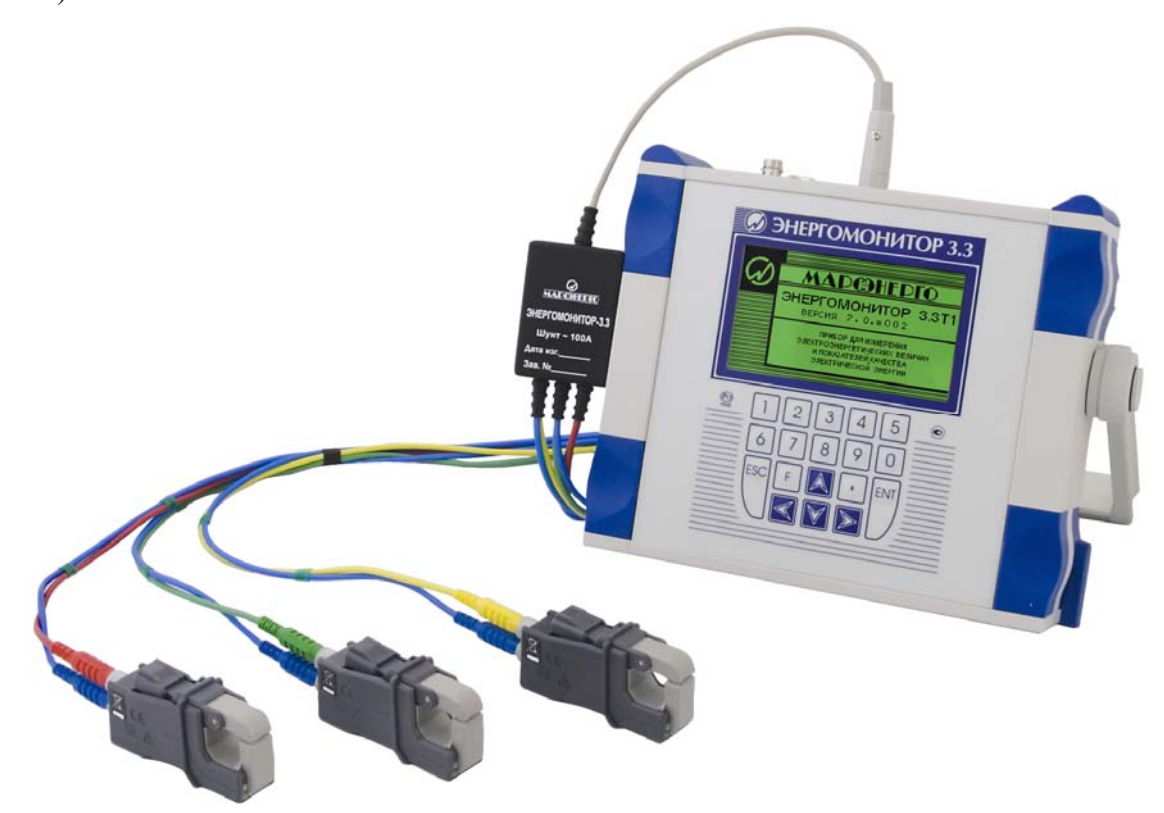

Рисунок Б4 Схемы подключения токоизмерительных клещей 100 А к Прибору ЭМ-3.3Т1 через Шунт 100 А.

Токоизмерительные клещи 1000 А могу быть подключены к Прибору ЭМ-3.3Т1 в зависимости от комплектации либо с помощью Кабеля измерительного «Ток-К» МС6.705.002 (рис. Б5), либо с помощью Шунта (рис. Б6, Б7). Токоизмерительные клещи 1000 А могу работать в режиме 1000 А (подключение через Шунт 1000 А) или 100 А (подключение через Шунт 100 А) при этом на Приборе ЭМ-3.3Т1 должен быть установлен предел измерения по току С1000А или С100А. При подключении Прибора ЭМ-3.3Т1 к токовым цепям с помощью токоизмерительных клещей 1000 А красные штекеры должны подключаться к гнезду клещей `S1`, а черные – `S2` (рис. Б8). Сами клещи должны располагаться относительно токонесущего провода в соответствии с расположенной на них стрелкой `P1` - генератор, `P2` - нагрузка (рис. Б8).

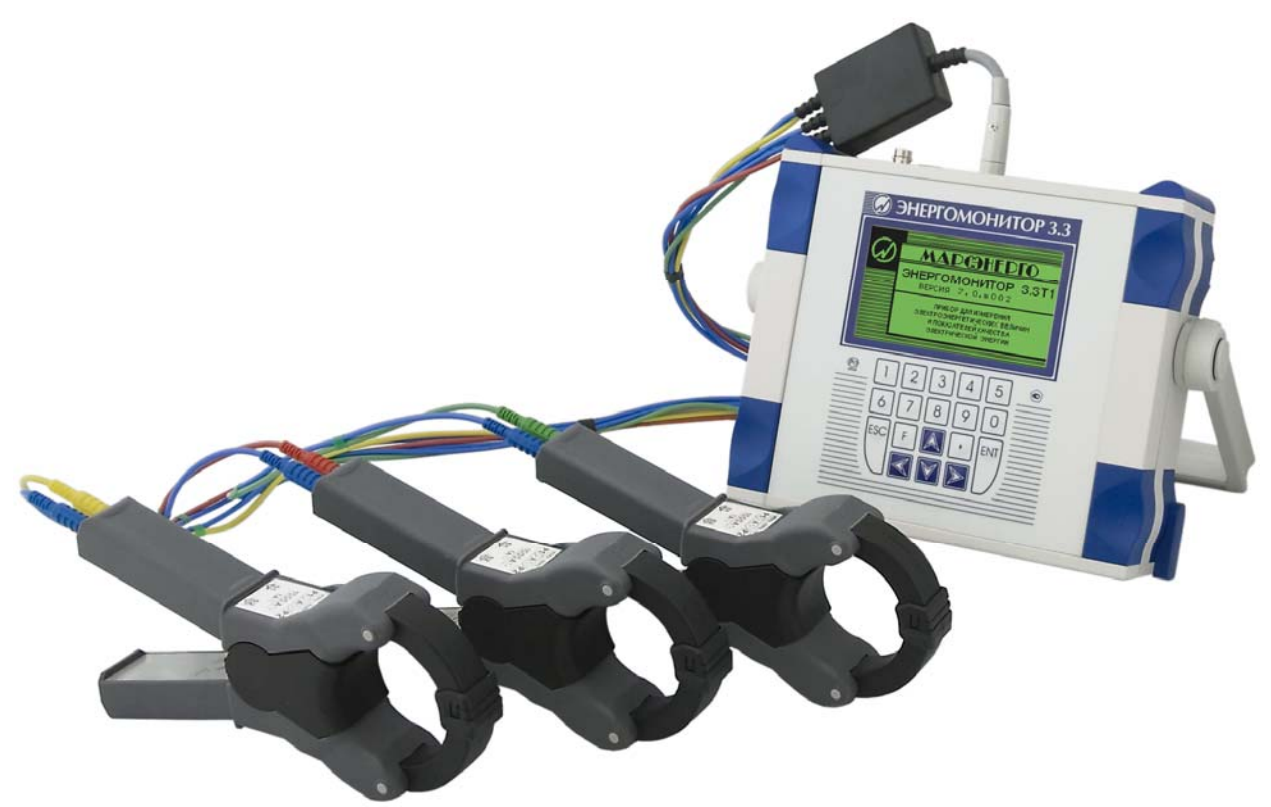

Рисунок Б5 Схемы подключения токоизмерительных клещей 1000 А к Прибору ЭМ-3.3Т1 с помощью Кабеля измерительного «Ток-К».

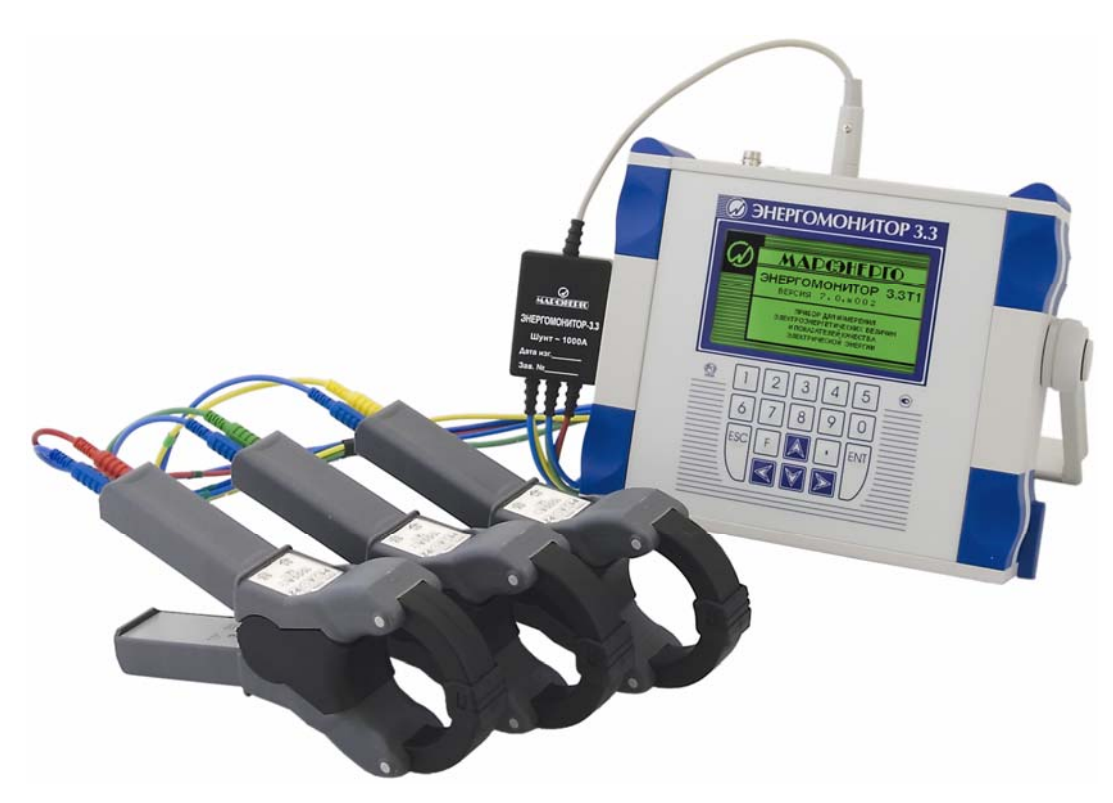

Рисунок Б6 Схемы подключения токоизмерительных клещей 1000 А к Прибору ЭМ-3.3Т1 через Шунт 1000 А.

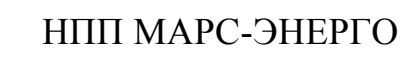

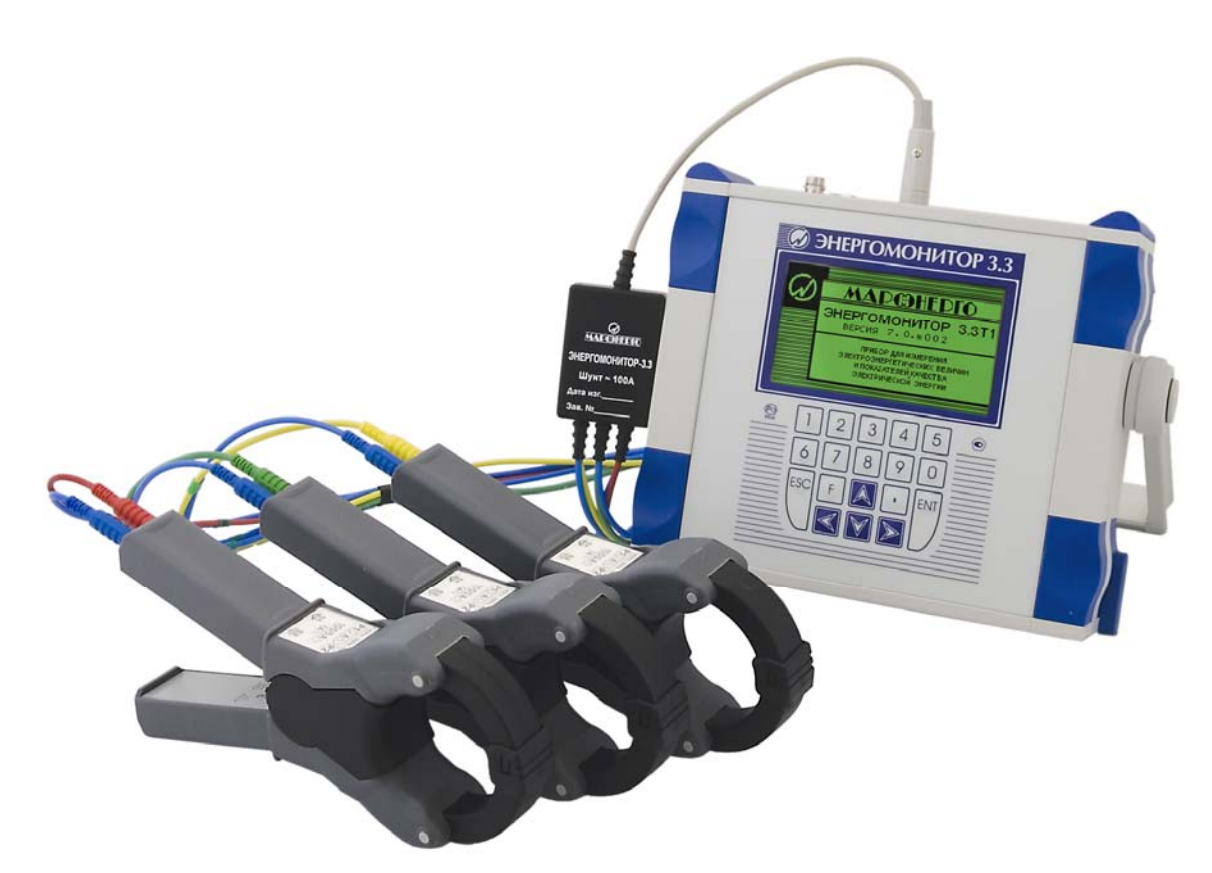

Рисунок Б7 Схемы подключения токоизмерительных клещей 1000 А к Прибору ЭМ-3.3Т1 через Шунт 100 А.

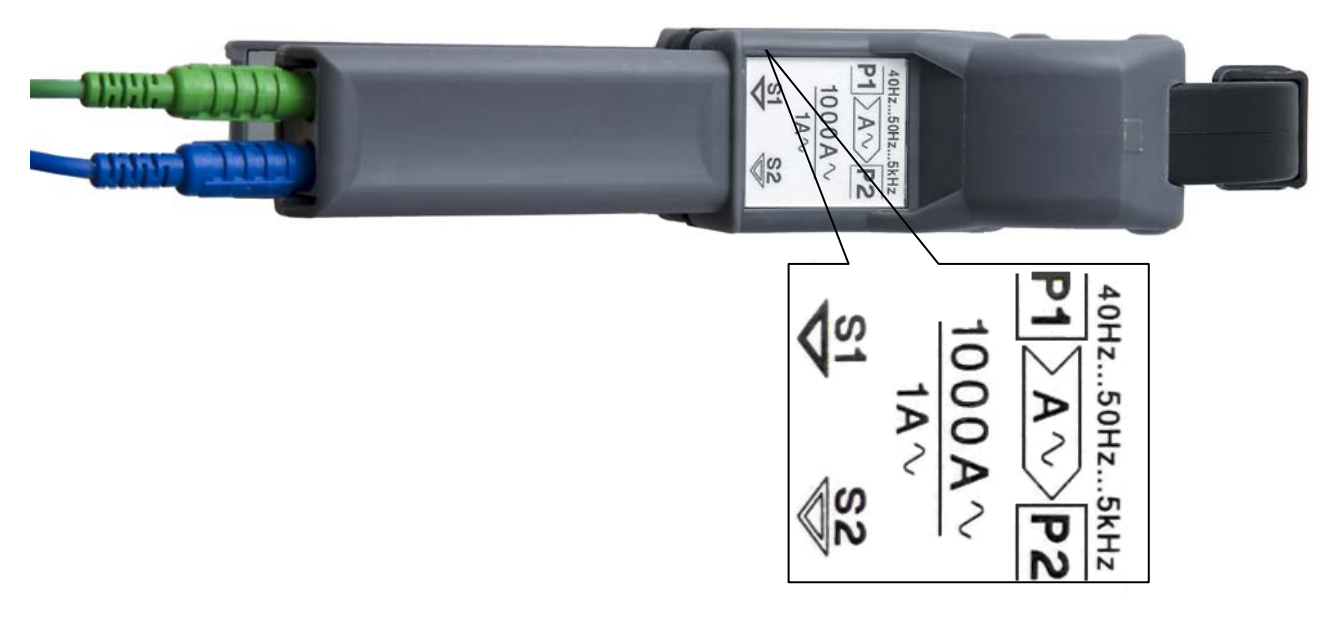

Рисунок Б8 Расположение маркировки 'генератор  $\rightarrow$  нагрузка' на токоизмерительных клещах 1000 А.

Токоизмерительные клещи 3000А/300А представляют собой гибкие клещи с двухдиапазонным усилителем (3000 А и 300 А). Токоизмерительные клещи 3000А/300А подключаются к Прибору ЭМ-3.3Т1 непосредственно через двухдиапазонный усилитель (рис. Б9). В зависимости от включенного диапазона усилителя (рис. Б10) на Приборе ЭМ-3.3Т1 должен быть установлен предел измерения по току С3000А или С300А соответственно. При подключении Прибора ЭМ-3.3Т1 к токовым цепям с помощью гибких токоизмерительных клещей 3000А/300А клещи должны располагаться относительно токонесущего провода в соответствии со стрелкой (рис. Б11), расположенной на узле сочленения клещей (генератор Æ нагрузка). Для обеспечения наибольшей точности измерений гибкие клещи должны располагаться относительно токонесущего провода, таким образом, чтобы узел сочленения клещей был максимально удален от этого провода.

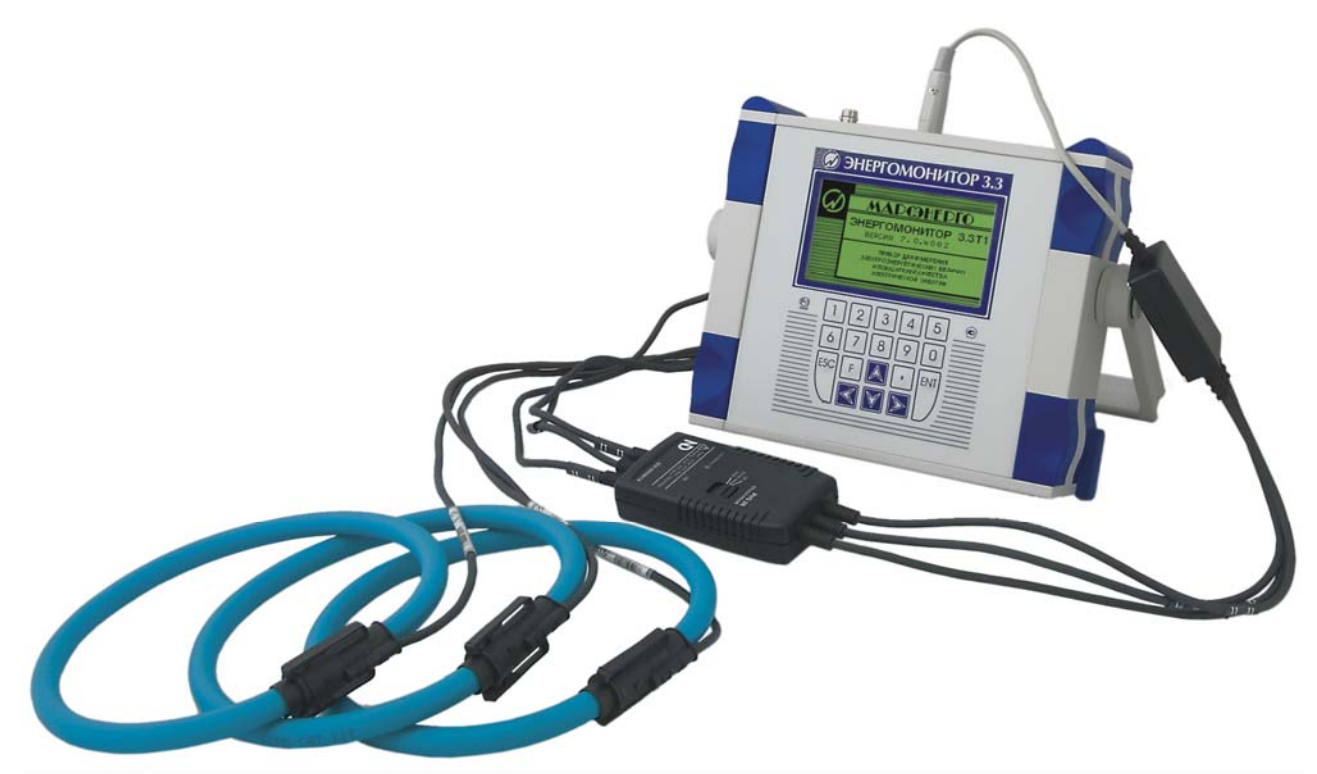

Рисунок Б9 Схемы подключения к Прибору ЭМ-3.3Т1 токоизмерительных клещей 3000А/300А.

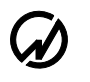

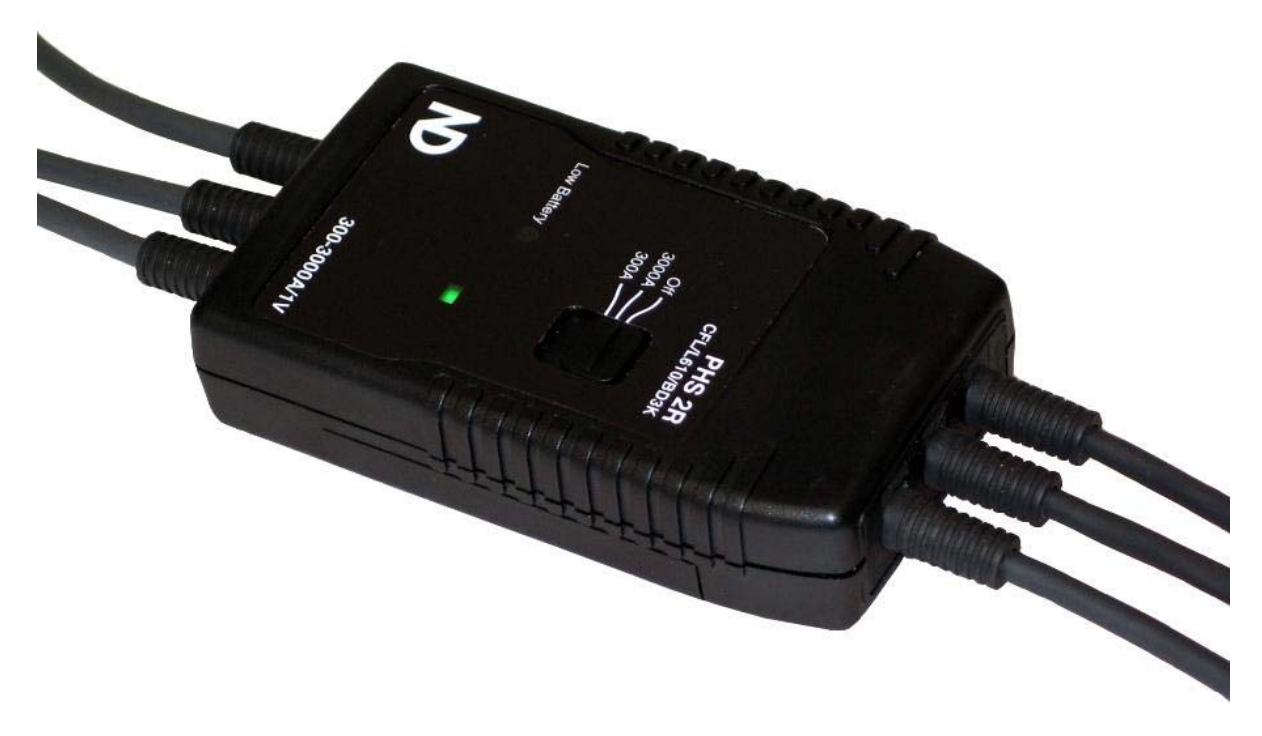

Рисунок Б10 Двухдиапазонный усилитель токоизмерительных клещей 3000А/300А.

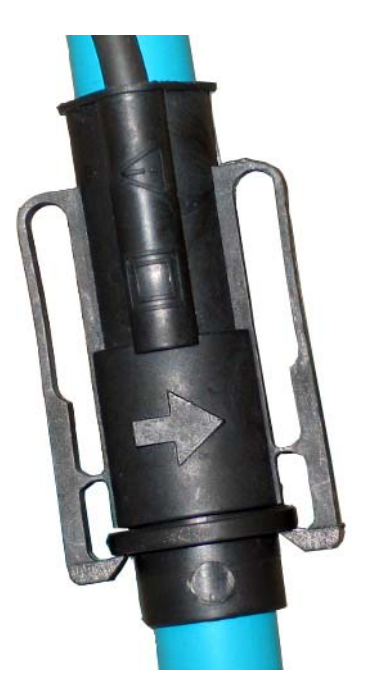

Рисунок Б11 Расположение маркировки 'генератор  $\rightarrow$  нагрузка' на токоизмерительных клещах 3000А/300А.

#### **Приложение В Схемы подключения**

Прибор ЭМ-3.3Т1 позволяет производить измерения в электросетях трех типов: трехфазной четырехпроводной, трехфазной трехпроводной и однофазной двухпроводной. При этом измеряемые напряжения до 400 В подаются на входы напряжений Прибора ЭМ-3.3Т1 с помощью щупов тестерных, подключаемых к фазам сети, а измеряемые токи подаются на токовые входы через блок трансформаторов тока, подключаемый в разрыв сети, либо с помощью токоизмерительных клещей (предельно допускаемые токи в сети определяются в зависимости от типа блока трансформаторов тока и типа токоизмерительных клещей).

Блоки трансформаторов тока подключаются к токовым входам Прибора ЭМ-3.3Т1 с помощью Кабеля измерительного «Ток-Т» (МС6.705.001), при этом на Приборе ЭМ-3.3Т1 должен быть установлен соответствующий предел измерения по току (Т0,5А, Т5А, Т50А). Токоизмерительные клещи подключаются к токовым входам Прибора ЭМ-3.3Т1 либо с помощью Кабеля измерительного «Ток-К» (МС6.705.002), либо с помощью соответствующего Шунта (Приложение Б). При этом на Приборе ЭМ-3.3Т1 должен быть установлен соответствующий предел измерения по току (С10А, С100А, С300А, С1000А, С3000А).

**Внимание!** При подключении Прибора ЭМ-3.3Т1 к токовым цепям через блок трансформаторов тока красные клеммы трансформаторного блока должны подключаться к генератору, а черные – к нагрузке.

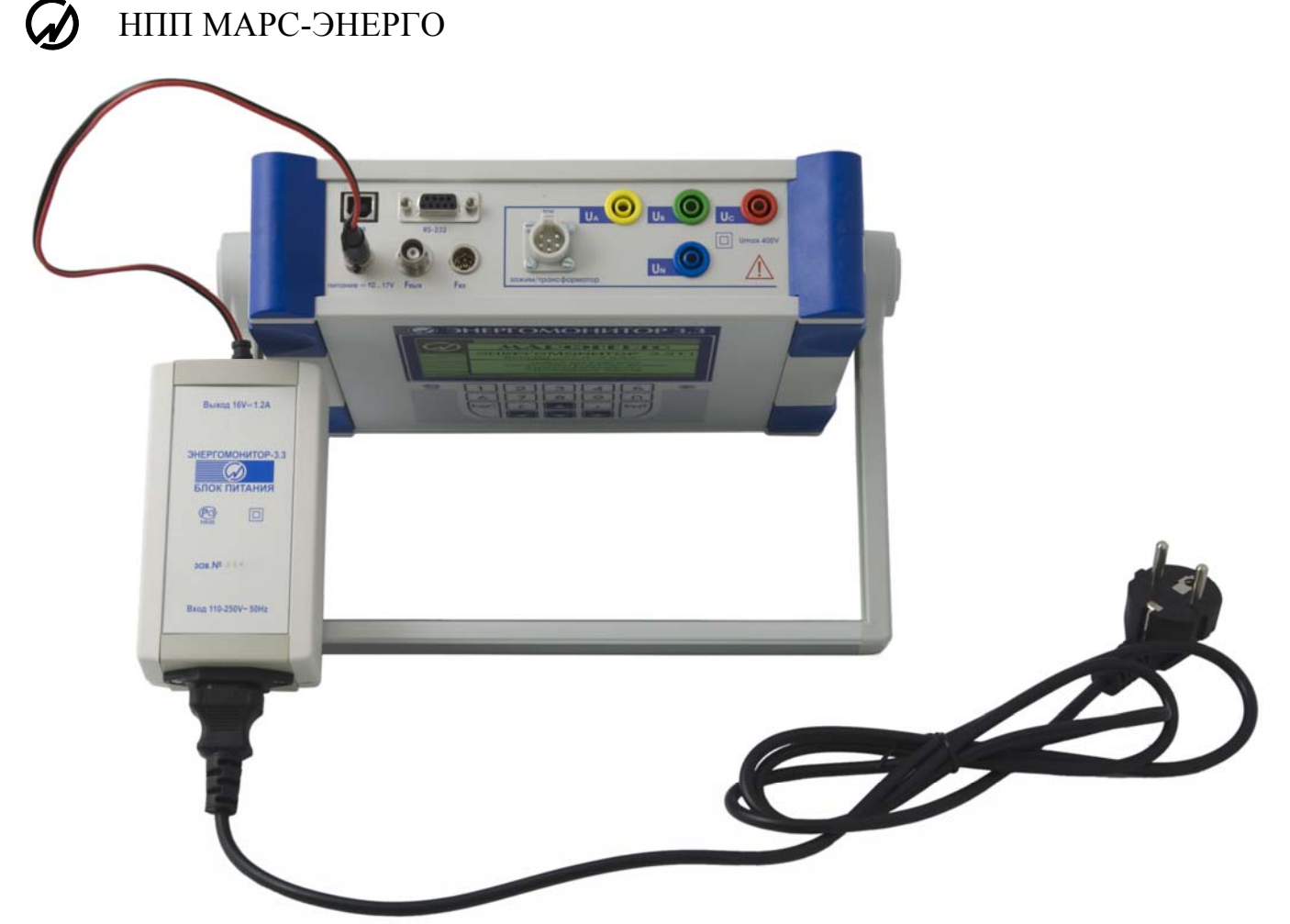

Рисунок В1 Схема включения Прибора ЭМ-3.3Т1 через сетевой адаптер.

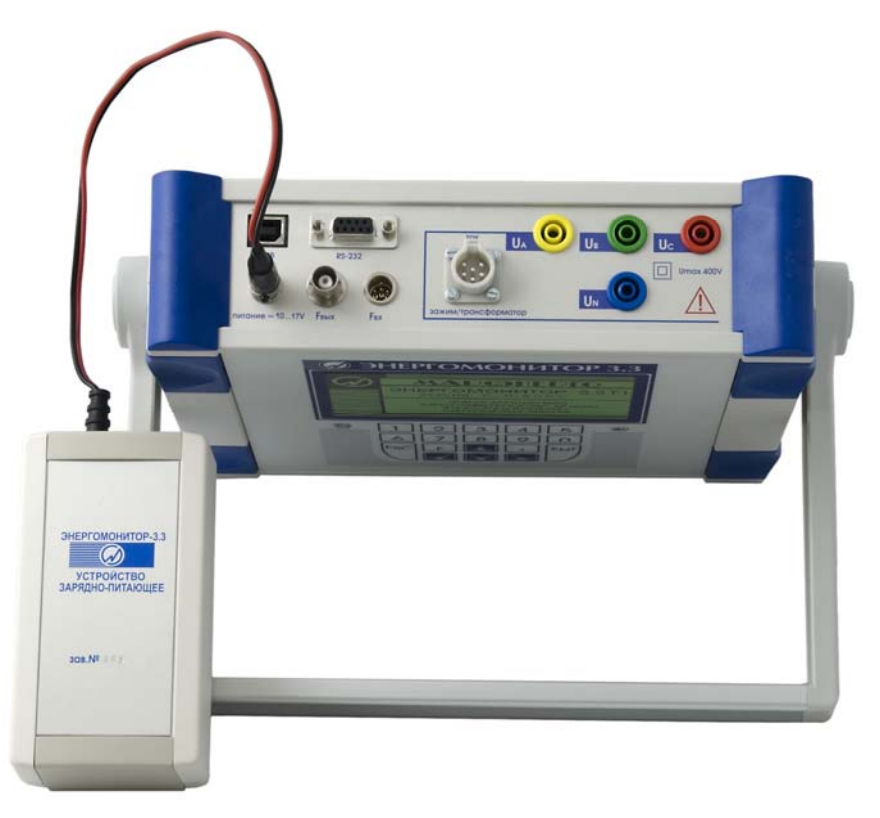

Рисунок В2 Схема включения Прибора ЭМ-3.3Т1 через устройство зарядно-питающее.
## МС3.055.028 РЭ

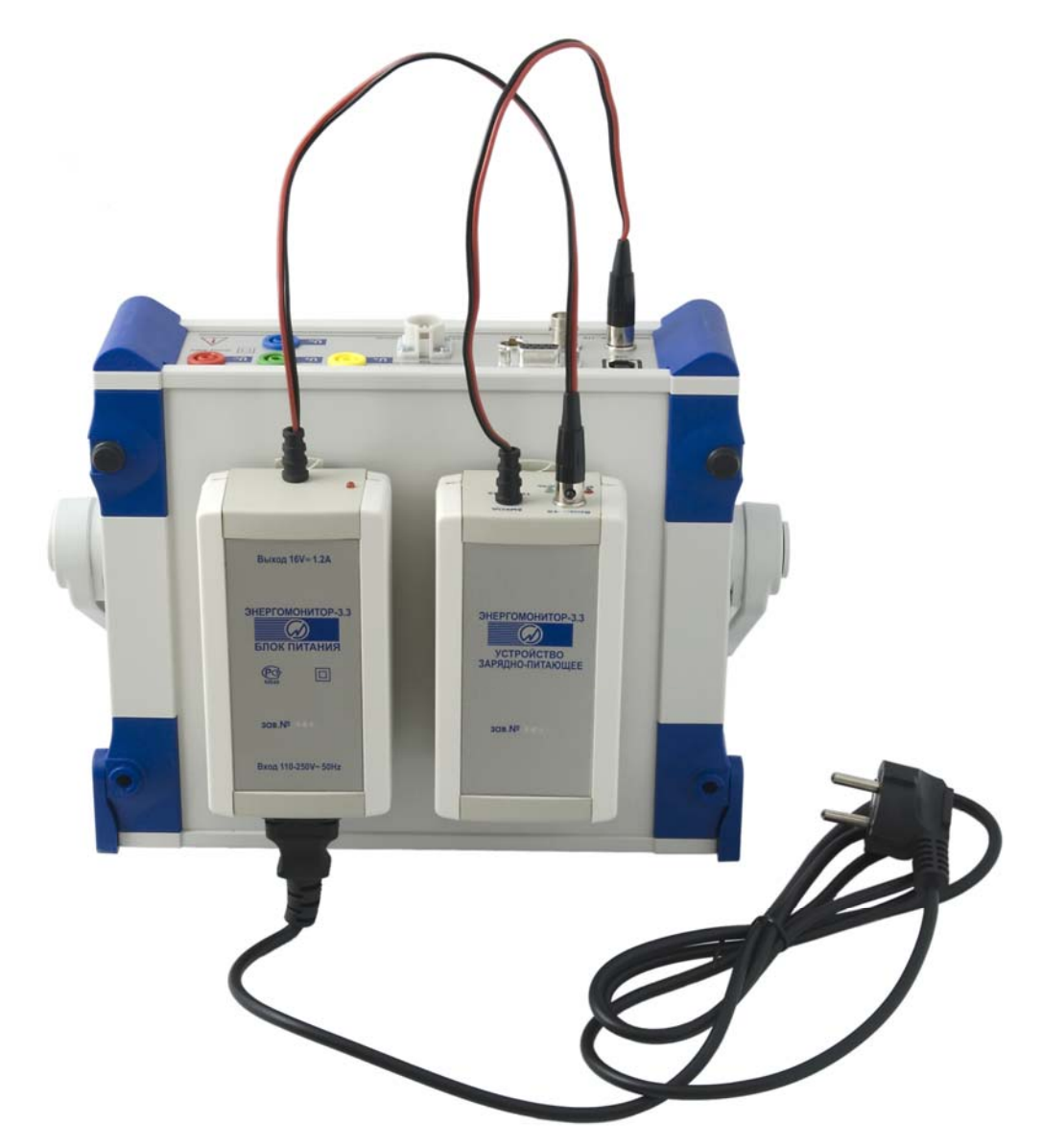

Рисунок В3 Схема включения Прибора ЭМ-3.3Т1 через устройство зарядно-питающее и сетевой адаптер.

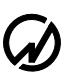

## НПП МАРС-ЭНЕРГО

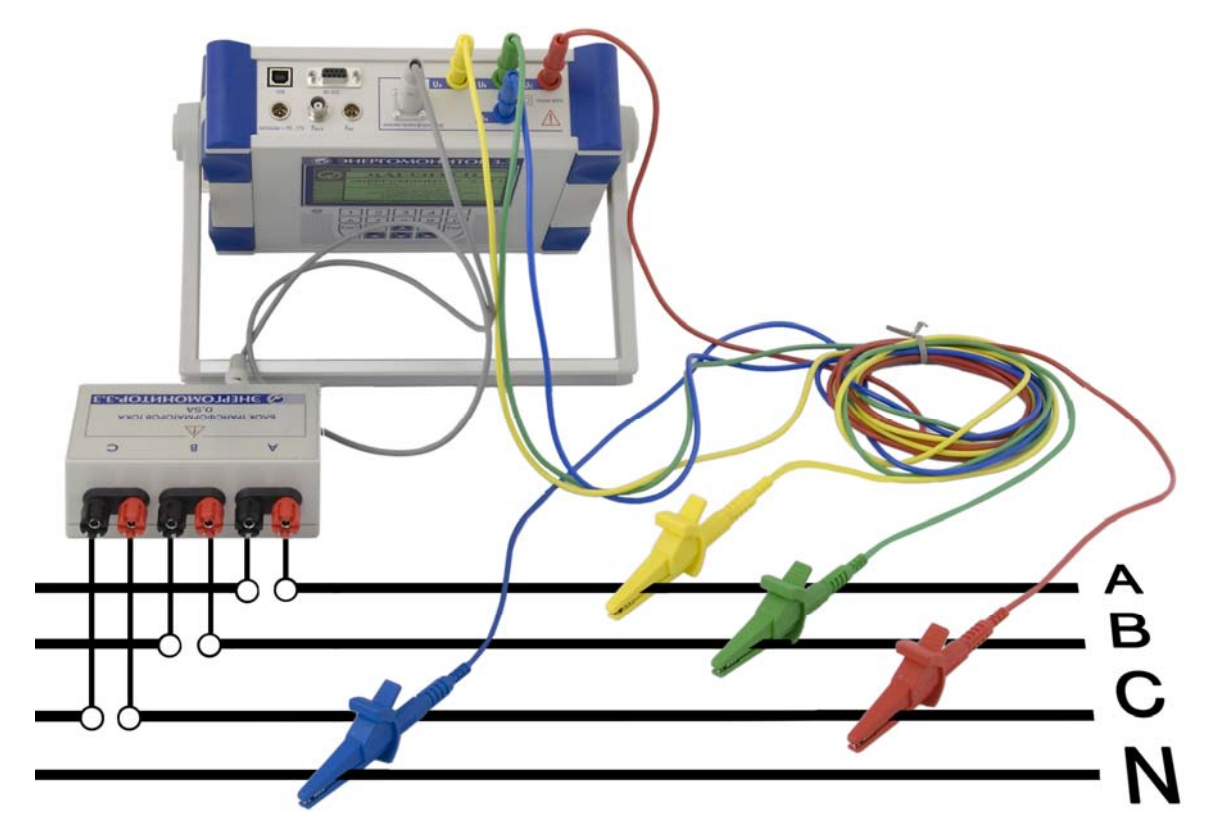

Рисунок В4 Схема подключения Прибора ЭМ-3.3Т1 к трехфазной четырехпроводной сети через блок трансформаторов тока.

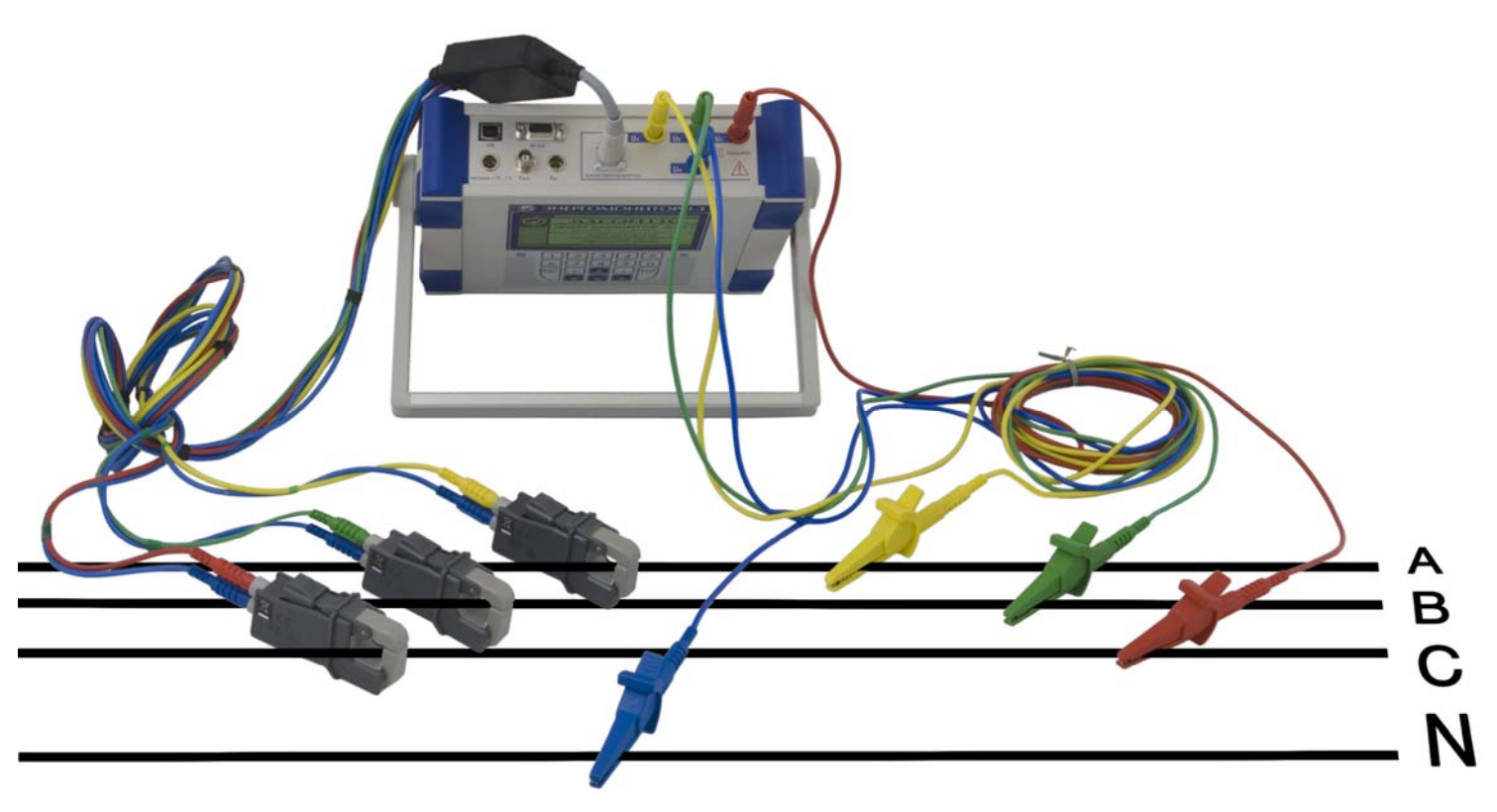

Рисунок В5 Схема подключения Прибора ЭМ-3.3Т1 к трехфазной четырехпроводной сети с помощью токоизмерительных клещей.

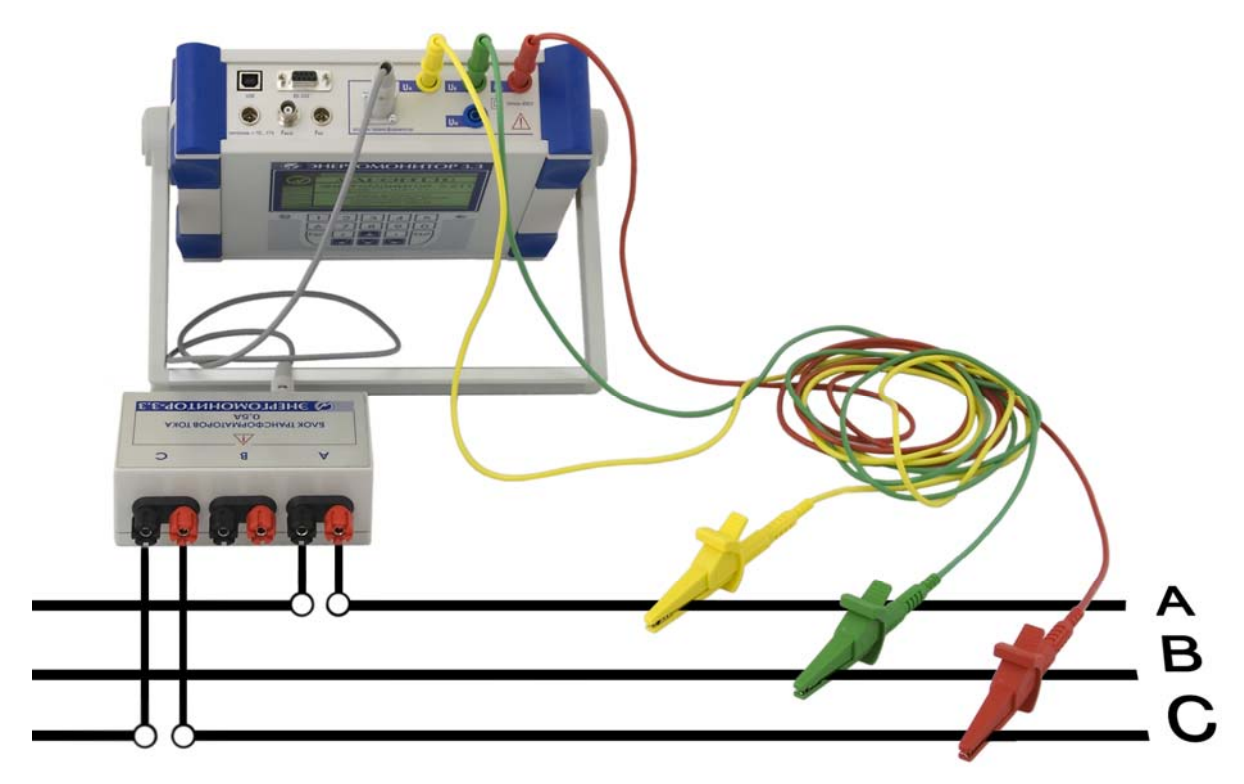

Рисунок В6 Схема подключения Прибора ЭМ-3.3Т1 к трехфазной трехпроводной сети через блок трансформаторов тока.

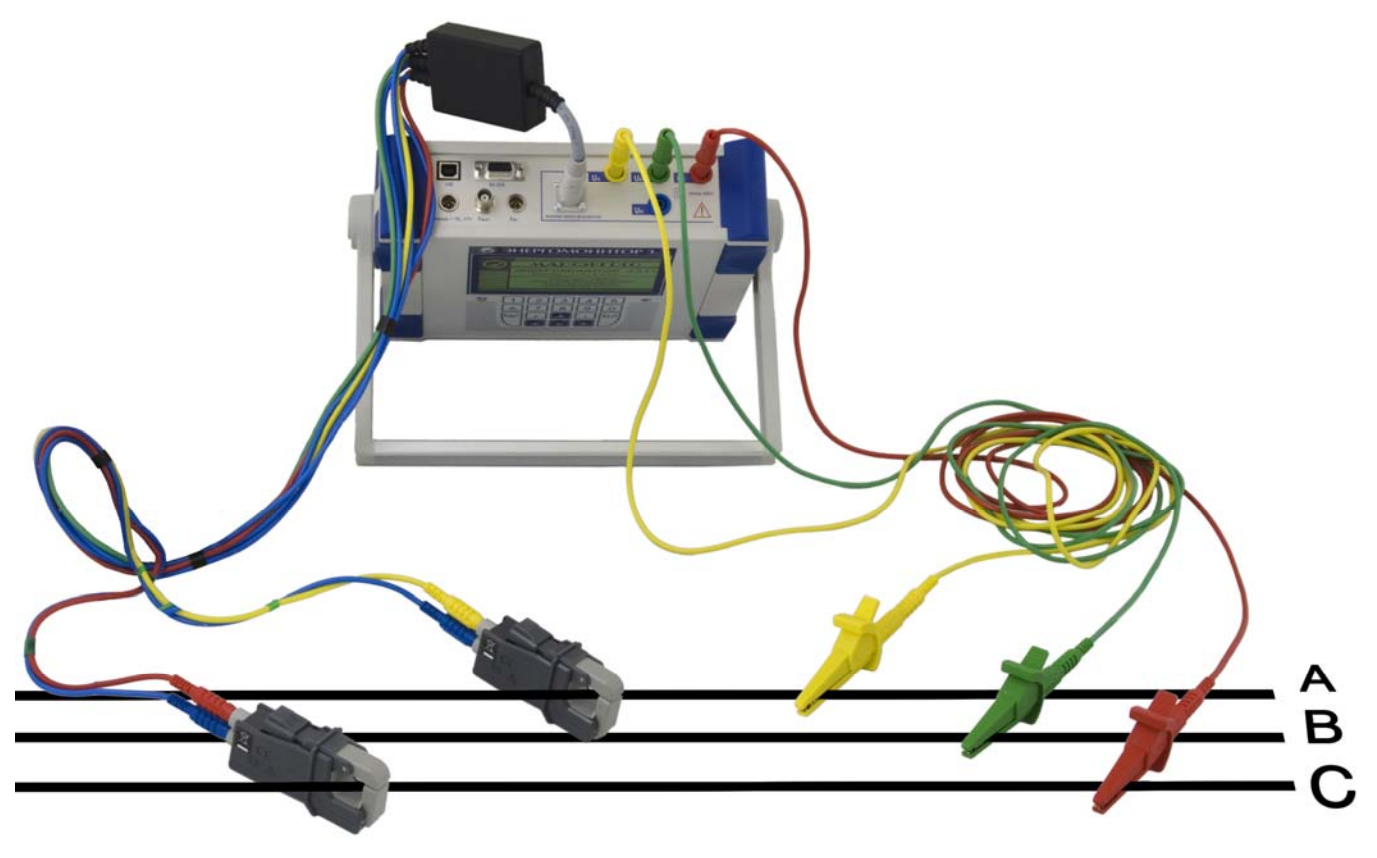

Рисунок В7 Схема подключения Прибора ЭМ-3.3Т1 к трехфазной трехпроводной сети с помощью токоизмерительных клещей.

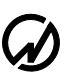

## НПП МАРС-ЭНЕРГО

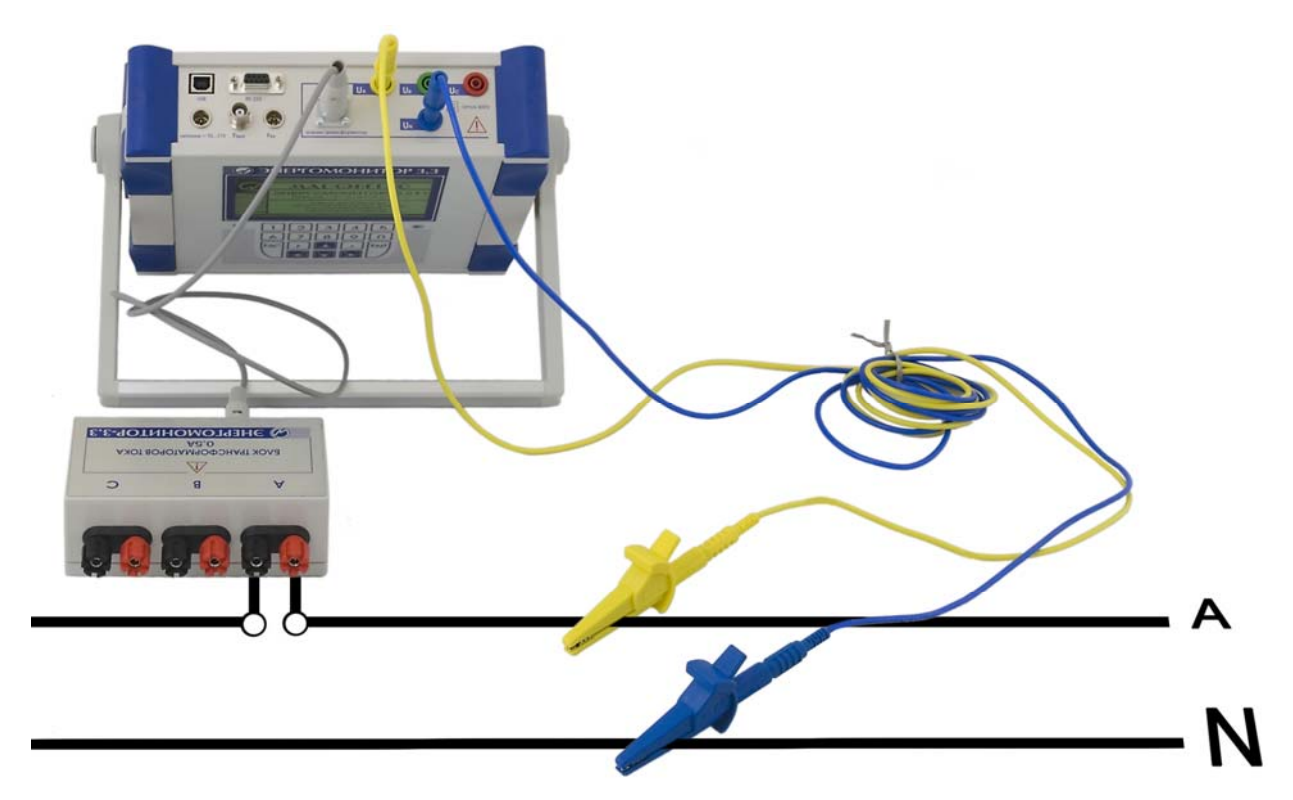

Рисунок В8 Схема подключения Прибора ЭМ-3.3Т1 к однофазной двухпроводной сети через блок трансформаторов тока.

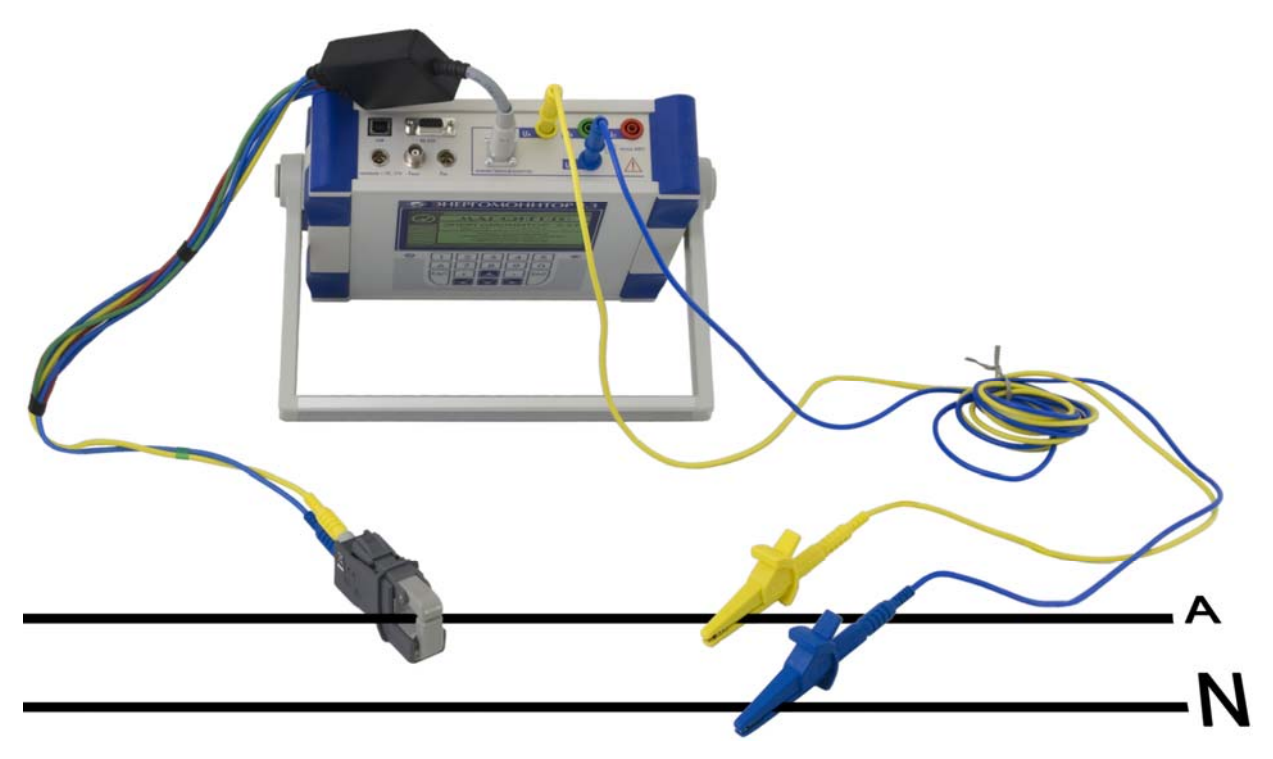

Рисунок В9 Схема подключения Прибора ЭМ-3.3Т1 к однофазной двухпроводной сети с помощью токоизмерительных клещей.

## МС3.055.028 РЭ

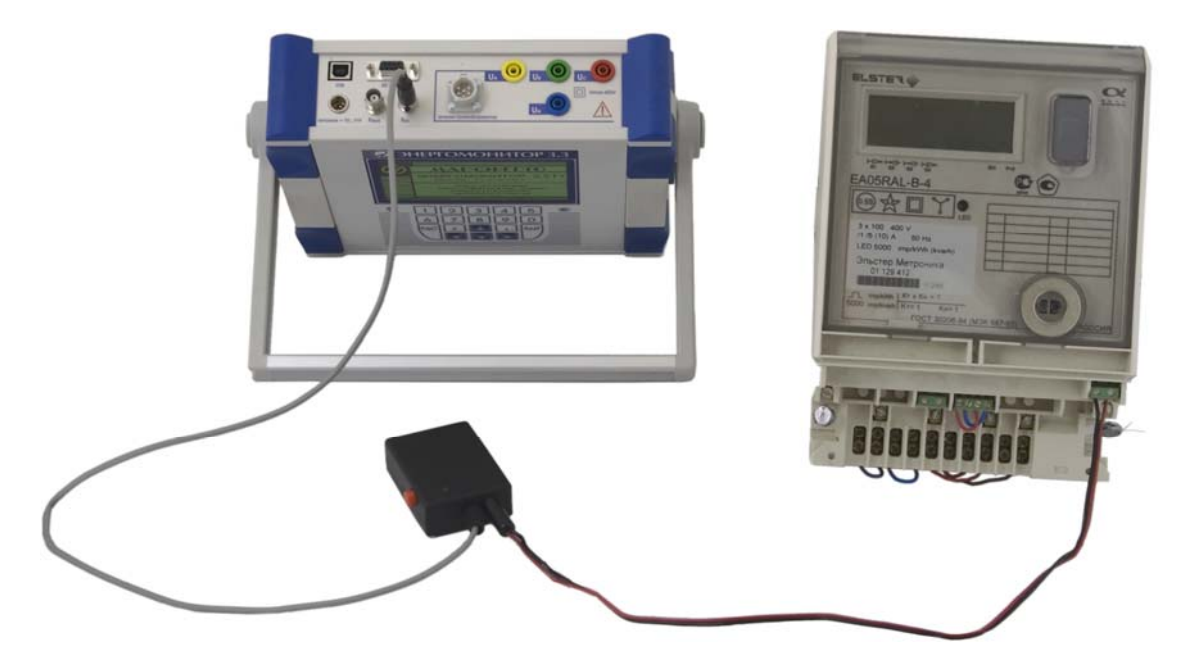

Рисунок В10 Схема подключения Прибора ЭМ-3.3Т1 к поверяемому счетчику с токовым импульсным выходом через ПФИ.

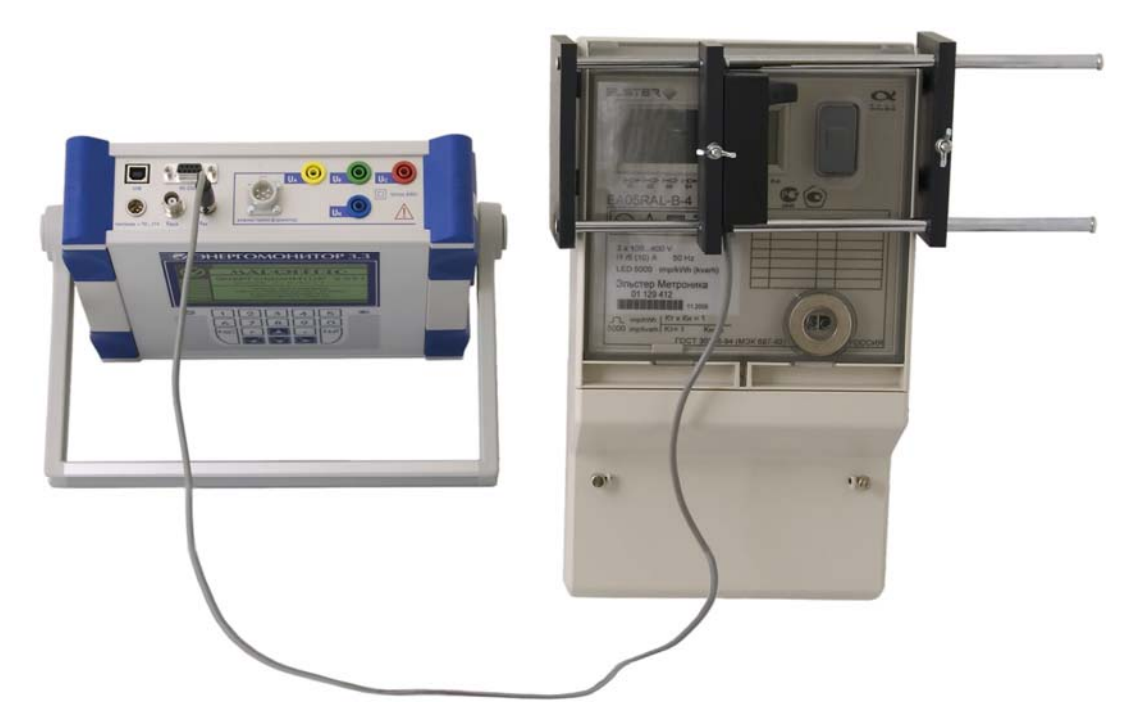

Рисунок В11 Схема подключения Прибора ЭМ-3.3Т1 к поверяемому счетчику с оптическим импульсным выходом через фотосчитывающее устройство УФС-Э.

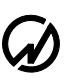

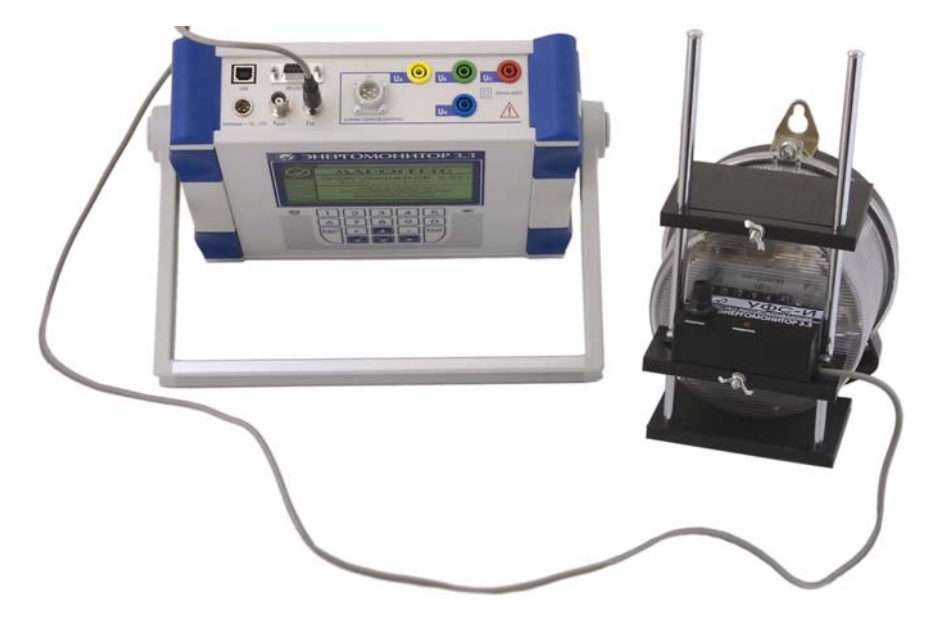

Рисунок В12 Схема подключения Прибора ЭМ-3.3Т1 к поверяемому счетчику индукционного типа через фотосчитывающее устройство УФС-И.

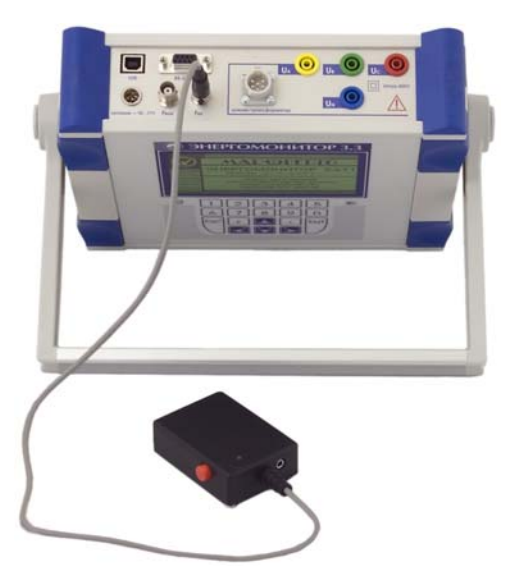

Рисунок В13 Схема подключения ПФИ к Прибору ЭМ-3.3Т1 при поверке индукционных и электронных (с оптическим импульсным выходом) счетчиков.